UNIVERSIDAD NACIONAL AUTONOMA DE MEXICO $2\epsilon_{\rm f}$  .

 $\ddot{\phantom{0}}$ 

## CAMPUS ARAGON.

### SISTEMA DE REGISTRO DE SITUACION PATRIMONIAL DE LA SUPREMA CORTE DE JUSTICIA DE LA NACION.

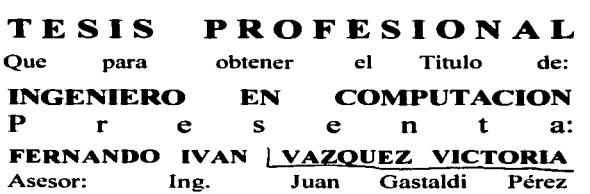

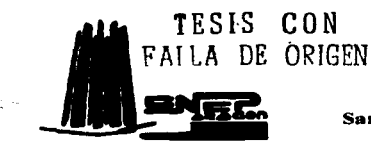

San Juan de Aragón Edo. de México 1997

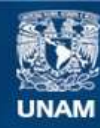

Universidad Nacional Autónoma de México

**UNAM – Dirección General de Bibliotecas Tesis Digitales Restricciones de uso**

## **DERECHOS RESERVADOS © PROHIBIDA SU REPRODUCCIÓN TOTAL O PARCIAL**

Todo el material contenido en esta tesis esta protegido por la Ley Federal del Derecho de Autor (LFDA) de los Estados Unidos Mexicanos (México).

**Biblioteca Central** 

Dirección General de Bibliotecas de la UNAM

El uso de imágenes, fragmentos de videos, y demás material que sea objeto de protección de los derechos de autor, será exclusivamente para fines educativos e informativos y deberá citar la fuente donde la obtuvo mencionando el autor o autores. Cualquier uso distinto como el lucro, reproducción, edición o modificación, será perseguido y sancionado por el respectivo titular de los Derechos de Autor.

# PAGINACION VARIA

## COMPLETA LA INFORMACION

Este trabajo ya dedicado a las personas mas especiales que se encuentran en mi vida:

#### A MI MADRE

#### MARIA HILDA VICTORIA SANTAMARÍA

Por todo el amor, cuidado y cariño de madre que siempre me ha brindado.

#### A MI PADRE

#### ANGEL VAZOUEZ RIVERA

Por inculcarme que el semido común y el corale son escenciales para el logro de cualquier objetivo.

#### A MIS HERMANOS

#### ANGEL Y JORGE

Por ser los mejores amigos, compañeros y consejeros en todo momento y por su inagotable exigencia para poder lograr mas de lo que he conseguido.

#### AL AMIGO INCONDICIONAL

#### **EDUARDO ARTURO GARCIA GARCIA**

Por su eterna amistad y apoyo en las experiencias buenas y malas que hemos compartido durante toda una vida.

#### Y A TODOS AOUELLOS...

Que en algún momento quisieron compartir mis logros pero sus decisiones los fueron algiando de mi vida y de cualquier posibilidad, y a todos aquellos que pensaron que no podría lograrlo.

### **INDICE**

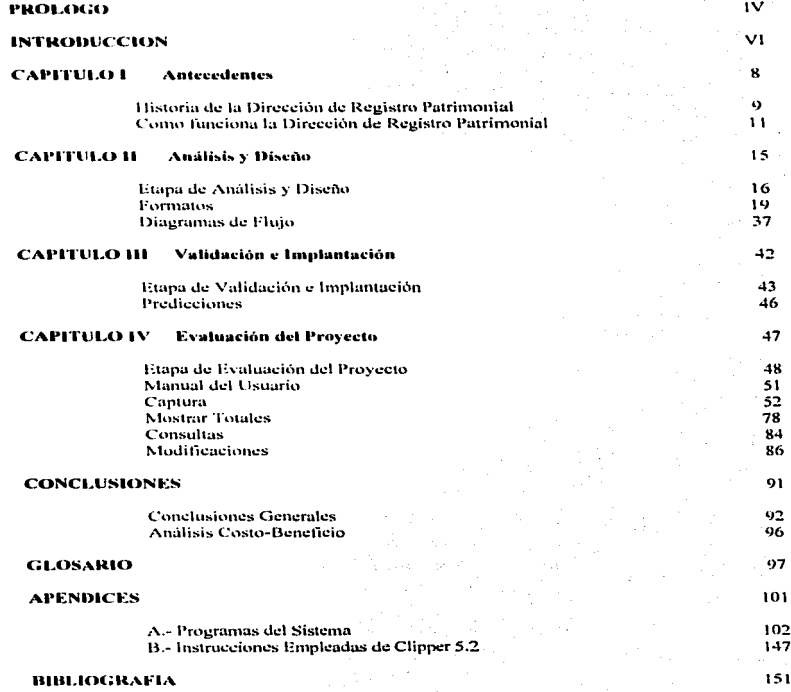

### PROLOGO

X.

Me he acostumbrado a que todo lo que vale la pena tiene un precio difícil de pagar, y este trabajo me a costado tiempo y esfuerzo, sin embargo en este momento lo valoro y lo veo como un ha culminación de una larga etapa de estudio y dedicación cuyos sacrificios estan siendo compensados con una vida profesional plena y con satisfacciones que siempre había deseado tener.

Para llegar a este momento tan especial hizo falta el apoyo de una familia llena de defectos y virtudes como la que tengo nara motivar a la superación personal de cada uno de sus miembros hasta consequir los objetivos findos

El tema que trato en este trabajo esta enfocado mostrar a los estudiantes de Ingenieria en Computación, que la relación que existe entre esta carrera con otras como nuede ser la de Derecho se da en la vida real de una forma determinante

El primer contacto que tuve sobre la información tratada en este trabajo de tesis fue muy interesante, va que al saber que los datos que habría de manipular eran totalmente oficial y que afectarían directamente a funcionarios de alto rango de la Suprema Corte de Justicia de la Nación.

Desde el primer momento mis compañeros de trabajo y mis superiores se encargaron de concientizarme de lo importante que era la información que ponían en mis manos. Gracías a ellos pude darme cuenta rápidamente de que lo aprendido en la Universidad sería de mucha utilidad para poder análizar este problema que era tan real como vo la necesitaba.

Ouiero agradecer a las siguientes personas por su anovo, comprensión y su valiosa colaboración mientras realizaba las pruebas de cada uno de los módulos de este sistema, sin ellos hubiera sido muy dificil darme cuenta de muchos detalles importantes para el funcionamiento del mismo:

LIC. CARLOS ALTAMIRANO MAGAÑA C.P. RAFAEL PEREZ ALARCON C. MARTHA ELENA GUTIERREZ LIEVANO LIC. JOSE ANTONIO SOLORZANO SANTIAGO C. CESAR GALICIA ROMERO

Y quiero neradecer de una forma muy especial al C.P. RAFAEL ROJAS HERNANDEZ CONTRALOR GENERAL DE LA SUPREMA CORTE DE JUSTICIA DE LA NACION DUE darme la oportunidad y permitirme formar parte de su erupo de trabajo.

Quiero agradecer a mis profesores que durante la carrera me enfatizaron la importancia de analizar los problemas antes de atacarlos, y a los profesores que me orientaron para poder concluir

#### satisfactoriamente este trabaio:

وال

ING. JUAN GASTALDI PEREZ ING. ROBERTO BLANCO BAUTISTA ING. ITZMAEL MANZO SALAZAR ING. ERNESTO PEÑALOZA ROMERO ING, SILVIA VEGA MUYTOY

### **INTRODUCCION**

Cuando uno es estudiante, siempre sucña con llegar al final del camino ya que este es muy pesado, y aunqué deseamos que esto suceda lo mas pronto posible, nos vamos dando cuenta que siempre habrá mucho que aprender y que el final lo determinamos nosotros mismos.

Cuando finalmente nos damos cuenta de el esfuerzo realizado durante años que nos muestra un documento que contiene nuestro nombre con una larga lista de materias aprobadas todas en su totalidad, surge una mieva meta.

Esta meta es el aplicar todos los conocimientos adquiridos en la Universidad transmitidos por profesores y compañeros. El sentirse un individuo productivo nos permite crecer como profesionistas, ya que todo esto motiva a la búsqueda de nuevos conocimientos y a la perfección de las técnicas propias para brindar con ello, nuevas soluciones.

Así comienza otra iornada que puede ser larga o breve, no se sabe, será pesada, por que existen tantas cosas que se desconocen fuera de la escuela con las cuales tendremos el primercontacto. Al buscar empleo, se inicia una aventura en donde comenzamos a conocer un mundo diferente en donde la preparación académica juega un papel determinante.

Para cumplir con mi servicio social tuve la oportunidad de dar clases de computación en el Colegio de Bachilleres, la experiencia laboral que adquirí, me permitio darme cuenta de lo pesado que es el hacer que otros entiendan lo importante que es la computación en nuestros días.

Al no tener grandes satisfacciones en este lugar, decidi buscar un nuevo empleo, un lugar en donde pudiera desarrollar mejor mi preparación universitaria.

Entre tantos lugares en donde solicite una oportunidad para demostrar que podía solucionar problemas reales, tuve la suerte de ser acentado en La Suprema Corte de Justicia de la Nación.

Aquí comence a ambientarme en el sector público y a conocer las técnicas de trabajo. Se me encomendo el diseño de un sistema de cómputo que automatizara el Registro de Situación Patrimonial de esta institución. Con ello pensé que era la oportunidad de demostrar que podía ser productivo y además aprovechar este provecto para presentarlo como tema de tésis y concluir mi compromiso con la Universidad, y así poder recibir el documento que me permita ejercer mi carrera como Ingeniero en Computación.

En general, el sistema de cómputo le permite a la Dirección de Registro Patrimonial de esta institución detectar enriquecimientos ilicitos.

A lo largo de este trabajo, se encuentra la descripción de como surge la idea del diseño actual

#### del sistema de cómputo.

En el Capítulo I se encuentra la historia de la creación de La Suprema Corte de Justicia de la Nación, como surve la Contraloria General y la idea de contar con una Dirección de Revistro Patrimonial. En el canítulo 11 menciono las situaciones que tome en cuenta para el diseño de los módulos que integran al sistema de cómputo y el por que use bases de datos. En el capitulo III menciono las pruebas que realizaron nus compañeros de trabajo para la validación de la información las cuales avudaron a implantar el sistema. En el canitulo IV anexe diferentes análisis que entreva el sistema de cómputo una vez que va se encontraba funcionando e incluye el manual del Usuario para poder utilizar el sistema sin problemas, ya que contiene la explicación de cada una de las opciones del sistema. En las Conclusiones incorporé gráficas que permiten observar el análisis costobeneficio una vez liberado el sistema. Este trabato también contiene un Glosário de terminos donde se encuentran todos las natabras y terminos empleados para describir el funcionamiento de las oficinas involucradas en este nrovecto.

En el Anexo A se encuentran los listados de las instrucciones que utilicé para cada módulo del sistema y en el Anexo B se encuentra una lista de las instrucciones de Clipper 5.2 que utilice para crear los módulos del sistema. Los libros en los que me apové para este trabajo, aparecen en la Bibliografía.

Hasta el momento el sistema a respondido a los requerimientos de la Dirección de Registro Patrimonial de la Suprema Corte de Justicia de la Nación y cabe mencionar que en el Diario Oficial con fecha de 17 de Diciembre de 1996 aparecé publicado en el acuerdo plenario número 6/1996 en su punto número Décimo Séptimo dice "La Contratoria General de la S.C.J.N. en la materia de su competencia, instrumentará un sistema de computo que se denominará Registro de Situación Patrimonial y que tendrá por objeto llevar el seguimiento de todo lo relacionado con las declaraciones sobre situación patrimonial de los Servidores Públicos de la Suprema Corte de Justicia de la Nación".

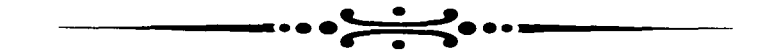

 $\rightarrow$ 

ن ا

 $\mathcal{L}$ 

 $\sim$ 

## CAPITULO I

## **ANTECEDENTES**

### **CAPITULO I**

### **ANTECEDENTES**

#### HISTORIA DE LA DIRECCION DE REGISTRO PATRIMONIAL.

La creación de El Sistema de Registro de Situación Patrimonial (Oue para el resto del ... manual haremos referencia como el SRSP), trae consigui fundamentos legales que son necesarios mencionar para establecer el grado de importancia de este software, dichos fundamentos son los siguientes:

En la Constitución Política de los Estados Unidos Mexicanos en su Título 3ro. Capítulo 1ro. Articulo 49 dice:

El Supremo Poder de la Federación se divide para su ejercicio en:

- Poder Eiccutivo:
- Poder Legislativo:
- Poder Judicial.

En el Artículo 94 se deposita el Ejercicio del Poder Judicial de la Federación en una Suprema Corte de Justicia de la Nación, del cual se desprende la Ley Orgánica del Poder Judicial de la Federación que en su Artículo 6to, menciona que tendrá Servidores Públicos Superiores de carácter Judicial y Administrativo. Los Servidores Públicos Superiores Administrativos serán:

- El Secretario General de la Presidencia y Oficial Mayor;
- Fl Contrator General:
- El Coordinador General Administrativo:
- El Tesorero:
- El Coordinador General de Compilación y Sistematización de Tesis;
- Los Directores Generales.
- El Coordinador General Financiero.

Durante el año de 1984 la Suprema Corte de Justicia de la Nación, necesitó para su mejor desempeño administrativo de una Contraloría General con el fin de contar con un organo auxiliar en el cuidado de sus Recursos Materiales, i resupuestales y Humanos por lo cual en el mes de Febrero del mismo año, la Comisión de Gobierno y Administración autorizó la creación de la Contraloría General de la Suprema Corte de Justicia de la Nación.

La Contraloría General de la Suprema Corte de Justicia de la Nación es la encargada de Vigilar, Administrar, Controlar y Supervisar Jos lineamientos que se establezcan por parte del Pleno de la Suprema Corte de Justicia de lu Nación y lus atribuciones 4uc la propia Ley Orgánica le: atribuya a la Contraloria General.

Esta Contraloría General, actualmente esta formada e integrada por las siguientes direcciones:

1) Dirección de Control Financiero;

2) Dirección de Obra y Control Presupuestal;

3) Dirección de Control Interno;

4) Dirección de Registro Patrimonial;

5) Coordinación Je Asesores.

Ω¥,

Para efectos de la presente nos vamos a reforir concretamente a Ja Dirección de Registro Patrimonial. El 31 de Diciembre de 1982 el Poder Ejecutivo Federal mando al Congreso de la Unión la Iniciativa de Ley para la aprobación de la Ley Federal de Responsabilidades de los Servidores Públicos. facultando a la Secretaría de la Contraloría General de la Federación (SECOGEF). actualmente Secretaria de la Contraloria y Desarrollo Administrativo (SECODAM), de ser la encargada de llevar el Registro de lu Situación Patrimonial de todos los Servidores Públicos Obligados por la Ley antes citada. a presentar Declaración Je Situación Patrimonial.

El 21 de julio de 1992 el Ejecutivo Federal, manda al Congreso de la Unión la Iniciativa para las Reformas a la Ley Federal de Servidores Públicos, facultando a la S.C.J.N. en el ámbito de su competencia, las facultades que en materia de Registro Patrimonial establece el Título Cuarto de la Ley Federal de Responsabilidades de los Servidores Públicos.

Debido a lo anterior, la Comisión de Gobierno y Administración en el mes de Febrero de 1993 facultó y autorizó a la Contruloria General pum la creación de la Dirección de Registro Patrimonial. La Dirección de Registro Patrimonial es la encargada de la Recepción, Análisis. Registro, Control y Seguimiento de las Declaraciones de Situación Patrimonial así como de practicar las Investigaciones. Auditorias e Informes bajo los términos de la Ley y en apego estricto a las facultades de la Contraloría General de la S.C.J.N..

La Dirección de Registro Patrimonial actual esta regida por dos instancias legales, la primero es la Ley Federal de Responsabilidades de los Servidores Públicos y la segunda es el Acuerdo Plenario Número 6/1996 acordado el *S* de Diciembre y publicado el 17 de Diciembre de 1996 pura ambas fechas.

Para realizar de forma correcta y ágil el Seguimiento de la Situación Patrimonial de cada uno de los Servidores Públicos, el Acuerdo Plenario Número 6/1996 en su Punto Número Décimo Séptimo dice "La Contraloría General de la S.C.J.N. en la materia de su competencia, instrumentará un sistema de cómputo que se denominará Registro de Situación Patrimonial y que tendrá por objeto llevar el seguimiento de todo lo relacionado con las Declaraciones sobre Situación Patrimonial de

المواصل والمستقر والمتواطن والمتحدث والمتحدث والمتحدث والمتواطئ والمتوازع

los Servidores Públicos de la S.C.J.N.".

۰,

цý.

37

t.

La Declaración de Situación Patrimonial es un documento con características legales y bajo protesta de decir verdad se tiene la obligación de presentar las modificaciones en la Situación Patrimonial del Servidor Público, con la cual se lleva un registro y un seguimiento de la evolución patrimonial de los servidores antes mencionados.

Para tal efecto se cuenta con 3 tipos de Declaraciones que son los siguientes:

INICIAL.- Esta se presenta a la toma de posesión del encargo público que se vava a desempeñar. Se declaran todos los Bienes Materiales, Inversiones y Gravámenes que tenga el Servidor Público.

**CONCLUSION.** Esta se presenta al término del encargo declarando todos los Bienes Materiales. Inversiones y Gravámenes.

ANUAL.- En esta se declara solamente las Variaciones y Modificaciones al Patrimonio ocurridas durante el ejercicio de su encargo.

A través de estos documentos la Dirección de Registro Patrimonial lleva el control y administración de la situación patrimonial de los Servidores Públicos de la Suprema Corte de Justicia de la Nación que al analizarlos permiten la detección de posibles Enriquecimientos Ilícitos. Optimizar este Control así como su Administración es el objetivo de este sistema.

#### COMO FUNCIONA LA DIRECCION DE REGISTRO PATRIMONIAL

Marco Legal.- Los Servidores Públicos que forman parte de la SUPREMA CORTE DE JUSTICIA DE LA NACION, se encuentran obligados a cumplir con determinados lineamientos de acuerdo a la Legislación Vigente; en La Lev Federal de Responsabilidades de los Servidores Públicos en sus Articulos 79 y 80 fracción VI, 81 fracciones I, II y III establece la obligación de presentar Declaración de Situación Patrimonial así como los lineamientos establecidos en los Artículos 82 al 90 de la Ley antes mencionada.

Para lo anterior la SUPREMA CORTE DE JUSTICIA DE LA NACION estableció en el Acuerdo Plenario No. 6/1996 de fecha 5 de Diciembre y publicado en el Diario Oficial de la Federación el 17 de Diciembre de 1996 los organos que ejercerán las atribuciones correspondientes en relación con la Situación Patrimonial de los Servidores Públicos a ella adscritos y son:

1. FI Pleno de la SUPREMA CORTE DE JUSTICIA DE LA NACION.

2.- El Ministro Presidente de la SUPREMA CORTE DE JUSTICIA DE LA NACION.

3.- La Contraloría General de la SUPREMA CORTE DE JUSTICIA DE LA NACION. En los capítulos Cuarto al Décimo Quinto del Acuerdo Plenario antes mencionado se establecen las facultades que tendrá la Contraloría General de la SUPREMA CORTE DE JUSTICIA DE LA NACION, así como las obligaciones inherentes a los Servidores Públicos adseritos a la SUPREMA CORTE DE HISTICIA DE LA NACION

La Dirección de Registro Patrimonial adscrita a la Contraloría General será la encargada de flevar a cabo y con estricto anego a la Ley de Responsabilidades de los Servidores Públicos, a la Ley Orgânica del Poder Judicial de la Federación y al Acuerdo Plenario No. 6/1996 las facultades que en el capitulo Cuarto del Acuerdo antes mencionado se establecen de la siguiente manera:

I) Llevar el Registro de la Situación Patrimonial de los Servidores Públicos.

II) Recibir las Declaraciones de Situación Patrimonial.

III) Analizar las Declaraciones que se presenten.

- IV) Rendir informes ante la Presidencia de la SUPREMA CORTE DE JUSTICIA DE LA NACION.
- V) Practicar investigaciones y Auditorias ordenadas por el Pleno de la SUPREMA CORTE DE JUSTICIA DE LA NACION y comunicar los resultados obtenidos.

VI) Llevar el registro de los bienes del Artículo 89 de la Lev Federal de Responsabilidades de los servidores públicos.

VII) Elaborar los formatos para las Declaraciones de Situación Patrimonial tanto para la de modificación anual como para Inicial y/o de Conclusión del Encargo.

Con base a los incisos anteriores se desprenden varios procesos administrativos relacionados con las obligaciones de los servidores públicos adscritos a la SUPREMA CORTE DE JUSTICIA DE LA NACION. Los procesos administrativos son elaborados por la Dirección de Revistro Patrimonial de acuerdo a su Plan Anual de Trabajo, para lo concerniente a las obligaciones antes mencionadas los servidores públicos se rigen bajo las siguientes reglas:

a) Son obligados a presentar Declaración sobre Situación Patrimonial Inicial y/o de Conclusión y Anual.-

1. Ministros.

 $\ddot{\phantom{0}}$ 

- 2.- Secretario General de la Presidencia y Oficial Mayor.
- 3.- Secretario General de Acuerdos.
- 4.- Subsecretario General de Acuerdos.

5.- Contralor General.

6.- Coordinadores Generales.

7.- Coordinadores de Asesores.

8.- Tit:sorcro.

9.- Secretario Particular de la Presidencia.

l O.- Directores Gcncrulcs.

11.- Secretarios de Estudio y Cuenta.

12.- Secretarios de Acuerdos de las Salas.

13. - Secretarios Porticulares.

14.- Asesores.

15.- Subsecretarios de Acuerdos de las Salas.

16.- Dirc:cturcs de Arca.

17.- Secretario Je Tribunal.

18.- Secretario de Juzgado de Distrito,

19.- Sccrelarios Técnicos.

:?O.- Secretarios Privados.

21.- Integrantes de la Comisión Sustanciadora.

22.- Secretarios Auxiliares de Acuerdos de las Sulas.

23.- Subtesorero.

24.- Actuarios Judiciales y el de la Comisión Sustanciadora.

25.- Subdirectores.

26.- Jefes de Almacén de mobiliario y equipo de almacén de bienes de consumo.

27 .- Jefes de Departamento.

28.- Jefes de Seguridad.

29.- Servidores Públicos de la Sala Superior del Tribunal Electoral.

30.- Los demas que determine el Ministro Presidente de la SUPREMA CORTE DE JUSTICIA DE LA NACION.

b) No estarán obligados u presentar Declaración Inicial y/o de Conclusión sobre Situación Patrimonial los que:

l.- Sean cambiados de adscripción

usuk tarih googleen

2.- Les sea concedida licencia que no exceda de 3 meses.

 $3.4$  Les sea concedida licencia por motivos de salud que no exceda de un año.

4.- Cubran interinatos que no excedan de 3 meses.

5.- Sean nombrados en diversos cargos al que desempeñaban dentro de la SUPREMA CORTE DE JUSTICIA DE LA NACION en el que hubiesen estado obligados a presentar la Declaración correspondiente o cuando el cargo cambie de nombre.

c) Estarán obligados a presentar Declaración de Conclusión del Encargo sobre Situación Patrimonial los Servidores Públicos cuando obtengan licencia para dcsempcñar otro puesto fuera de la S.C.J.N.

d) En el caso Je reincorporación al cargo después Je la licencia obtenida deberán presentar Declaración Inicial de Situación Patrimonial.

La Lev Federal de Responsabilidades de los Servidores Públicos establece en su Articulo 81 fracciones  $1.11 \times 111$  los términos y plazos para presentar las Declaraciones de Inicio. Conclusión y Anual de Situación Patrimonial como sigue:

INICIAL.- Dentro de los sesenta días naturales siguientes a la toma de posesión.

CONCLUSION.- Dentro de los treinta días naturales siguientes a la conclusión del encargo v:

ANUAL.- Durante el mes de Mayo de cada año.

Para los efectos de las Declaraciones antes mencionadas la Ley Federal y el Acuerdo Plenario establece también lo referente a lo que los servidores públicos deben declarar, las normas para declarar y la reglamentación de las sanciones por omisión en la presentación de declaración.

La Dirección de Registro Patrimonial para cumplir con los requerimientos administrativos elabora anualmente un plan de trabajo, diseñado con el fin de brindar todo el apoyo, asesoría, vigilancia y cumplimiento de los preceptos encomendados en la Ley Federal de Responsabilidades de los Servidores Públicos, el Acuerdo Plenario No. 6/1996 y demás que se establezcan en el Marco Legal que rige a todos los Servidores Públicos vigentes obligados a presentar Declaración de Situación Patrimonial

Una vez aclarado que el presentar la Declaración Patrimonial es una obligación de todos los servidores públicos obligados adscritos a este Alto Tribunal, procedamos a explicar que sucede una yez que se ha recibido la Declaración en la Dirección de Registro Patrimonial. Su contenido se captura en un disco flexible que se encuentra identificado por el nombre del Servidor Público y el número de expediente que le asigna esta dirección.

Este disco flexible contiene un conjunto de bases de datos donde se almacenan todas las piezas de información que contienen las declaraciones, de esta forma en un solo disco flexible se tiene el expediente completo de cada uno de los declarantes. Cada una de las opciones del sistema recurre a la información contenida en ellas para realizar las operaciones necesarias.

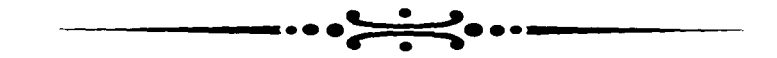

 $\overline{\phantom{a}}$ 

فتاء

**Contract Contract** 

## CAPITULO II

## ANALISIS Y DISEÑO

 $\ddot{\phantom{1}}$ 

### САРІТІНА Н

### ANALISIS V DISEÑO

#### **CTARA DE ANALISIS V DISCÑO**

La Dirección de Registro Patrimonial necesitaba automatizar el análisis de la situación patrimonial de los servidores Públicos obligados a presentar declaración de Situación Patrimonial.

El primer interés al iniciar este provecto fue el almacenamiento de la información ya que tiende a crecer, debido a que un expediente lleva a contar con un gran número de declaraciones patrimoniales. Por ello se determinó almacenar el contenido de los expedientes en un disco flexible de 1.44 Mb, de esta forma la historia patrimonial de cada servidor público se encontraria registrada en un solo elemento portable y menos voluminoso. Existirian copias de seguridad en caso de perder del disco principal o de uso más frecuente. Los discos flexibles contendrían bases de datos independientes las cuales barían referencia a cada uno de los rubros contenidos en los formatos de la Declaración Patrimonial, estos formatos nueden observarse en más adelante en este capítulo.

Una yez almacenada la información, la siguiente fase era el obtener un análisis de la situación patrimonial de un servidor público en especial o de varios, así que el sistema debería contar con una opción que mostrara resultados que pudieran determinar la situación patrimonial pudiendo interpretar los datos obtenidos del análisis de una forma rápida y sencilla. Con ello se podría determinar un nosible enriquecimiento ilícito.

Con la información de los expedientes contenida en las bases de datos, se podrían realizar diferentes tipos de manejo de la información, así que se podría contar con una opción de consultas generales para observar variaciones en alguna situación determinada de forma global, agilizando la interpretación de los resultados del análisis realizado con anterioridad.

El mantenimiento de la información es una tarea que no nodía dejarse pasar por alto, va que los resultados de los análisis deberían ser confiables así que la posibilidad de corregir la información en caso de algún error cometido en la captura de datos o por parte del servidor público, es decir, que hubiera omitido algún dato en su declaración el cual lo hizo saber después de que se hubiera capturado su declaración correspondiente, o bien, por datos crrôneos, fue otra opción que se tuvo que contemplar.

Determinadas las tareas que debería realizar el sistema, se inicio el esbozo del diseño para el mismo. Este debría contar con un programa principal que se encargaría de controlar todas las tareas determinadas.

و مشهوم من من معهد و المعاون مع من المربع التي يعتبر في العالم التي يعتبر من معروف المعاون العالم العالم العال<br>المعلوم العالمي التي يعتبر التي يعتبر المعاون التي يعتبر التي يعتبر التي يعتبر المعاون التي يعتبر المعاون العا

the company of the case of

Este programa utilizaria 2 conjuntos de bases de datos, un grupo interno, el cual contaría con 3 bases de datos que contendrian la información de las fechas de recepción de las declaraciones (FECHAS.DBF), las claves de las oficinas de adscripción (OFICINA.DBF) y las claves de los encargos manifestados por el servidor público (ENCARGO DBF).

El otro conjunto de bases de datos sería externo y contendrían la información de las declaraciones recibidas por la Dirección de Registro Patrimonial, estas bases se encontrarían en los discos flexibles de 1.44 Mb a los cuales se les asignaría un número de expediente y serían etiquetados con el nombre del servidor público al que correspondiera.

Este programa principal tendría 4 modulos que controlar, el primero sería en el cual se ingresarian los datos de las declaraciones a los discos flexibles. A este módulo se le denomino de CAPTURA el cual contendría opciones para capturar Declaraciones de Inicio y/o Conclusión y también declaraciones de Modificación Anual. Contaria también con una onción nara grabar las bases de datos a los discos flexibles y y dejarlos listos para ingresar datos. El siguiente módulo, sería el más importante para la Dirección de Registro Patrimonial, se denominaría MOSTRAR TOTALES, este contaria con 2 opciones para mostrar los análisis, una haria referencia a los datos del Declarante y otra para los Datos del Cónvuge. El tercer módulo llevaría el nombre de CONSULTAS, este entregaría los análisis de forma global contando también con las opciones del Declarante y del Cónvuge. Finalmente el cuarto módulo es el que permitiría depurar el contenido de las bases de datos que se encuentran en los discos flexibles y tomaría el nombre de **MODIFICACIONES** 

- 7

rie

Los cuatro módulos estarían listos para utilizarse en el momento que se requirieran. Todos los modulos contarían con una opción para regresar el control al programa principal

Los Diagramas de Flujo resultantes se muestran más adelante en este capítulo en donde puede apreciarse el funcionamiento de cada módulo. Después de determinar la estructura del sistema. llego el momento de determinar el Maneiador de Bases de Datos que utilizaría para crear el sistema. Durante mucho tiempo la Suprema Corte de Justicia de la Nación había desarrollado sus sistemas de cómputo en CLIPPER, además considero que para el manejode bases de datos es un excelente programa, así que decidi utilizar CLIPPER 5.2 para desarrollar este sistema, además de que esta era la versión vigente en ese tiempo.

Utilizando el diseñador de bases de datos de CLIPPER(DBU.EXE) començé a crear las bases que utilizaria para almacenar los datos de los rubros de las declaraciones de Inicio y/o Conclusión y de Modificación Anual. Tuye que determinar de que tipo y que longitud serían cada uno de ellos va que algunos serían utilizados para realizar cálculos matemáticos y otros solo serían mensajes, así que después de realizar este diseño fui nombrando a las bases de datos con el respectivo nombre del rubro que le correspondía.

Terminadas las bases de datos comencé la codificación del programa principal. En el Anéndice A se encuentran los listados de los programas que integran el sistema completo.

a na karang manang manang kalendar na manang pangang sa manang sa manang sa manang sa manang sa manang sa mana

- El orden du los progrnmus es el siguiente:
- 1.- Programa Principal.
- 2.- Programa del Módulo Captura.
- 3.- programas del Módulo Moslrur Totales.
- 4.- Programas del Módulo Consultas.
- 5.- Programas del Módulo Modificaciones.

Los formatos que recibe cada uno de los Servidores Públicos obligados a presentar Declaración Patrimonial se muestran en esta sección, como podrá verse más adelante, las pantallas de captura Jcl sistema se parecen 1nucho a las páginas de los formulos. esto 1\Je con la inetnción de que el capturista encontrara un ambiente familiar en el sistema después de haber revisado las declaraciones físicamente. Después encontraremos los Diagramas de Flujo que explican el funcionamiento de cada módulo a través del flujo de información.

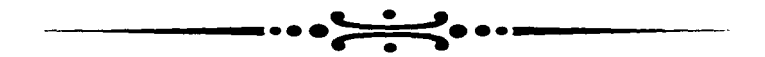

## FORMATOS PARA **DECLARACION PATRIMONIAL**

 $\alpha=\frac{1}{2}$  . The contract construction matrix

 $\sim$ 

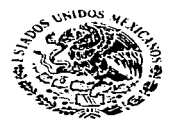

## PODER JUDICIAL DE LA FEDERACION **SUPREMA CORTE DE IUSTICIA DE LA NACION**

**CONTRALORIA GENERAL** 

## **DECLARACION**

## **INICIAL O DE CONCLUSION DEL ENCARGO**

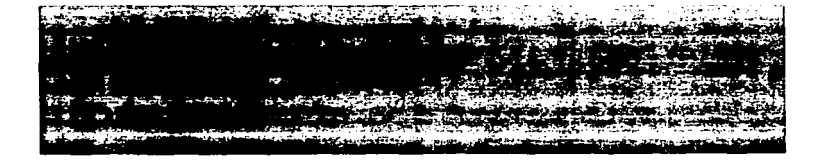

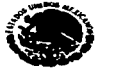

 $\rightarrow$ 

 $\sim$   $\alpha$ 

### **SUPREMA CORTE DE JUSTICIA DE LA NACION CONTRALORIA GENERAL**

#### **DIRECCION DE REGISTRO PATRIMONIAL**

C. CONTRALOR GENERAL DE LA SUPREMA CORTE DE IUSTICIA DE LA NACION: BAIO PROTESTA DE DECIR VERDAD PRESENTO A USTED LA DECLARACIÓN DE MI SITUACIÓN PATRIMONIAL CONFORME A LO DISPUESTO POR LOS ARTICULOS 20., 47 FRACCION XVIII, 80, 81 FRACCION 1, 11, 83 Y DEMAS RELATIVOS DE LA LEY FEDERAL DE RESPONSABILIDADES DE LOS SERVIDORES PUBLICOS.

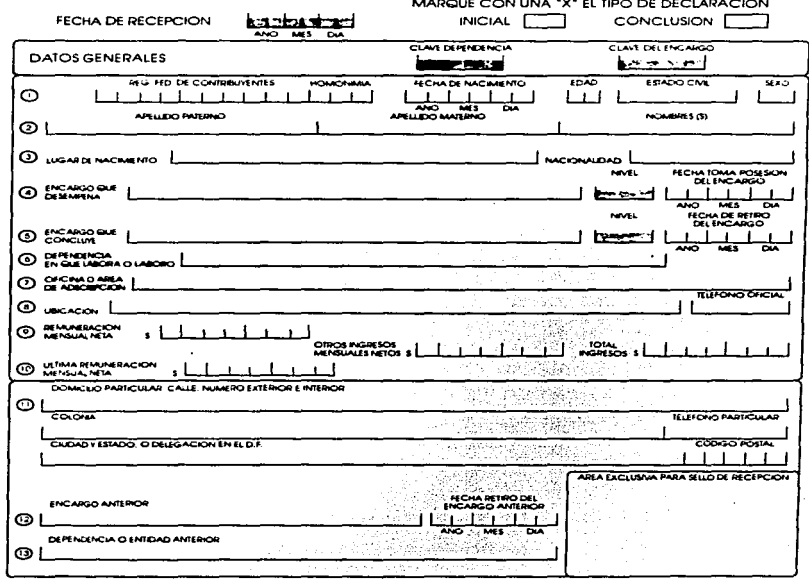

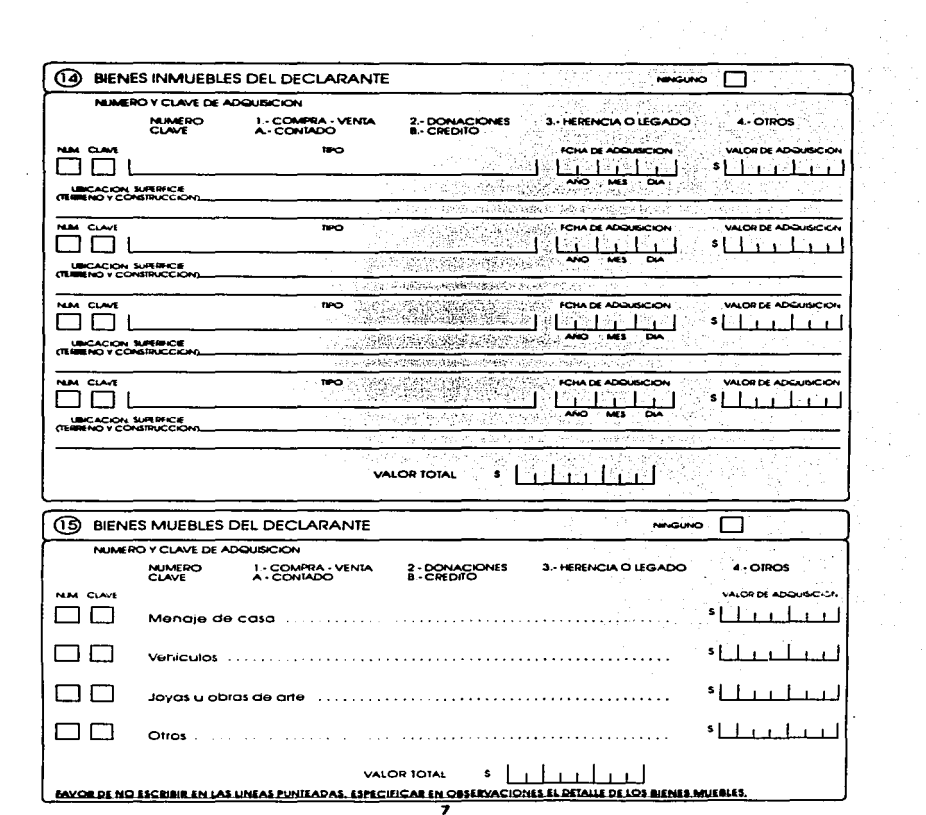

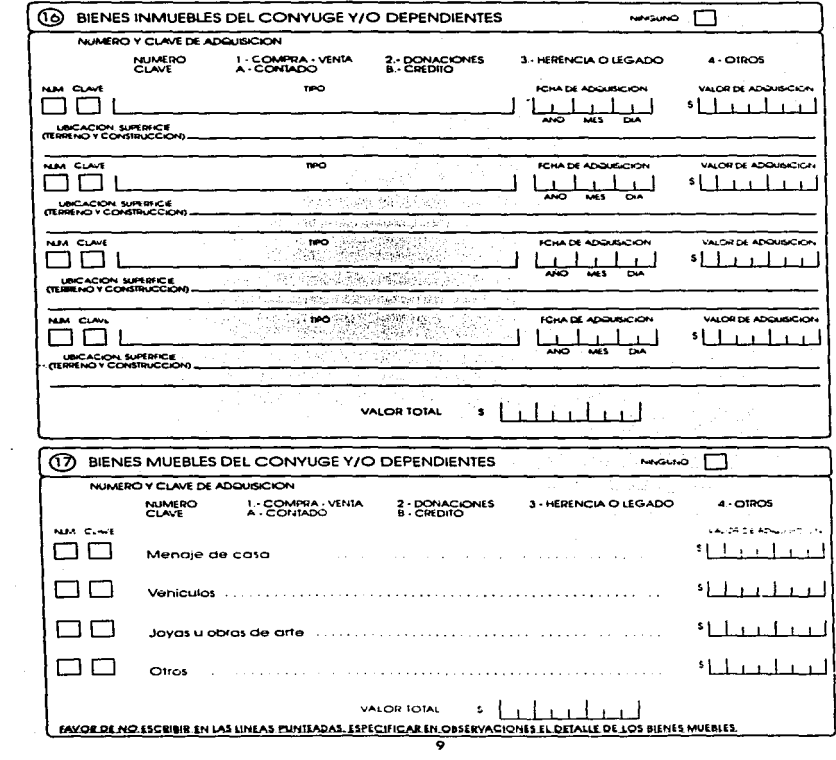

 $\tilde{z}$ 

÷.

ು

the contract of the contract of the second  $\label{eq:3.1} \alpha\,w_{\alpha} = \alpha\,w_{\alpha} + w_{\alpha}w_{\alpha}w_{\alpha}w_{\beta}w_{\beta}$  Ŀ.

൹

#### INVERSIONES - CUENTAS BANCARIAS - OTRO TIPO DE VALORES

**NINGUNA** 

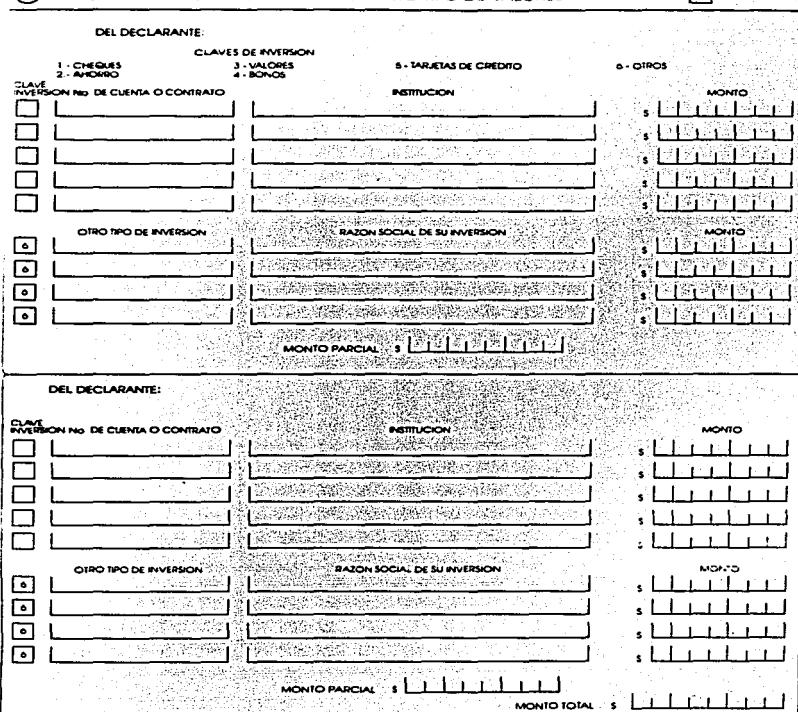

 $\overline{\mathbf{u}}$  .

23002

÷.

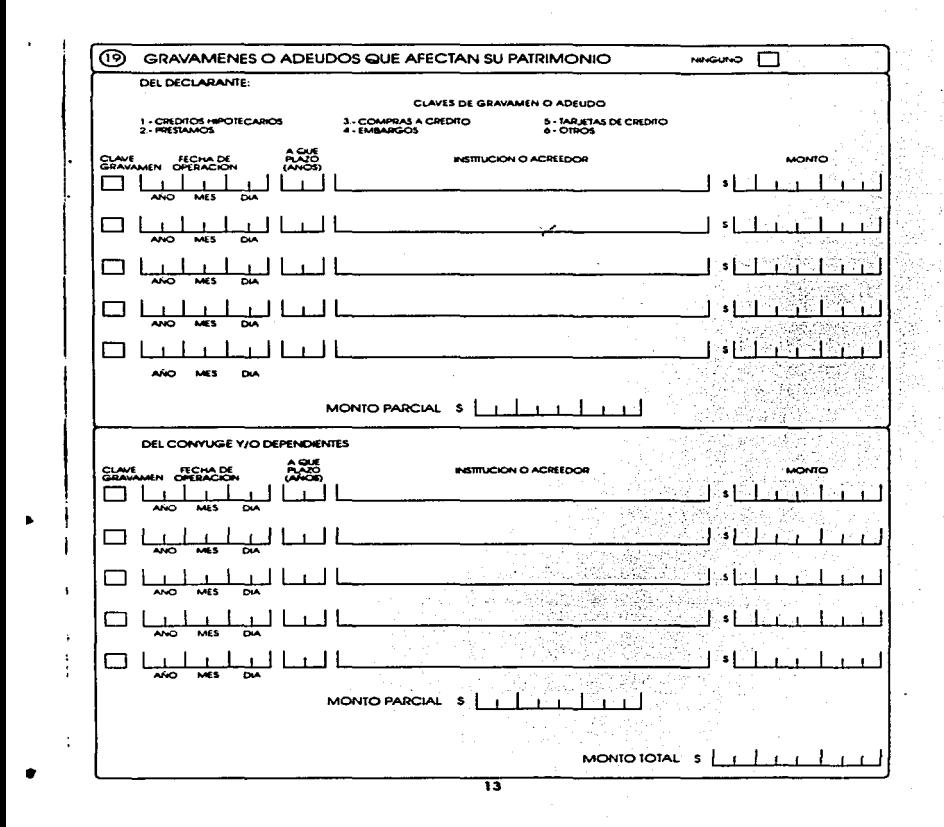

A CONTRACT THE RESIDENCE OF THE RESIDENCE OF THE REPORT OF THE RESIDENCE OF THE RESIDENCE OF THE RESIDENCE OF THE RESIDENCE OF THE RESIDENCE OF THE RESIDENCE OF THE RESIDENCE OF THE RESIDENCE OF THE RESIDENCE OF THE RESIDE

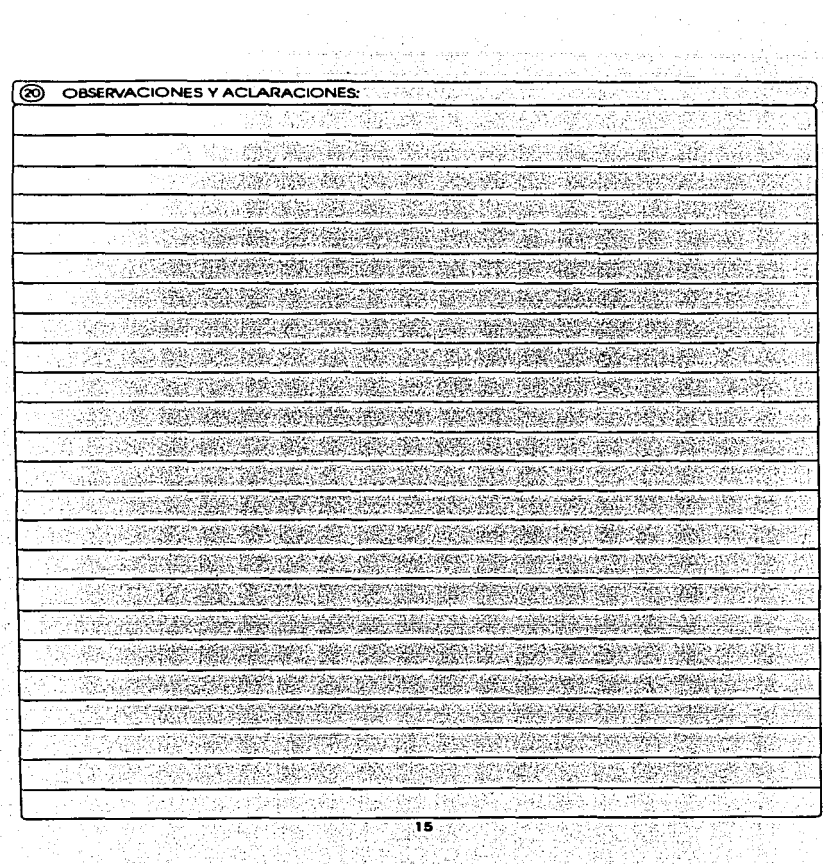

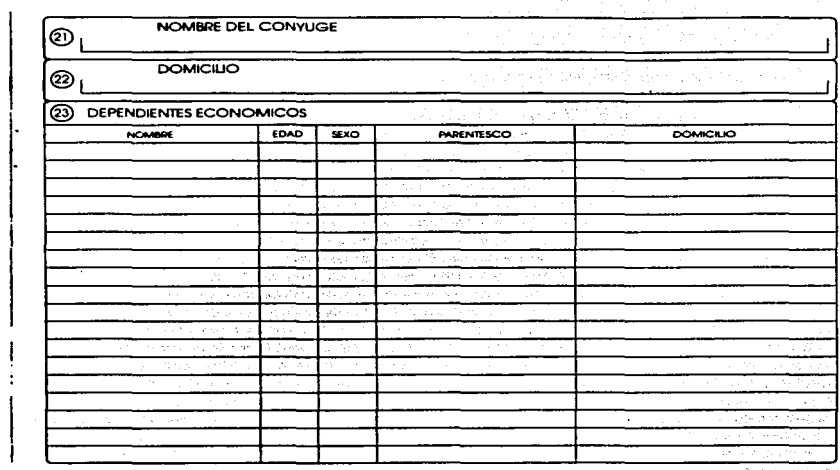

<u>a sa saintean an an Aonaich</u>

Sulle Sam l,

ŵ,

C. CONTRALDR GENERAL DE LA SUPREMA CORTE DE JUSTICIA DE LA NACION RESPETUOSAMENTE SOUCITO SE SAVA TENER POR

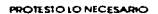

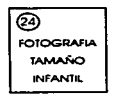

 $_{\text{recon}}$  1

ᅑ

FRMA DEL DECLARANTE

 $\ddot{ }$ 

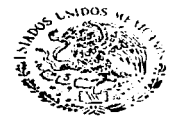

## PODER JUDICIAL DE LA FEDERACION

### **SUPREMA CORTE DE JUSTICIA DE LA NACION CONTRALORIA GENERAL**

### **DECLARACION ANUAL DE**

**MODIFICACION PATRIMONIAL** 

1997

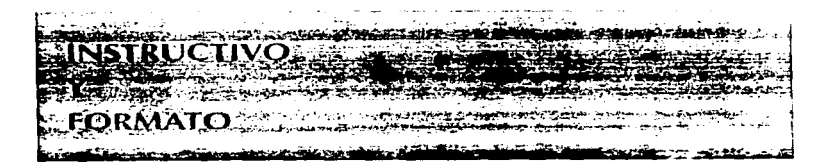

### **SUPREMA CORTE DE IUSTICIA DE LA NACION**

 $\sim$ 

### **CONTRALORIA GENERAL**

#### DIRECCION DE REGISTRO PATRIMONIAL

C. CONTRALOR CENERAL DE LA SUPREMA CORTE DE IUSTICIA DE LA NACION- RAIO PROTESTA DE DECIR VERDAD Y EN CUMPLIMIENTO A LO PREVISTO EN LOS ARTÍCULOS 20., 47 FRACCIÓN XVIII, 81 FRACCION III Y 83 DE LA LEY FEDERAL DE RESPONSABILIDADES DE LOS SERVIDORES PUBLICOS. PRE-SENTO A USTED LAS MODIFICACIONES A MI SITUACION PATRIMONIAL OCURRIDAS DURANTE 1996.

and the con-

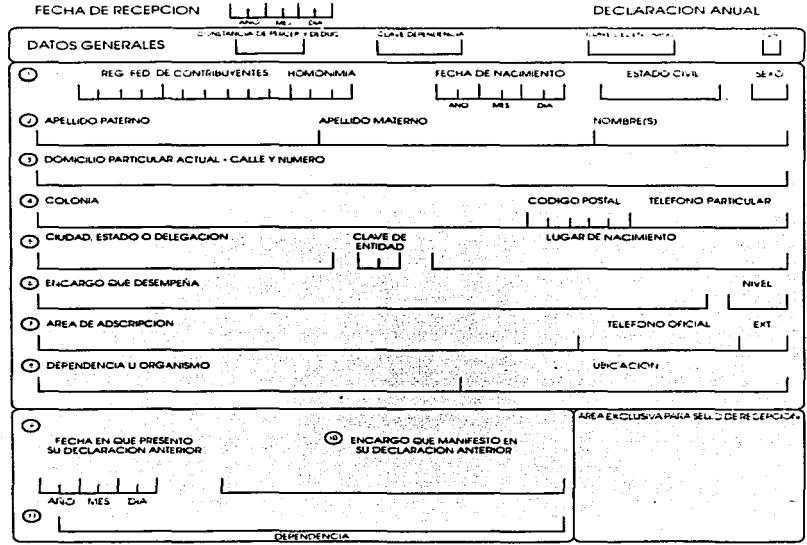

 $\overline{\phantom{a}}$ 

s.

 $\cdot$ 

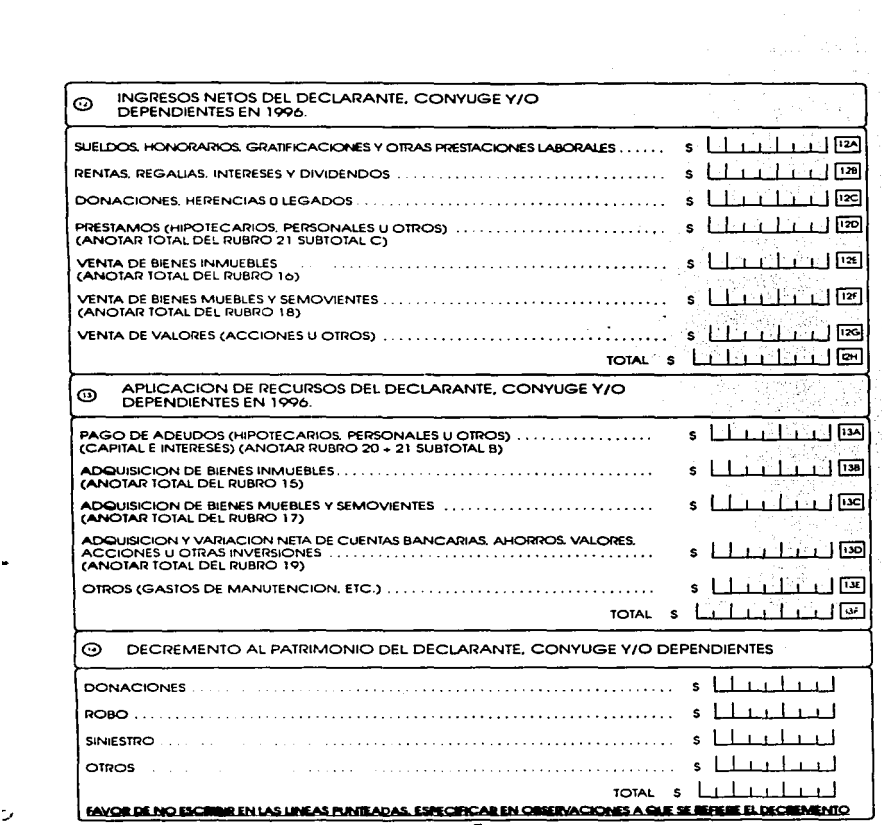

INVERSIONES, CUENIAS BANCARIAS Y OTRO TIPO DE VALORES DEL DECLARANTE, CONYUGE Y/O  $\odot$ MORA. DEPENDIENTES AL 31 DE DICIEMBRE DE 1996. CLASS OF BUILDING **ASSESSMENT** in Covera CONFIDENTIS CLASS DE RADALISE **IICHOSS JUNEOFFS** 00003 51 ACCIDITIES **61 ORROS** OAR TIME tes friende de **INTELCON** MONEO RESPIRED ABATION UTMOR 11DEDE: *VARACION NETA DE RAIO* **DECORATO ANTROP FLANCO** maio esserio **14 1936** ا نیا بیا ای اغتلبنا ان sila ka لتتلبثنا كشلسلاء انتلتنا stladå f **Allahol** Mobil التئاتيليا 80 million 1990 D. 祖道面 **THEFT TELETI** 骛 ŭ انتلتناك salahat alama  $s$ siow $\lambda > s$   $\left\{ \left\{ \left\{ \left\{ \left\{ \right\} \right\} \right\} \right\}$ CIDIMOLIC **INVOLVIOR DE SUBVERSON MOVIO SGUITED ARACEN** MONDALISM. WAACCWIZIA IN PASSI CIAR 11AB **MAG MAYA D** 12:00 01 **AMTROD**  $16196$ **CONTROL** 11، ا ب ا ا د انظاف iκ  $\mathbf{1}$ انتلتنا ليبلين للفائظ أتطيطان ايتلنيلك اتبانياك ليبلساك ا بیلینلیا ف SUB TOTAL BILL ليبلنطيك **IOM** 

Ÿ.

J

 $\ddot{\phantom{a}}$ 

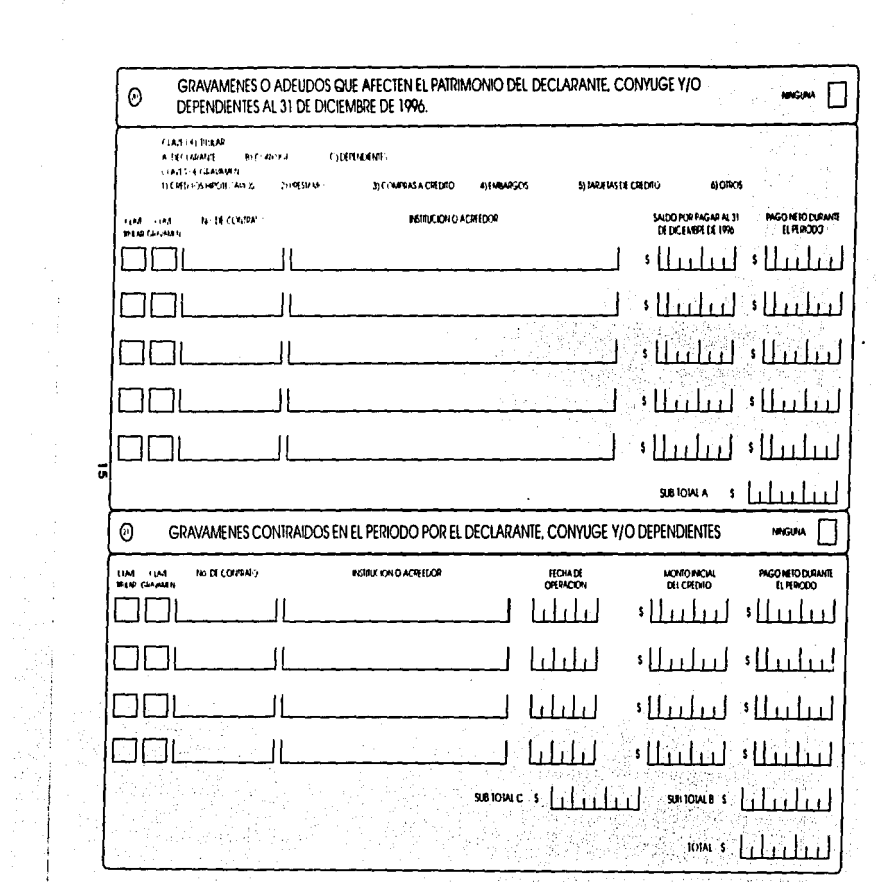

 $\begin{bmatrix} 1 \\ 1 \\ 2 \end{bmatrix}$ 

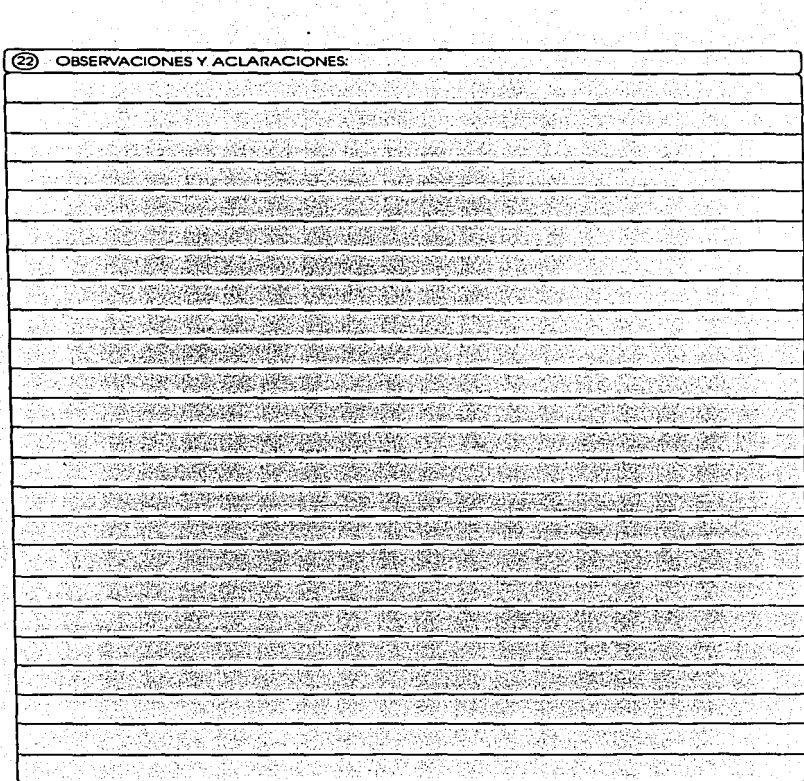

 $\overline{\mathbf{17}}$ 

درجه

Ĭ.

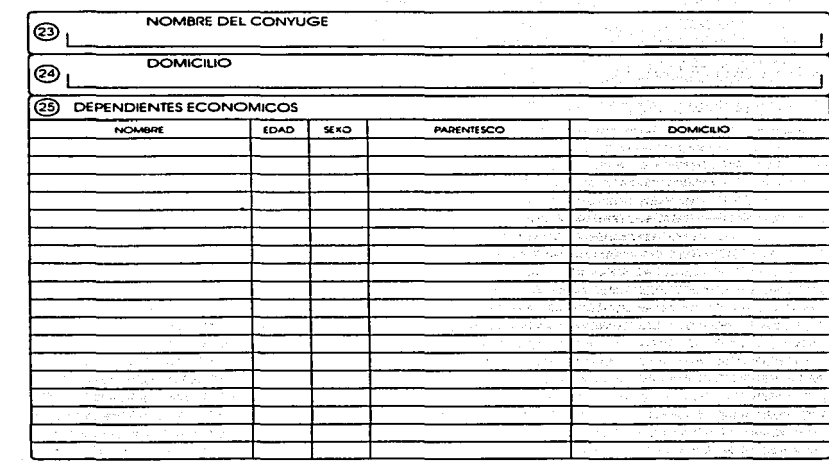

.<br>JST/C A DE LA NACION SOUCITO SE SFIVA TENER POR P<br>ICACION PATRIMONIAL ç ۰. CONTE DE ANIA DE MOD

PROTESTO LO NECESARIO

ශ FOTOGRÁFIA **IAMANO INFANTI** 

 $H$ Cm<sup>2</sup>

19

 $77.44$ 

**EDMA DEL DECLARANTE**
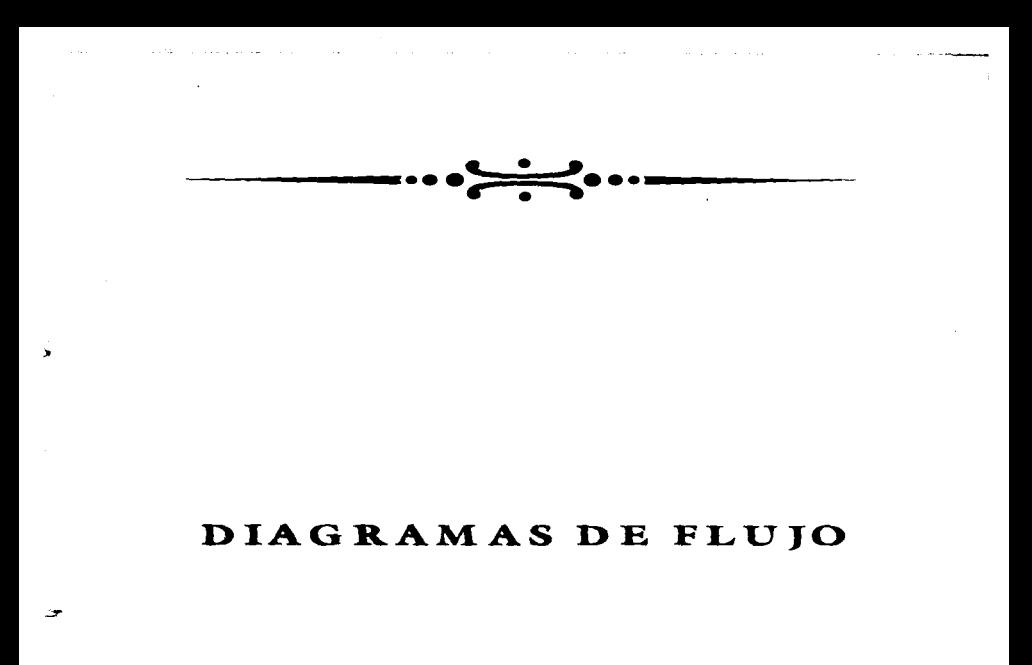

and the company of the

## **MODULO CAPTURA**

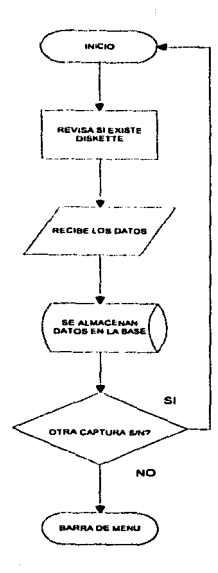

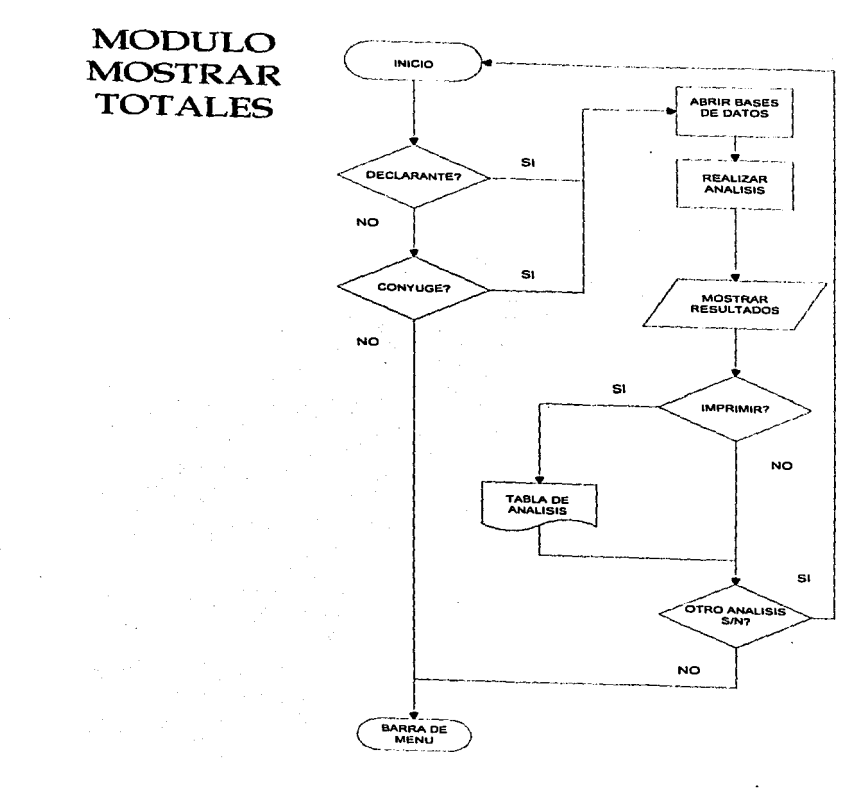

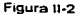

 $\sigma$  , which is an extra  $\sigma_{\rm{max}}$ 

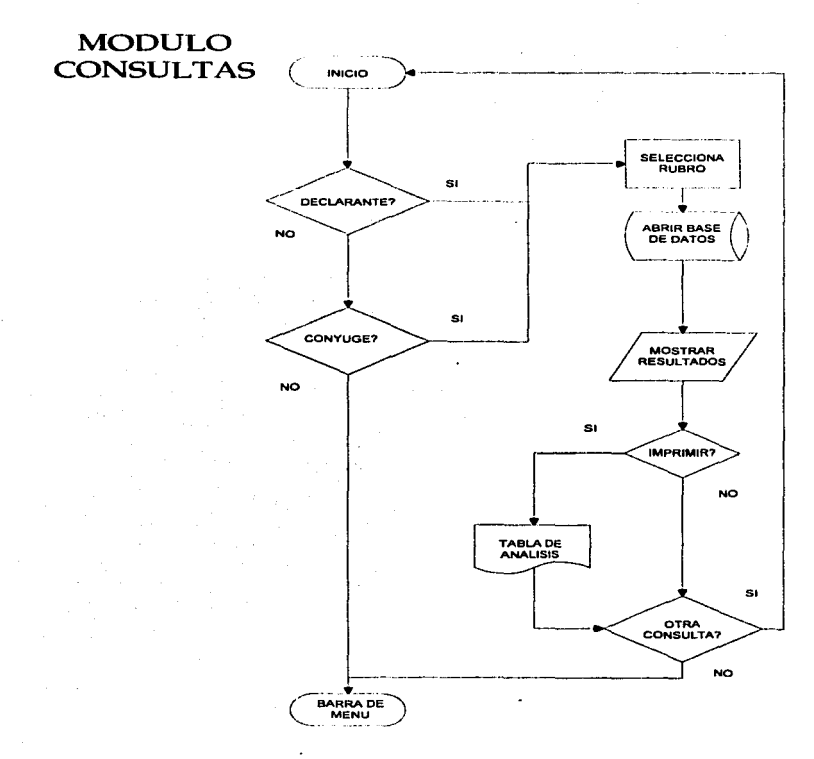

Figura II-3

4

ت

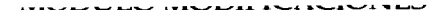

 $\overline{a}$ 

 $\ddot{\phantom{a}}$ 

ιż.

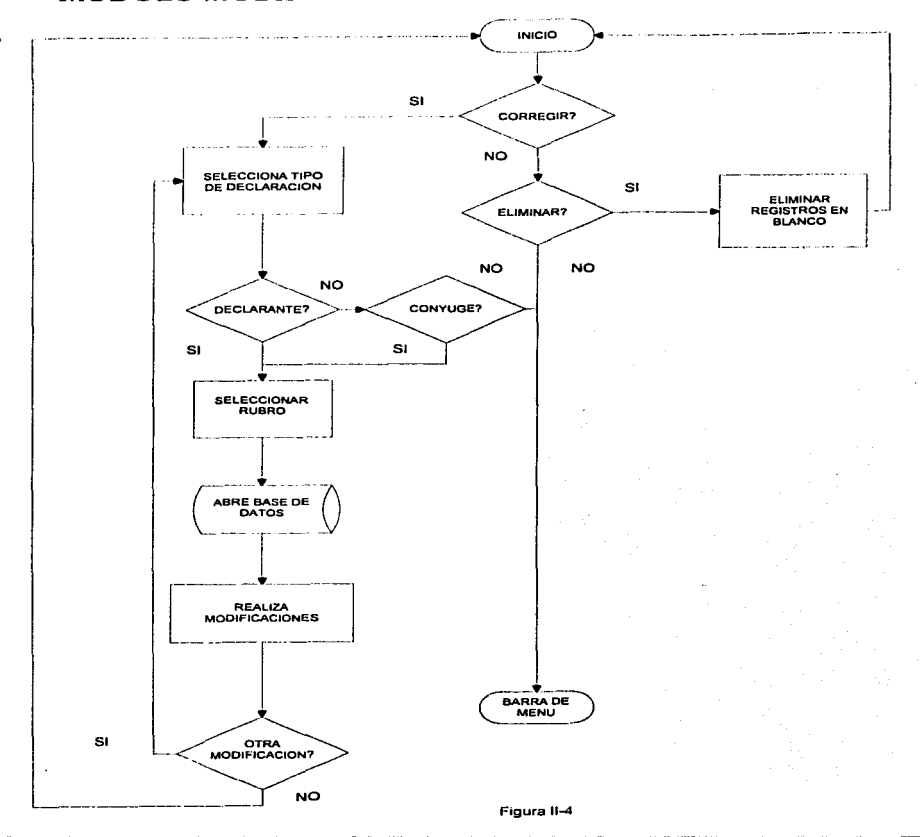

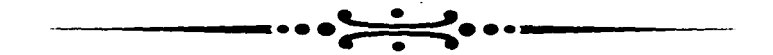

## CAPITULO III

# VALIDACION E **IMPLANTACION**

### **CAPITULO III**

### **VALIDACION E IMPLANTACION**

#### **ETAPA DE VALIDACIÓN E IMPLANTACIÓN**

Una vez que los modulos se encontraban terminados, me dedique a terminar cada uno deellos por separado y después en conjunto. El archivo final ocupa 1240 Kb, controla cuatro modulos de operación, utiliza 3 bases de datos internas y 35 externas que son las que se encuentran en los discos flexibles, cada una de ellaas corresponde a cada rubro que aparece en los formatos de las Declaraciones de Inicio y/o Conclusión y a las Anuales de Modificación Patrimonial y en donde se almacenan los datos de las declaraciones.

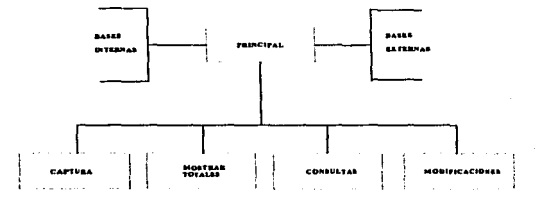

El sistema requiere los siguientes componentes de equipo:

- PC 486 o compatible

- 8 Mb en RAM
- 3 Mb en Disco Duro
- 600 Kb libres en memoria convencional
- $-MS-DOS<sub>6.0</sub>$
- Monitor a Color VGA o superior
- Drive 1.44 Mb
- Impresora (Opcional)

Para comenzar a utilizar el SRSP deben grabarse los archivos SRSP.EXE, FORMATO.BAT, FECHAS.DBF, OFICINA.DBF y ENCARGO.DBF en la unidad C: y en un disco flexible de 1.44 Mb deben estar los 35 archivos siguientes:

#### BASES DE DATOS UTILIZADAS PARA LAS DECLARACIONES DE INICIO

**1. DATOSGELDBE** 2. BIFINDELDBE 3.- BIEMUEDLDBF 4.- INCBDECLDBF 5.- GRADECLLDBF 6.- BIINMCOLDBF **7. BIEMUCOLDBE** 8.- INVCBCOLDBF 9.- GRACONYLDBF 10.- OBSERVALDBF 11. DEPENDLDBF

#### BASES DE DATOS UTILIZADAS PARA LAS DECLARACIONES ANUALES DE **MODIFICACION PATRIMONIAL**

12.- DATOSGEA.DBF 13. INNEDCDA.DBF 14.- ARDCDA.DBF 15.- DPDCDA.DBF **16. MBIDCDA.DBF** 17.- VCPDDCA.DBF 18.- MBMDCDA.DBF 19.- VCPTPDCA.DBF 20.- ICBVDCA1.DBF 21.- GAAPDCA.DBF 22.- GCPDCA.DBF 23.- OBSERVAA.DBF 24.- DEPENDIA.DBF

### **BASES DE DATOS UTILIZADAS PARA LAS DECLARACIONES DE CONCLUSION**

25.- DATOSGEC.DBF 26 - BIFINDEC DBF 27.- BIEMUEDC.DBF 28.- BUNMCOC.DBF 29.- BIEMUCOC.DBF 30.- INCBDECC.DBF 31 - INVORCOC DBE 32.- GRADECLC.DBF 33. GRACONYC.DBF 34 - OBSERVAC.DBF 35 - DEPENDEC. DBF

Cabe mencionar que desde la opción PREPARAR DISCO del menu CAPTURA pueden grabarse las Bases de Datos. Realizados los pasos anteriores, se inserta el disco flexible en la unidad A: y estando en la unidad C: iniciamos tecleando:

#### C:\SRSP (Enter)

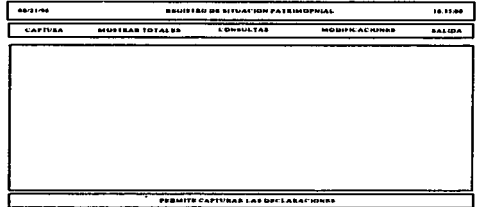

Cada uno de los usuarios de la Dirección de Registro Patrimonial tiene asignada una clave de acceso para el sistema, así que deberá teclearse para poder continuar, de ser errónea se regresará al sistema operativo.

Si la palabra de paso es correcta, inmediatamente aparece la pantalla principal (Como se muestra en la figura anterior) que nos muestra en la parte superior un áren que contiene la Fcclm Actual. el Nombre del Programa y la J loru. Bajando por la pantalla encontramos la Burra de Mcnu Principal que presenta las opciones de CAPTURA. la cual permite introducir los datos de las Declaraciones Patrimoniales, MOSTRAR TOTALES, que muestra los análisis de los expedientes de los Servidores Públicos. CONSULTAS. Ju cual entrega un análisis anual de los rubros de más interés de las Declaraciones Patrimoniales. MODIFICACIONES. permite corregir y eliminar información de Jus buses Je datos donde· se alojan todas las piezus de infom1ación <le las Declaraciones Patrimoniales y finalmente la opción SALIDA la cual da por terminada la sesión de trabajo.

Siguiendo por la pantalla encontramos un área libre que es en donde aparecerán los menus desplegables de cada una de las opciones antes mencionadas. Finalmente en la parte inferior de la pantalla aparece un área de mensajes que indica la función de cada una de las opciones de trabajo que contiene el SNSP.

#### **PREDICCIONES**

Este sistema se encuentra desarrollado con programación tradicional, así que la siguiente versión del mismo se reulizarú en Programación Orientada a Objetos. El lenguaje que ha detenninado la Suprema Corte de Justicia de la Nación para desarrollar sus sistemas de cómputo es VISUAL BASIC asi que se desarrollará en este lenguaje con las siguientes mejoras.

Su presentación se realizará más detallada con botones de herramientas, menues desplegables que contendrán mas opciones de trabajo que los actuales y contará con un módulo de ayuda en el cual se podrá disponer de un Manual del Usuario para fucilitur el manejo del mismo. Se conectará en Red para ser aprovechado por más usuarios y para desarrollar una conectividad que permita un mejor manejo de la información.

Los discos flexibles serán sustituidos por un ZIP o por un CD ROM GRABABLE dependiendo que tanto aumente la población de la Suprema Corte de Justicia de Ju Nación. esto servirá como resguardo y para reducir aún más el volumen físico de la información.

Las consultas de los datos iran acompañadas de la FOTO del Declarante así como de un análisis más detallado de su situación patrimonial.

Se anexará un nuevo módulo que pennitirá clcborar los Acuses de Recibo que se entregan al Declarante una vez que ha sido aceptada su Declaración Patrimonial.

Se contempla la posibilidad de poder recibir declaraciones con fechas del año 2000 en adelante, claro, tendremos que esperar que cambios se realizan en la Suprema corte de Justicia de la Nación y lo que la nueva tecnologia nos brinde mas adelante teniendo en cuenta que el Fenómeno CAOS DEL AÑO 2000 se acerca.

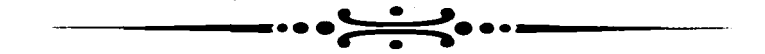

## **CAPITULO IV**

## EVALUACION DEL **PROYECTO**

### **CAPITHLO IV**

### **EVALUACION DEL PROVECTO**

#### **ETAPA DE EVALUACIÓN DEL PROVECTO.**

Durante el mes de sentiembre de 1996 se llevó a cabo como parte del Plan Anual de Trabajo. de la Dirección de Registro Patrimonial de la Contraloría General de la Suprema corte de Justicia de la Nación, la impresión del análisis de la Situación Patrimonial de todos los Servidores Públicos obligados adseritos a ésta denendencia.

Para esta tarea se empleo el SRSP permitiendo obtener los resultados de forma continua e impresa. Antes de que el SRSP comenzara a funcionar estos análisis se realizaban a mano, revisando cada uno de estos datos contenidos en todas las Declaraciones del Servidor Público del cual interesaba saber su Situación Patrimonial.

Este trabajo como es de imaginarse, era pesado y tedioso, y el índice de error aumentaba cuando más grande era el expediente del Servidor Público. Los resultados eran poco legibles y no se llevaba un control adecuado de su maneio y resguardo.

Intentando solucionar esta problemática, va que de éstos análisis dependia el detectar enriquecimientos ilícitos, se comenzó a diseñar el esbozo de un sistema que pudiera entregar éste tino de análisis de forma automática.

Cierto es que todos los módulos son importantes y funcionales, sin emabargo, el módulo MOSTRAR TOTALES tiene particular importancia va que de aquí se obtienen los resultados con las diferencias que muestran las variaciones del comportamiento patrimonial de los Servidores Públicos.

En los siguientes ciemplos se muestran 3 casos que se presentaron al momento de obtener los análisis

El ter, caso muestra un período Inicio-Anuales-Conclusión en donde podemos observar que su encargo dio inicio en 1990 y declaro como cifras iniciales las que aparecen en la 2da, columna de izquierda a derecha de la tabla. En la 3ra, columna se muestra la suma de las cantidades declaradas anualmente para cada rubro.

En la 4ta, columna aparecen para los rubros BIENES INMUEBLES, RIENES MUEBLES e INVERSIONES la suma de las cantidades de la 2da, y 3ra, columna y para el rubro de

contact the contact of

GRAVAMENES la diferencia entre las mismas columnas. En la 5ta, columna se encuentran las cifras de la declaración de Conclusión de 1995 y en la 6ta, columna aparecen las Diferencias de los Totales que son el resultado de restar las cantidades de la 4ta, columna a la 5ta, para los rubros BIENES INMUEBLES, BIENES MUEBLES e INVERSIONES. Para el rabro de GRAVAMENES se realiza la operación en forma contraria.

Los resultados de la 6ta, columna se interpretan de la siguiente forma:

BIENES INMUEBLES.- Como el resultado es negativo representa una variación a favor, es decir, antes de terminar el período, adquirió, heredó o recibió más bienes inmuebles, por una diferencia de \$44545.

BIENES MUEBLES.- El resultado es negativo, así que representa una variación a favor, es decir, antes, antes de terminar el período, adquirió, heredo o recibió más bienes muebles, por una diferencia de \$ 2610.

INVERSIONES.- El resultado es negativo, así que hay una variación a favor, producto de un aumento en las tasas de interés, inversiones, acciones, compra de valores, divisas entre otros, esta variación es de \$ 7099.

GRAVAMENES.- El resultado es positivo y representa la deuda total que queda por pagar y asume a \$ 209245.

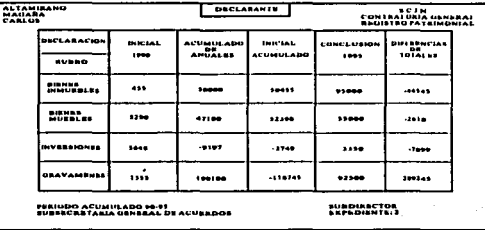

Se debe hacer mención, que cuando las diferencias de Totales son cantidades muy elevadas debe revisarse el Encargo del Servidor Publico para saber si el sueldo que percibe le permite tener

el poder adquisitivo que aparentemente poseé. la otra forma será un caso normal. Otro dato que debe tomarse en cuenta es el período analizado. Para el caso que observamos, es un período de 5 años así que los gravámenes contraidos y para el sueldo que percibe éste Declarante no es un caso crítico. El como se endeudo y el aumento en sus bienes materiales y monetarios normalmente aparecen mencionados en el rubro de OBSERVACIONES.

El 2do, caso muestra un análisis Inicial-Conclusión, es decir que presenta una declaración de Inicio, no presenta Anuales y una Declaración de Conclusión. Al igual que en el ejemplo anterior. la distribución de las cifras se encuentra en 5 columnas. Para éste caso, en el rubro de BIENES INMUEBLES no presenta variación ya que todo se encuentra en ceros. Para el rubro de BIENES MUEBLES existe una variación de \$1000 en contra, quiere decir que vendió, perdio o dono algunos de sus bienes nuchles nor éste valor. Para el rubor de INVERSIONES existe una diferencia a favor de \$1000 va que el resultado en la última columna es negativo. Y finalmente en el rubro de GRAVAMENES no existe variación va que todo esta en ceros.

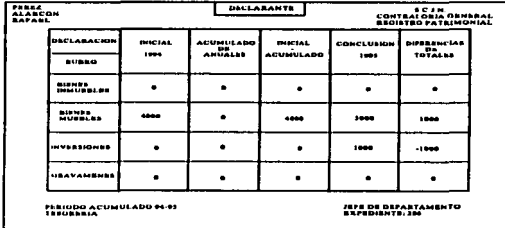

Para el 3er, y último caso encontramos un período Inicio-Anuales, en la 2da, columna aparecen las cantidades correspondientes a la Declaración Inicial de 1992. En la 3ra, columna aparece la suma de las cantidades correspondientes a las declaraciones anuales. Finalmente en la 4ta. columna aparece la suma de las columnas 2 y 3 para los rubros BIENES INMUEBLES, BIENES MUEBLES e INVERSIONES. Para el rubro de GRAVAMENES se efectua una diferencia entre la 3ra, y 2da, columna.

#### **EVALUACIÓN DEL PROYECTO 51**

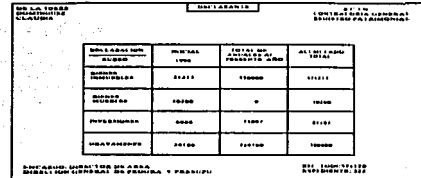

Cuando se presentan estos casos no se puede establecer una situación anormal hasta que no se presente una declaración de Conclusión por parte del Servidor Público, sin embargo si se puede advertir una variación entre los datos iniciales junto con los anuales.

#### **MANUAL DE USUARIO**

Para iniciar una sesión de trabajo con el Sistema de Registro Patrimonial debe teclearse desde el prompt C:\SRSP. En la pantalla aparecerá un mensaje en donde pide una clave de acceso la cual permite entrar al sistema, se cuenta con 3 oportunidades unicammete. Si la clave es correcta aparecerá la pantalla de la Figura 1 en donde aparece en la parte superior la Fecha Actual, el Nombre del Sistema y la Hora Actual. En el siguiente rengión aparece la harra de menues que contiene las siguientes opeiones.

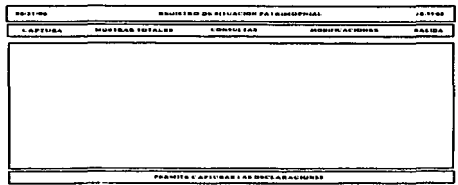

*<u>Concest Dentales Motors</u>* 

#### **CAPTURA**

Una vez recibida la Declaración Patrimonial se procede a su cantura. Este módulo cuenta con 5 opciones. 3 de ellas corresponden a la recepción de datos de los diferentes tipos de Declaraciones. la 4ta onción permite preparar un disco flexible para la captura y una 5ta, onción que permite regresar a la barra de menú. Esta pantalla se muestra en la Figura 2.

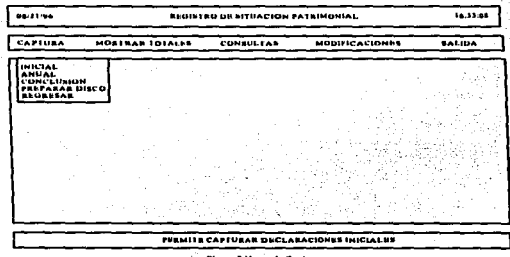

#### INICIAL/CONCLUSION.

La primera y tercera opción permiten canturar los datos contenidos en las Declaraciones Iniciales v/o de Conclusión respectivamente, la información se va guardando en bases de datos identificadas como de Declaración Inicial y/o Declaración de Conclusión y de acuerdo al rubro del que se trate, de tal manera que todos los datos quedan alojados en localidades específicas de donde el SRSP tomará la información necesaria para realizar el resto de las operaciones. Tomamos ambas onciones nara esta explicación ya que los datos son los mismos tanto nara una como nara otra, solo difieren en el Fuearco que se anoja en los datos cenerales y por supuesto se cuardan en bases de datos diferentes.

#### **DATOS GENERALES.-**

La primera pantalla (Figura 3) tiene una presentación muy parecida a la página correspondiente a los Datos Generales del formato de la Declaración Inicial. A lo largo de la captura aparecerán pantallas de captura para todos los rubros de interés. Después aparecerá la pantalla de la

Figura 4 con el resto de los datos solicitados en Datos Generales, Cuando se realiza la captura y se e para veces el SRSP emite una señal de advertencia que revresa el control a la pantalla de la Figura 3 para corregir el error y una vez solucionado nos permite continuar canturando el siguiente Rubro.

a Maria Maria ya Julia ya Katingiri ya mwaka wa 1972.

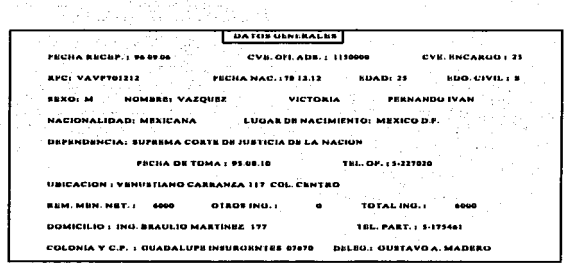

A Business die Continue die Berg

Introduciendo el último dato aparecerá otro campo con la leyenda NORMAL o EXTEMPORANEA, dependiendo de la fecha en que se hava presentado la Declaración, aquí será suficiente con teclear la "N" para el primer caso y una "E" para el segundo caso. Seguido aparecerá un mensaje que preguntara si no faltó capturar algún dato respondiendo con una "S" en caso afirmativo y con una "N" en caso contrario.

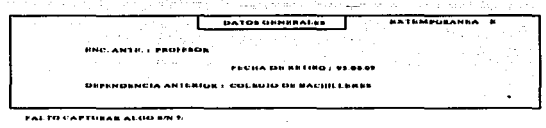

**BIENES INMUEBLES DEL DECLARANTE.-**

En este Rubro se anota el número de la clave de adquisición, incluyendo todos los gastos de adjudicación del bien como escrituración, honorarios notariales, avalúos, etc...., de acuerdo al código que se señala en la parte superior del formato; enseguida se anota el tipo de inmueble, ya sea casa habitación, departamento, terreno rústico o urbano, etc..., la fecha de adquisición, ubicación y superficie. El valor del inmueble será el que tenía al momento de su adquisición. En el caso de ampliaciones y mejoras realizadas a los bienes inmuebles se especifican ampliamente tales conceptos en el Rubro de Observaciones y Actaraciones.

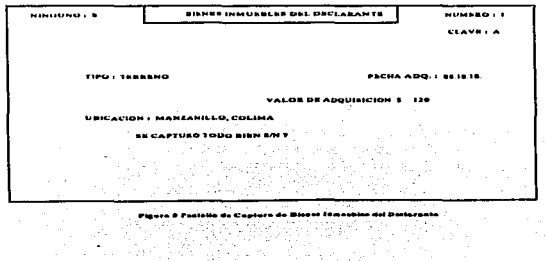

Ahora, en el SRSP aparecerá la pantalla de captura para este Rubro (Figura 5) con el primer campo a capturar que es el de "Ninguno", esta opción sirve para indicarle al sistema si existen datos que capturar para este Rubro, de ser afirmativo se tecleara una "S" y en caso contrario una "X" para poder pasar al siguiente rubro. En el caso de haber tecleado "S" aparecerán los campos correspondientes al Rubro y al finalizar el ingreso de los datos aparece un mensaje donde indicaremos si se capturó todo correctamente o existe algún error, de ser así teclear "N" para corretir y "S" para continuar. Si el Declarante cuenta con mas bienes se podrán capturar sin problema al teclear "S" cuando aparezca el mensaje correspondiente, de no ser así se teclea "N", aparecerá el campo "VALOR TOTAL" (Figura 6) y con ello concluye la captura de este Rubro.

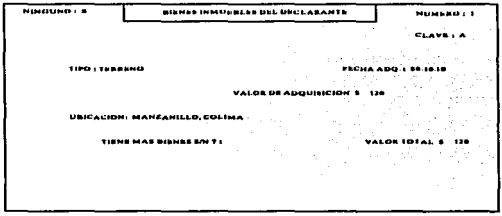

#### BIENES MUEBLES DEL DECLARANTE.

En este rubro se procede de jugal forma que en el anterior referente a la clase y valor de adquisición. En Menaie de Casa se debe anotar el valor comercial aproximado. En Vehículos se debe especificar el año, modelo y marca del vehículo, así como si se refiere a un automóvil importado; si se tratara de más de un vehículo, anotar en el Rubro de Observaciones y Aclaraciones el detalle de los mismos. En Joyas y Obras de Arte se debe anotar el tipo de que se traten en el Rubro de Observaciones y Aclaraciones. En Otros se debe especificar en el Rubro de Observaciones y Aclaraciones, por ejemplo: equipo de cómputo, equipo deportivo, libros, equipo de sonido y cualquier otro tipo de bien macele que no se especifique en esta Declaración.

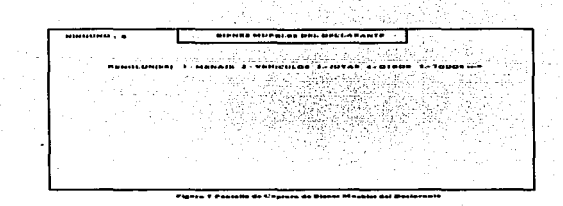

En la **Figura. 7** se observa como el **SKSP** cuenta con la opción de "Ninguno" y la de elegir los renglones a capturar introduciendo el número del dato a capturar o se pueden seleccionar todos los renglones con la opción 5. Para el ciemplo de la **Figura 8** se seleccionó el número 5 para capturar todos los datos. Realizada la cuptura aparecerá un mensaje que nos preguntu si la información se capturó de fomm correcta dándonos la opción de indicarle que "SI" para poder continuar con el siguiente Rubro o para regresar y corregir el dato erróneo.

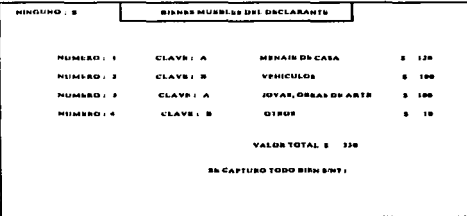

#### BIENES INMUEBLES DEL CONYUGE Y/O DEPENDIENTES.-

Se debe anotar el número de la clave de adquisición. incluyendo todos los gastos de adjudicación del bien como escrituración, honorarios notariales, avalúos, etc..., de acuerdo al código

المحتنا للوقي لد

que se señala en la parte superior: en sequida se anotará el tipo de inmueble, va sen casa habitación. departamento, terreno rústico o urbano, etc...; la fecha de adquisición, ubicación y superficie. El valor del innuchle será el que tenía al momento de su admisición.

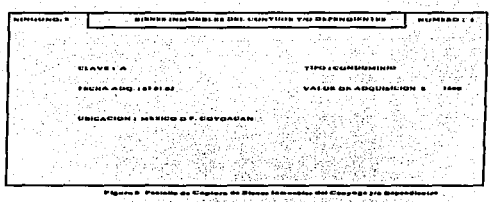

En el caso de ampliaciones y mejoras realizadas a los bienes inmuebles, se debe específicar ampliamente tales conceptos en el Rubro de Observaciones y Aclaraciones.

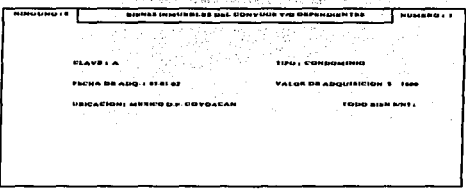

. 이 영화 사용사건 25%이 있었다. 전화 등 2008년 10월<br>1980년 - 1982년 1월 20일 1월 20일 1월 1일 1일

**Biocen 10 Pontable de Conserve de Alesse Lompebles del Conseau un Monse**.

En la Figura 9 se muestra para este Rubro que el SRSP cuenta con la opción de "Ninguno" y una vez capturados los datos nos pregunta si existe error en la captura y la opción de corregir (Figura 10), después si existen más datos que capturar se le indica al SRSP (Figura 11), de otra forma se le indica que no y se continúa con el siguiente Rubro.

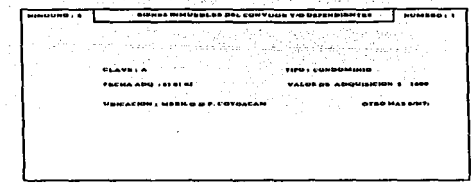

#### BIENES MUEBLES DEI. CONYUGE Y/O DEPENDIENTES.-

÷.

Se procede de igual forma que en el Rubro anterior referente a la clase y valor de adquisición. En el Menaje de Casa debe anotarse el valor comerciul aproximado. En Vehículos debe cspc:cificarsc el año, modelo y marca del vehículo, así como si se refiere a un automóvil importado, si se tratara de más de un vehículo, anotar en el Rubro de Observaciones y Aclaraciones el detalle de los mismos. En Joyas u Obras Je Arte debe anotarse el tipo de que se traten en el Rubro de Observaciones y Aclaraciones. En Otros debe especificarse en el Rubro de Observaciones y Aclaraciones, por ejemplo: equipo de cómputo, equipo deportivo. Ilbros, equipos de sonido y cualquier otro tipo de bien mucble que no se especifique en esta Declaración.

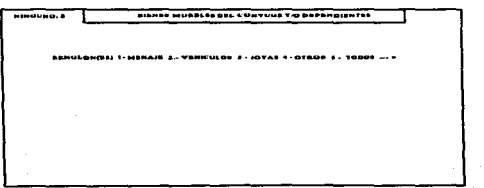

En la *Figura* 12 se muestra como el SRSP cuenta con la opción de "NINGUNO" y la de elegir los renglones a capturar introduciendo el numero del dato a capturar o se pueden seleccionar todos los renglones con la opción *S.* En la Figura 13 se seleccionó el número *5* para capturar todos

the control of the control of the control of the control of the control of the control of the control of the control of the control of the control of the control of the control of the control of the control of the control

los datos. Realizada la captura aparece un mensaje que nos preguntará si la información se capturó de forma correcta dándonos la opción de indicarle que "SI" para poder continuar con el siguiente Rubro o para regresar y corregir el dato erróneo.

Para este rubro el SRSP cuenta con la opción de "Ninguno" y la de elegir los renglones a capturar, una vez introducidos los datos, el SRSP pregunta si todo es correcto y si no es así, para corregir la captura.

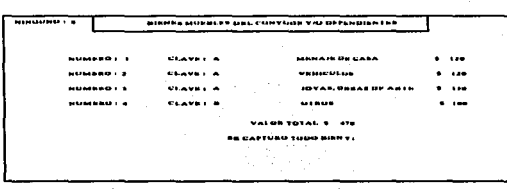

#### INVERSIONES-CUENTAS BANCARIAS-OTRO TIPO DE VALORES ••

Este Rubro esta subdividido en dos partes: uno para información relativa al Declarante y otro paro información relativa al Cónyuge y/o Dependientes.

En estos espacios se deberá indicar las inversiones. cuentas bancurins. valores. honos. acciones u otros que el Servidor Público posea al momento de la declaración señalando en el cuadro para "Clave de Inversión''. el número que corresponda confonnc al código que ahí mismo se indica. así como el número de cuenta o contrato y el nombre de la institución bancaria, en el caso de otros tipos de inversiones, anotará de que tipo de inversión se trata como son Udis, metales, giros bancarios, papel quirografario, etc... así como la razón social de la misma. Si la inversión se realizó en Moneda Extraniera se deberá realizar la conversión a Moneda Nacional, especificando el tipo de cambio u la fecha de Ju inversión.

#### **EVALUACIÓN DEL PROYECTO 60**

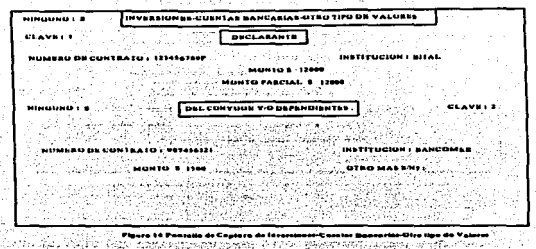

Las mismas consideraciones se tendrán en cuenta para la parte correspondiente al Cónyuge y/o Dependientes, en ambos casos se establecerá el monto parcial y la suma de ambos parciales determinara el monto total de 1989 e 1999 en 1999 en 1999 en 1999 en 1999 en 1999 en 1999 en 1999 en 1999 en 1999 en 1999 en 1999 en 1999 en 1999 en 1999 en 1999 en 1999 en 1999 en 1999 en 1999 en 1999 en 1999 en 1999 en 1

Este Rubro se compone de 2 partes: Una que maneja la información referente al Declarante y otra referente al Cónyuge y/o Dependientes, como puede observarse en la Figura 14.

Para este rubro el SRSP cuenta con la onción de "Ninguno" para el Declarante permitiendo capturar los datos y corregir en caso de error, y si existen más datos ingresarlos, y de otra forma continuar con la opción para el Cónvuge y/o Dependientes que cuenta con la opción de "Ninguno". una yez capturados los datos aparece la opción para corregir y pregunta si existen más datos que capturar.

#### **GRAVAMENES O ADEUDOS OUE AFECTAN SU PATRIMONIO.-**

Al igual que en el Rubro anterior existe una subdivisión para información relativa al Declarante y otra para el Cónyuge y/o Dependientes. Se debe anotar la clase del gravamen o adeudo que ahí mismo se establece, en seguida la fecha en que se contrajo la obligación, el plazo y el nombre de la institución o acreedor.

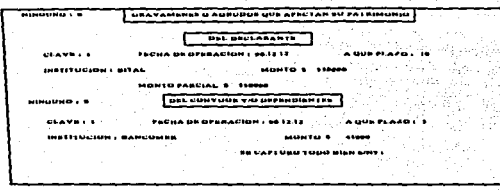

Para este Rubro el SRSP presenta la opción de "Ninguno" (Figura 15), y permite capturar los datos del Declarante, muestra una opción para corrección de captura en caso de ser necesario. Para el Cónyuge y/o Dependientes cuenta con las mismas opciones. Al finalizar, pedirá el "MONTO TOTAL" que será la suma de ambos "MONTOS PARCIALES" (Figura 16).

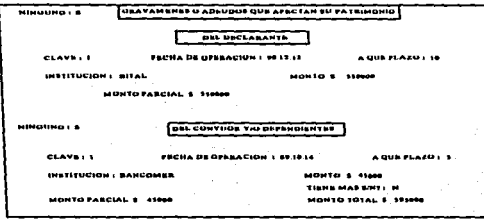

#### **OBSERVACIONES Y ACLARACIONES.-**

Para hacer alguna aclaración o ampliar información sobre la Declaración Inicial o por Conclusión del Encargo, se utiliza este espacio.

#### EVALUACIÓN DEL PROVECTO, 62

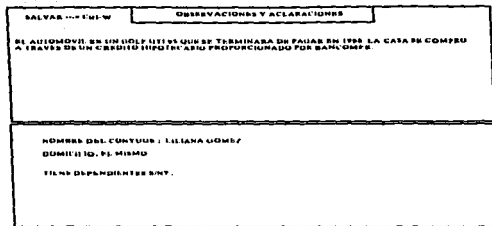

Fiesta 17 Pentallo de Centero de Observaciones y Achitective

En esta opción el SRSP permite capturar en forma de texto la información referente a este Rubro (Figura 17), se graba con la combinación de teclas Ctrl-W y permite continuar con la captura del resto de los datos, como son el "NOMBRE DEL CONYUGE" y si tiene dependientes o no (Figura 18), el número de dependientes no importa va que se pueden capturar todos, finalmente pedirá la fecha de recención, el lugar y si la declaración fue firmada o no. Terminada la cantura, el SRSP pregunta si se desea realizar una nueva operación y devuelve el control a la pantalla de la Figura 2.

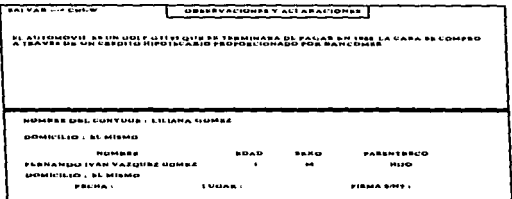

Finare 19 Partialin de Contara de Uhantrastuan y Acierna

#### ANHAL-

La captura de Declaraciones de Inicio y Conclusión son muy semejantes pero la Declaración Anual es muy diferente.

La segunda opción del menú Captura sirve para ingresar los datos de las Declaraciones Annales a las bases de datos correspondientes.

#### DATOS GENERALES.

En este Rubro deben anotarse todos los datos personales del Servidor Público como es su Nombre, R.F.C. y Lugar de Nacimiento, donde deberá anotar el Municipio y la Entidad Federativa en la que nació, el Encargo que desempena donde deberá anotar la denominación del puesto que ocupa, anotando el nombramiento expedido por la Dirección General de Recursos Humanos de la Suprema Corte de Justicia de la Nación. En el Area de Adscripción debe anotarse el Organo Jurisdiccional, Juzgado, Tribunal, Sala o Area Administrativa dentro de la cual está adscrito, así como sus teléfonos oficiales y extensión. En la Dependencia u Organismo debe anotarse Suprema Corte de Justicia de la Nación, y el domicilio de su lugar de trabajo.

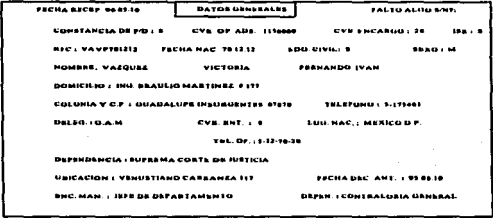

El SRSP permite capturar toda la información contenida en este Rubro y pregunta si es que no faltó capturar algún dato (Figura 19).

#### INGRESOS NETOS DEL DECLARANTE, CONYUGE Y/O DEPENDIENTES.-

Debe indicarse en cada uno de los conceptos de este apartado la suma de los ingresos netos, anotando el resultado una vez disminuido el Impuesto Retenido a sus ingresos totales (Según Constancia de Ingresos expedida por la Tesorería de la Suprema Corte de Justicia de la Nación) obtenidos en el año por el Declarante y adicionados con los ingresos de su Conyuge y/o Dependientes económicos. Como se aprecia, en algunos casos las cifras son resultado de otros capítulos de la propia Declaración.

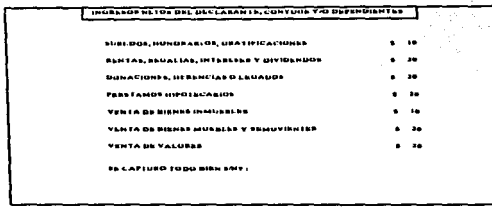

En la Figura 20 se puede observar como los datos que aparecen en el formato de una declaración anual se encuentran en esta pantalla permitiéndonos capturar estos datos, terminada la captura nos pregunta si todo se capturó correctamente y nos permite corregir si fuera necesario y si todo es correcto entonces nos pide que capturemos el total como se ve en la Figura 21.

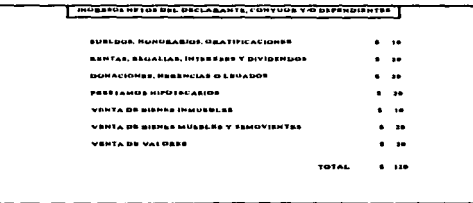

#### APLICACION DE RECHBSOS DEL DECLARANTE, CONVUGE V/O DEPENDIENTES...

Se anotarán en cada uno de los conceptos las cantidades que el Declarante. Cónvuge y/o sus Dependientes que hubieran aplicado durante el año, por cada uno de los conceptos señalados. El repulso de Otros (Gastos de manutención, etc...) podrá contener cualquier erovación o aplicación de recursos diferentes a los señalados en el mismo Rubro: tal es el caso de los gastos de manutención, gastos educativos, gastos recreativos y otros. La suma se indicará en el espacio correspondiente al total. Como se aprecia, en la muyor parte de los casos las cifras son resultado de otros capitulos de la propia Declaración

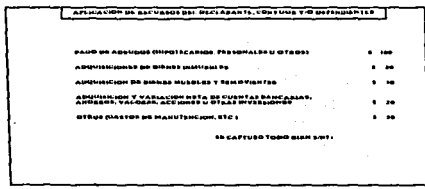

\_\_\_\_\_\_\_\_\_\_\_\_\_\_\_\_\_\_\_\_\_\_\_\_\_\_\_\_\_\_\_

Como puede observarse en la Figura 22 todos los datos referentes a este rubro se encuentran indicados listos para recibir los valores correspondientes. Al finalizar la captura aparece un mensaje donde pregunta si todo se canturó correctamente y nos permitirá corregir algún dato si lo solicitamos, de no ser así, como se observa en la Figura 23 pedirá el Total y se nodrá pasar al siguiente Rubro.

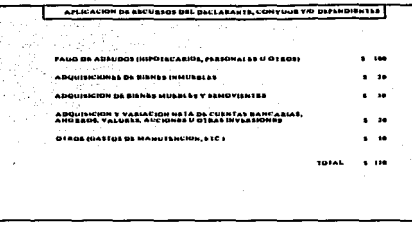

#### **DECREMENTO** AL. PATRIMONIO **DEL** DECLARANTE. **CONYUGE Y/O DEPENDIENTES.-**

En este apartado se anotará el monto de la disminución en el patrimonio del Declarante, Cónyuge y/o Dependientes, sea por donación, robo, sinjestro u otros, especificando en el Rubro de Observaciones y Aclaraciones los bienes de que se trate, de este Rubro deberán exceptuarse los bienes obieto de compra-venta.

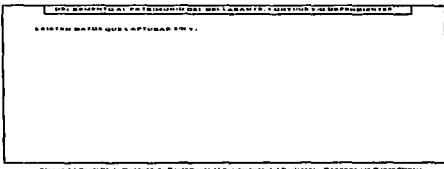

En la Figura 24 se observa que aparece la pregunta de si es que existen datos que capturar debido a que muchas ocasiones este rubro aparece en blanco en las Declaraciones anuales. Si existen datos que capturar tecleamos una "S" y entonces aparecerá la pantalla de la Figura 25 donde podremos capturar los datos, nos preguntará si existe error en la captura y si no es así pedirá el Total para poder continuar con el siguiente Rubro.

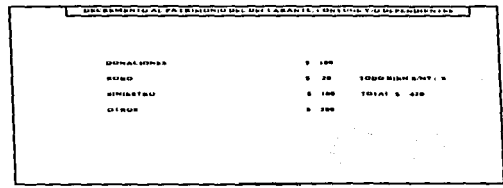

#### MODIFICACION EN BIENES INMUEBLES DEL DECLARANTE, CONYUGE Y/O DEPENDIENTES.-

En este Rubro se indicarán los inmuebles adquiridos durante el período que abarca la Declaración, precisando el tipo de bien que se manifiesta, ubicación, superficie, la fecha en que se adquirió y el costo pactado al efectuarse la operación, incluyendo todos los gastos de adjudicación del bien como son, escrituración, honorarios notariales, avalúos, etc..., tratándose de construcción, ampliación o remodelación efectuada a un inmueble declarado con anterioridad, se anotará la fecha en que se hizo la modificación y el costo que la misma implicó al momento en que se realizó. señalando en el cuadro para "Clave de Titular" la letra o letras que correspondan conforme al código que ahí se indica (En caso de que el bien pertenezca al Declarante y al Cónyuge y/o Dependientes. en d cuadro de "Clave Jet Titular". deberá anotarse dos o tres letras según corresponda) .

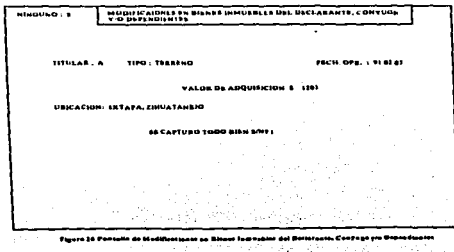

En el caso de ampliaciones y meioras al bien inmueble, especifique ampliamente tales conceptos en el Rubro de Observaciones y Aclaraciones.

La Figura 26 muestra los letreros donde deben capturarse los datos de este Rubro y pregunta si no se desea realizar alguna corrección. La Figura 27 muestra la opción de capturar otra modificación en los bienes inmuebles y si no existen más, pedirá el total para poder pasar al signiente Rubro. 

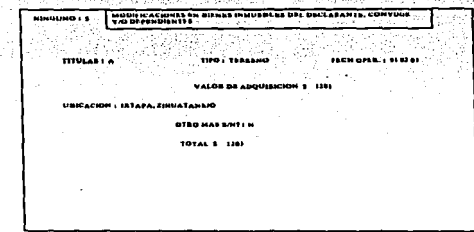

#### VENTAS, CONTRATOS PREPARATORIOS U OTROS DE TRANSMISION DE DOMINIO DEL DECLARANTE. CONYUGE Y/O DEPENDIENTES.-

En este apartado se anotarán los bienes ya manifestados en Declaraciones anteriores y cuya propiedad se transmitió durante el período que abarca la declaración, especificando en cada caso la fecha en que se realizó el traslado de dominio y el valor pactado sobre ese bien al realizarse la operación, anotando en el espacio correspondiente para "Clave del Titular" la letra o letras que correspondan conforme al código que ahi se indica.

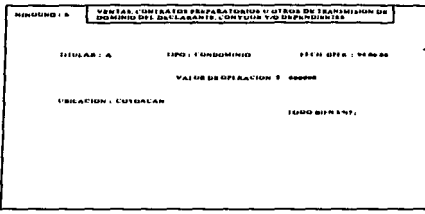

En la Figura 28 se observan los datos a capturar para este Rubro y en donde nos pregunta si no existe error en la captura. En la Figura 29 se aprecia que al no haber error pide el Total para poder continuar con el siguiente Rubro.

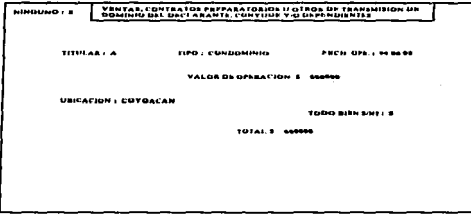

#### MODIFICACIONES EN BIENES MUEBLES DEL DECLARANTE, CONYUGE Y/O **DEPENDIENTES.-**

Aquí se anotará en cada uno de estos conceptos los bienes muebles adquiridos durante el período que abarca la Declaración indicando su valor de acuerdo a la fecha de operación, señalando en el cuadro para "Clave del Titular" la letra o letras que correspondan conforme al código que ahí se indica.

En el Capítulo II se encuentra un formato de la Declaración Anual o de Modificación en donde pueden observarse los datos que se piden sean llenados por el Declarante para informar sobre las variaciones que se presentan durante el año.

Cabe mencionar que estos formatos son revisados constantemente con el fin de mejorar su presentación y facilitar el llenado de estos formatos evitando con ello recibir Declaraciones erróneas. perdida de tiempo y desperdício de papel.

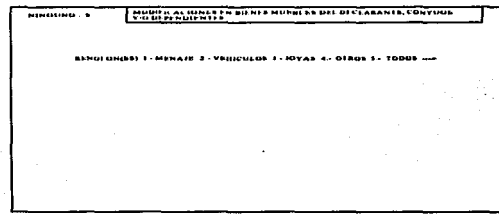

Para Menaje de Casa se debe anotar el valor comercial aproximado de la modificación que se realizó. Para Vehículos se debe especificar el año, modelo y marca del vehículo, así como si se refiere a un automóvil importado; si se tratara de más de un vehículo, anotar en el Rubro de Observaciones y Aclaraciones el detalle de los mismos. Para Joyas u Obras de Arte debe anotarse el tipo de modificaciones que se realizaron en el Rubro de Observaciones y Aclaraciones. En Otros debe especificarse en el Rubro de Observaciones y Aclaraciones, a que se refieren las modificaciones realizadas, por ejemplo: equipo de cómputo, deportivo, de sonido, libros y cualquier otro tipo de bien mueble que no se especifique en esta Declaración.

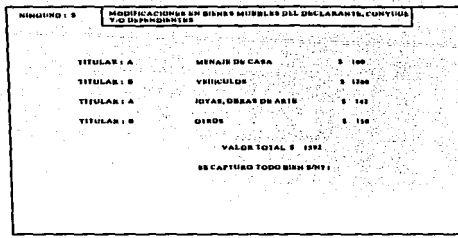

En la **Figura 30** se observa la selección de renglones que se desean capturar y una vez seleccionados aparecerá la **Figura 31** donde se podrán capturar todos los datos y corregir si es que existe algún error en la captura, y de no ser así para poder continuar con el siguiente Rubro.

#### VENTAS, CONTRATOS PREPARATORIOS U OTROS DE TRANSMISION DE **PROPIEDAD DEL DECLARANTE, CONYUGE Y/O DEPENDIENTES.-**

Se anotarán en cada uno de los conceptos los bienes muebles declarados con anterioridad cuya propiedad se transmitió durante el periodo que abarca la Declaración, especificando en cada caso el valor pactado sobre ese bien al realizarse la operación, señalando en el cuadro para "Clave del Titular" la letra o letras que correspondan conforme al código que ahí se indica.

#### EVALUACIÓN DEL PROYECTO 72

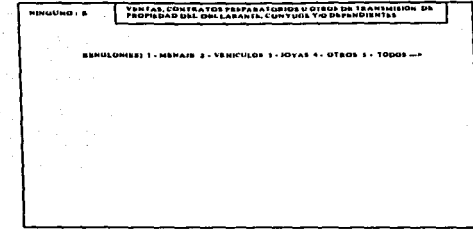

En Menaje de Casa debe anotarse el valor de venta. En Vehículos debe especificarse el año. modelo y marca del vehículo, así como si se refiere a un automóvil importado; si se tratara de más de un vehículo, anotar en el Rubro de Observaciones y Aclaraciones el detalle de los mismos. En Joyas u Obras de Arte dchen especificarse las joyas u obras de arte vendidas, en el Rubro de Observaciones y Aclaraciones. En Otros debe especificarse el tipo de bienes vendidos, en el Rubro de Observaciones y Aclaraciones como son: equipo de cómputo, deportivo, de sonido. libros y cualquier otro tipo de bien mueble que no se especifique en esta Declaración.

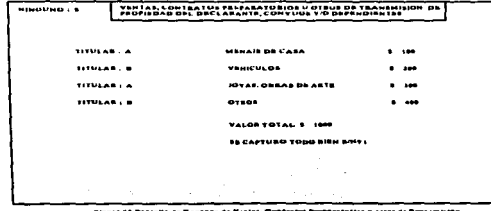

En la **Figura** 32 se observa la selección de renglones para capturar los datos de interés. una vez scleccionaJos aparecerá la **Figura** 33 si es que se .opto por la opción *S* y tenninada la captura preguntará si existen errores de no ser así podrá pasarse al siguiente Rubro.

 $\cdot$
### INVERSIONES, CUENTAS BANCARIAS Y OTRO TIPO DE VALORES DEL DECLARANTE, CONYUGE Y/O DEPENDIENTES AL 31 DE DICIEMBRE.-

En este Rubro se deben indicar las inversiones bancarias, valores, bonos, acciones u otros que el Servidor Público anotó en su declaración anterior y las adquiridas durante el período que abarca la declaración. En los cuadros nara "Clave de Inversión" y "Clave del Titular" se anotará el número y letra que corresponda conforme al código que ahí se indica, así como el número de cuenta o contrato y el nombre de la institución bancaria (sub-total "A").

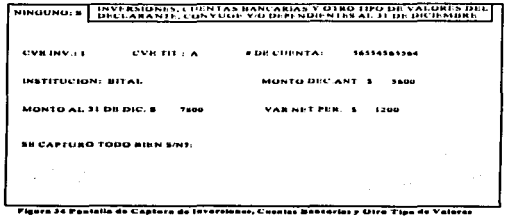

Las inversiones de otro tipo, se anotarán en los espacios previstos para tal efecto, indicando el tipo de inversión como son Udis, metales, giros bancarios, papel quirografario etc..., así como su razón social (sub-total "B").

En la columna de "Monto Según Declaración Anterior" se registrarán las cifras anotadas para la inversión de que se trate en su última Declaración; de esas inversiones deberá precisarse en seguida su monto al 31 de Diciembre del año que se presenta la Declaración. Finalmente, se anotará la variación neta originada durante el período declarado y que corresponde a la diferencia entre el monto precisado al 31 de Diciembre y el monto según Declaración anterior.

#### EVALUACION DEL PROYECTO 74

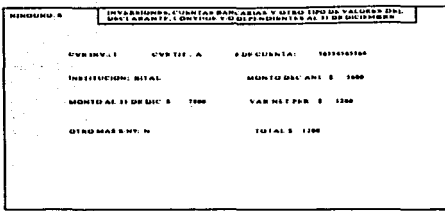

La suma algebraica (TOTAL) se indicará en el espacio correspondiente. (Si la cuenta bancaría, inversión u otro tipo de valor estuviera a nombre del Declarante y su Cónyuge y/o Dependientes, en el cuadro de "Clave de Titular" deberán anotarse dos o más letras según corresponda). Si algún tipo de inversión realizada anteriormente fue en Moneda Nacional especificar el tipo de cambio a la fecha de la inversión.

En la **Figura 34** se observan los espacios para capturar todos los datos referentes a este Rubro y cuenta con la opción de corregir en caso de existir algún error. En la **Figura 35** se observa que si existieran más datos que capturar se podrán anexar, de no ser así se anotará el Total y se podrá pasar al siguiente Rubro.

#### GRAVAMENES O ADEUDOS QUE AFECTEN EL PATRIMONIO DEL DECLARANTE. CONVLJG•: 11'/0 DEPENDIENTES AL 31 DE IUCIEMBRE.-

En esta sección se registran los gravámenes y adeudos que el servidor público anotó en su declaración anterior, incluyendo tarjetas de crédito, entendiéndose por tales y para efectos de esta declaración las tarjetas bancarias con saldo a pagar en cada caso se indicará la "Clave del Gravamen" y la "Clave del Titular" de acuerdo al número y letra que corresponda conforme al código que ahí se indica, número de contrato, nombre de la institución o acreedor; en la columna relativa al saldo por pagar se rcgbtrarú el adeudo existente al 31 de Diciembre finulmente. se precisará la suma de: los pagos netos realizados durante el periodo y relativos al propio gravamen.

#### **EVALUACIÓN DEL PROYECTO 75**

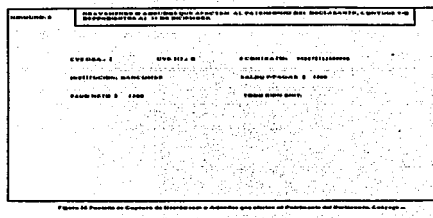

La Figura 36 muestra los letreros de los datos a capturar para este Rubro y pregunta si se desen realizar alguna corrección a los datos capturados. Si la respuesta es negativa aparecerá la Figure 37 en donde pedirá el total para poder continuar con el siguiente Rubro.

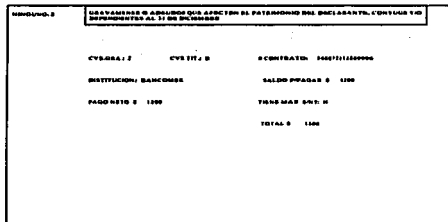

#### **GRAVAMENES CONTRAIDOS EN EL PERIODO POR EL DECLARANTE, CONYUGE Y/O DEPENDIENTES.-**

En estos renglones se precisarán los datos de los nuevos gravámenes adquiridos durante el período que abarca la Declaración, con indicación de la "Clave de Gravamen y de Titular" conforme al código que ahi se indica, el número de contrato, nombre de la institución o acreedor, la fecha de la operación, monto inicial del crédito y el total de pagos netos realizados por ese concepto.

#### EVALUACIÓN DEL PROVECTO 7A

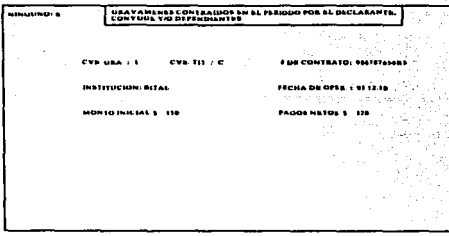

Al sub-total "B" se le sumará el sub-total "A" del Rubro número 20 y la suma se anotará<br>en el total. El sub-total "C" será la suma de los montos iniciales de los créditos obtenidos en el periodo.

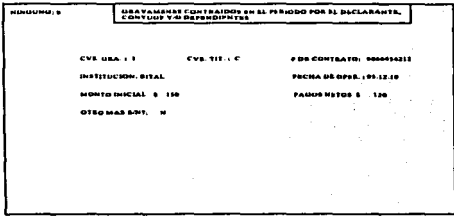

En la Figura 38 se observan los datos que se deben capturar para este Rubro. La Figura 39 muestra el mensaje de si se desea realizar otra captura, de no ser así se continuará con el siguiente Rubro.

#### OHSEKVACIONES Y ACLARACIONES.-

Si se desea hacer alguna aclaración o ampliar información sobre la Declaración de Modificación de Situación Patrimonial se utiliza este espacio.

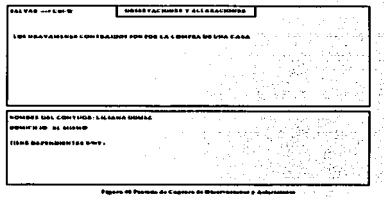

Para este Rubro el SRSP pennite capturar todo el texto que se registre en el Rubro. Finalmente se captura el Nombre del Cónyuge. su Domicilio y si tiene Dependientes. si no los tiene se pasa a los datos de la fecha de recepción, el lugar y si tiene firma o no. terminada la captura el control regresa a la Figuna 2.

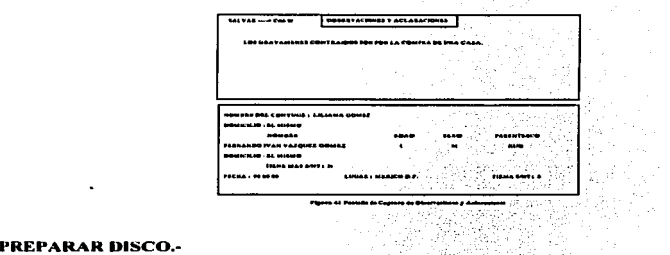

La función de éste módulo es el darle Formato a un disco flexible y posteriormente copiur las Bases de Datos donde se alojan los datos de las declaraciones al momento de la captura. El SRSP utiliza el archivo FORMATO.BAT pura realizar estas operucioncs.

#### REGRESAR-

Permite salir de la onción nara regresar a la barra de menú.

### MOSTRAR TOTALES

La función de este módulo es entregar el análisis de la Situación Patrimonial que quarda cada Servidor Público.

Antes de comenzar, con la exoticación del funcionamiento de éste módulo cabe mencionar que para la presentación de la Declaración Inicial y/o de Conclusión del Encargo se presentan 2 modalidades en la obliqueión de Declarar, lo cual para efectos del sistema se tienen conteniblados dichos supuestos.

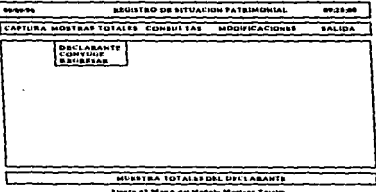

A) Antes de la publicación del Acuerdo Plenario 6/1996 en el Diario Oficial de la Federación del 17 de Diciembre de 1996, cuando un Servidor Público cambiaba de categoría tenia la oblicación de presentar una Declaración de Conclusión en el puesto que ocupaba y presentar una Declaración de Inicio para el Nuevo Encargo.

B) Después de la publicación de dicho acuerdo, el Servidor Público solo debe presentar Declaración de Conclusión una vez que se retira del Encargo con caracter de Obligado que puede ser por Licencia sin 1990 de sueldo, por licencia médica, renuncia y por cambio de adscripción a puesto no obligado. Una vez aclarada la situación actual, se pueden advertir los siguientes casos para obtener los análisis de la situación natrimonial de los servidores núblicos.

1) INICIO-CONCLUSION. 2) INICIO-ANUAL-CONCLUSION. 31 INICIO-ANUALES

# $W_{\rm{L}}$  as L.. **LEWING & ELITERATURE DEL PROYECTO 79**

En lu **Figura 42** podemos observar el menú de lu opción f\.tostrnr Totales que cucnla con 3 opciones:

1.- DECLARANTE: Muestra el análisis utilizando datos del Declarante.

- 2.- CONYUGE: Muestra el análisis utilizando datos del Cónvuec.
- 3.- REGRESAR: Regresa el control u la barra de menú.

El módulo trabaja de la siguiente forma, una vez seleccionada la opción deseada ya sea el Declarante o el Cónyuge el SRSP inicia buscando datos de la Declaración Inicial más antigua. después busca la Occlurución de Conclusión mas cercana u la fecha de la Declaración lnidul encontrada. Localizadas ambas declaraciones buscará ahora declaraciones anuales que se encuentren entre estas dus.

Este proceso de buscar declaraciones de Inicio-Anual-Conclusión lo realizará hasta que yu no encuentre declaración de Conclusión alguna. Continuará buscando declaraciones de Inicio y declaraciones Anuales, al ya no existir declaraciones de Conclusión éste será un período de Inicio-Anuales.

#### DECLARANTE.-

En esta opción se toman todos los datos correspondientes al Declarante y en la pantalla de resultados aparecen los Rubros más importantes para el amilisis que son el de BIENES INMUEBLES. BIENES MUEBLES. INVERSIONES Y GRAVAMENES.

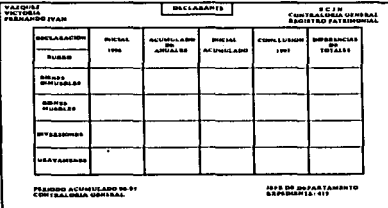

En la Tabla Analítica de la Figura 43 se observa en la parte superior izquierda de la pantalla el nombre del servidor público iniciando por su apellido paterno y materno y finalmente su(s) nombre(s), en la parte central superior un letrero que indica de quien se tomarán los datos para reulizur el análisis, en éste caso scrán los del Declarante y en la parte superior derecha un letrero donde se menciona al propietario del SRSP en este caso es la SUPREMA CORTE DE JUSTICIA DE LA NACION (S.C.J.N.) y el sistema se encuentra en poder de la CONTRALORIA GENERAL en la DIRECCION PE REGISTRO PATRIMONIAi.. La Tablo está formada por 6 columnas y *5*  renglones. En la 1 ra. columna anarecen los nombres de los rubros de interés. En la 1 ra. localidad se indica la Declaración a la que curresponde el análisis y el Rubro utilizado. En la 2da, columna se encuentran los datos de la Declaración Inicial referentes al año que se indica en la primera localidad de esa columna.

En la 2da,, 3ra,, 4ta y 5ta, localidad de esta columna se alojan los valores de los rubros conteniJos en la Declaración Inicial. En la 3rn. culumna se indican lns sumus de los datos contenidos en las Declaraciones Anuales durante el período para cada Rubro.

En la 4tu. columna se encuentra la sumu del valor de la Declaración Inicial más el vulor del Acumulado de Anuales para los Rubros BIENES INMUEBLES, BIENES MUEBLES e INVERSIONES. Para el rubro de GRAVAMENES se realizará la diferencia del valor de la Declaración Inicial menos el valur del Acumulado de Anuales. la explicación de estas swnas y restas es la siguiente.

En el Rubro de BIENES INMUEBLES se realizará. la suma para poder enterarse de el Monto Total que tiene el Declarante en cuanto a propiedades. En el Rubro de BIENES MUEBLES para el mismo efecto en cuumo o para lo referente a muebles y pura INVERSIONES con la finalidad de saber cuanto es el monto total de las cuentas bancarias y todo lo que de ellas se derive.

En GRAVAMENES se efectúa una resta debido a que el valor que se toma de la Declaración Inicial es el valor total de las deudas que tiene el Declarante y el valor de Acumulado de Anuales es la suma de todos los pagos que ha realizado durante el periodo, de esta forma queda como resultado el monto que queda por liquidar.

En la quinta columna se encontrarán los valores de la Declaración de Conclusión que da fin al periodo. Finalmente en la 6ta. columna identificada como DIFERENCIAS DE TOTALES se encuentran los resultados de las siguientes operaciones.

Para el rubro de BIENES INMUEBLES, BIENES MUEBLES e INVERSIONES se realiza la diferencia de el valor nlojado en INICIAL-ACUMULADO menos el valor de la Declaración de Conclusión. Para el rubro de GRAVAMENES se realiza la diferencia tomando el valor de la Declaración de Conclusión menos el valor de INICIAL-ACUMULADO.

La interpretación de los valores resultantes es la siguiente. Para el Rubro de BIENES. INMUEBLES el valor resultante puede ser positivo, negativo o cero.

POSITIVO.- Representa que sus bienes inmuebles disminuyeron, puede ser por la venta de alguno de ellos, pérdida, donación o legado ó por herencia.

NEGATIVO.- Representa una variación a favor, es decir, antes de terminar el período adquirió más bienes inmuebles. heredó o hubo modificación a sus bienes inmuebles.

CERO.- Indica que no hubo variación durante el período y tomaremos el valor de la Declaración de Conclusión como el dcl'ini1ivo.

Para el Rubro de BIENES MUEBLES.

POSITIVO.- Representa que sus bienes muebles disminuyeron, se puede deber a una venta, pérdida. robo, donación o por un siniestro.

NEGATIVO.- Representa una variación a favor, es decir, antes de terminar el período, adquirió. heredó o recibió como obsequio más bienes muebles.

CERO.- Indica que no hubo variación durante el período y tomaremos el valor de la Declaración de Conclusión como el definitivo.

Para el Rubro de INVERSIONES.

POSITIVO.- Disminución dc capital debido a tasas de interés. devaluación. gastos de manutención. pago de gravámenes. gastos médicos entre otros.

NEGATIVO.- Variación a favor, aumento de tasas de interés, inversiones, acciones, compra de valores. divisas entre otros.

CERO.- No hay variación en su capital durante el periodo.

Para el Rubro de GRAVAMENES.

.;;

POSITIVO.- Representa la deuda total que queda por pagar.

NEGATIVO.- Indica que pagó una cantidad superior a la que debía, puede ser por intereses bancarios.

CERO.- No existe variación en sus deudas durante el periodo.

En la parte inferior izquierda aparece un mensaje que indica el período acumulado que se está nnalizando y el mensaje inferior indica la oficina a la que se encuentra adscrito el Declarante. En la parte inferior derecha se encuentra el encargo que tiene el Declarante en el período analizado y

el número de expediente que la Dirección de Registro Patrimonial le asigna al Servidor Público.

Una vez que la tabla aparece en la pantalla, si se desea imprimir será suficiente pulsar la tecla Imprimir Pantalla o Print Screen, si no se requiere la impresión, al pulsar la barra espaciadora o ENTER el análisis continuara y se buscará otro período. En caso de no encontrarlo, el control regresará a la pantalla de la Figura 42.

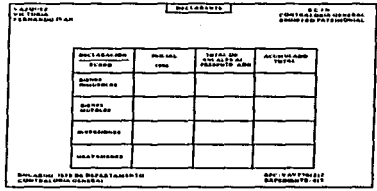

En la Figura 44 se muestra la Tabla Analítica para los períodos Inicio-Anuales. En la parte superior izquierda se encuentra el nombre del servidor público comenzando por sus apellidos, en la parte central la modalidad de "DECLARANTE" y en la parte superior derecha el nombre de la dependencia propietaria del SRSP.

La Tabla está formada por 4 columnas y 5 renglones. En la 1ra. columna se encuentra el nombre del Rubro, en la 2da. columna y primera localidad la fecha de la Declaración Inicial y en las siguientes localidades los valores de los Rubros de la Declaración de Inicio. En la 3ra, columna identificada como "TOTAL DE ANUALES AL PRESENTE AÑO" aparecerán los 101alcs de las sumas de los valores anotados en estos Rubros en la Declaraciones Anuales. En la 4ta, columna aparecerá la suma de los valores de la 2da. y 3ra. columna, dando como total el valor acumulado de BIENES INMUEBLES que posee, de BIENES MUEBLES, INVERSIONES y el total de GRAVAMENES que se han acumulado hasta la fecha del análisis.

Como puede observarse en éste análisis, no es posible aún determinar si la situación del Declarante es normal o anormal hasta que no presente una Declaración de Conclusión, lo que puede advertirse es el comportamiento irregular o regular sin poder determinar en forma específica si existe algún enriquecimiento ilícito. Este análisis es de un período Inicio-Anuales y a diferencia del análisis lnicio-Anuulcs-Conclusión, en el segundo si es posihlc determinar un comportamiento anormal .

En la parte inferior izquierda encontraremos el Encargo y la Oficina de Adscripción a la que pertencce el Declarante y en la parte inferior derecha encontraremos el Registro Federal de Contribuyentes (R.F.C.) y el número de Expediente que le asigna la Dirección de Registro Patrimonial al Declarante

# **CONVUGE.**

Para el Conyuge se utilizan Tablas semejantes, los datos que aparecerán serán los de la and a company of the contract the sense of the contract of the company of the company of the company of the company of the company of the company of the company of the company of the company of the company of the company o  $45y46.$ 

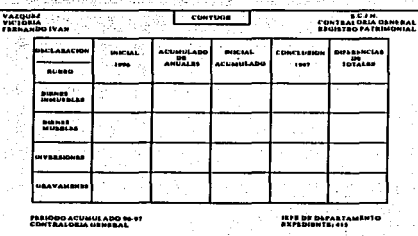

**Financial Value** 

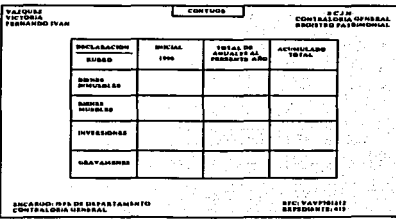

# **CONSULTAS**

El módulo Consultas pcm1ilc uhscrvar de una fonna más espccilicu las cuntidadcs unutuJus en cada Rubro por año. En la Figura 47 se observa el menú de la opción Consultas, desde aqui podemos consultar los datos del Declarante o del Cónyuge y/o Dependientes.

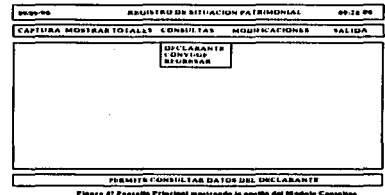

### DECLARANTE.-

association of the company of the company

 $\lambda$ 

Al seleccionar la opción del Declarante, aparecerá la pantalla de la **Figura 4-A** en donde se podrá elegir d Rubro a consultar.

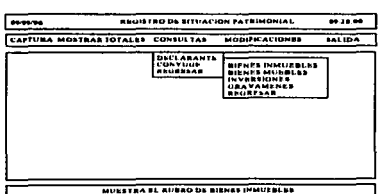

Pignes 40 Pantalla Principal mastrando la tenión del Modele Consellár

the art completed of the complete state and the complete

Si se selecciona Ju opción de BIENES INMUl!OLJ.!S aparecerá Ju puntulla de la **Fiaura -19**  en donde puede observarse en Ja pune superior i:aiuicrdu el numbrc del Servidor Público y el encargo del mismo, en la parte superior central tenemos el nombre del modulo utilizado "CONSULTAS". el nombre del Rubro consultado y Ju modalidad de "DECLARANTH". En lu pune superior derecha se observa la fecha de la Declaración Inicial de donde empieza la consulta acompañada de la fecha de la Declaración de Conclusión que da fin a un período: cuando no existe Declaración de Conclusión no aparecerá la segunda fecha. El número de expediente asignado aparece debajo de estas fechas.

44

ь.

 $\overline{a}$ 

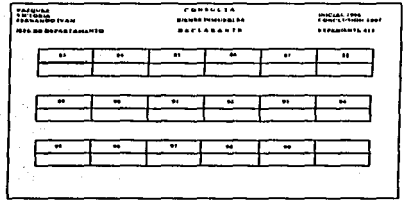

Aparecen después 3 cajas de rectángulos donde se observan las últimas 2 cifras de los años donde se encuentran los datos del Rubro analizado. Para cada Rubro aparecerá un análisis parecido, tanto para el Declarante como para el Cónyuge y/o Dependientes.

Como puede observarse en la última caja la numeración de los años llega hasta el 99 indicando que podrá analizarse un Rubro de una Declaración que sea presentada en 1999, después sigue un espacio en blanco donde no existe número; esto se debe a que como continuamente aparecen cnn1bios en los Acuerdos Plenarios. podemos realizar una predicción y suponer que para el año 2000 se realicen algunos cambios como puede ser una mejora del sistema e incluso una sustitución del mismo debido a que termina un sexenio y se suscitan muchos movimientos y camhios en Ja SUPREMA CORTE DE JUSTICIA DE LA NACJON. cs por ello que nos permitimos dudar que se llegue a recibir una Declaración de cualquier tipo con fecha de recepción del año 2000 y que aún se emplee el mismo sistema para esas fechas.

#### EVALUACIÓN DEL PROYECTO 86

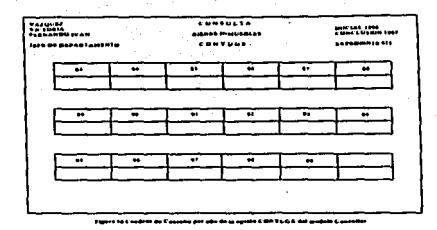

## **CONYUGE.-**

Realiza la misma función que la opción anterior manejando solo los datos del Cónyuge y/o Dependientes (Figura 50).

## **MODIFICACIONES**

Este modulo cumple con 2 funciones, la primera es permitir corregir el contenido de cada una de las bases de datos ya sea que se trate de una Declaración de Inicio, Anual o de Conclusión y la segunda es la de eliminar los registros en blanco que se generan al momento de realizar la captura (Figura 51).

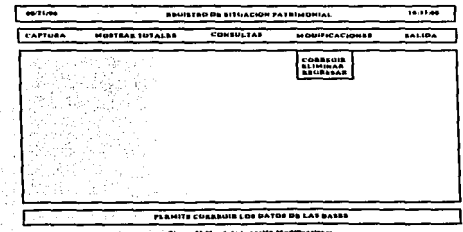

## CORRECID-

En la Figura 52 se muestra el menú de la opción Corregir, contiene 4 opciones que son "Inicial" en donde podemos entrar a las bases de datos de las Declaraciones de Inicio, "Anual" que nos permite entrar a modificar las bases de datos de las Declaraciones Anuales, "Conclusión" que nos permite corregir las bases de datos de las declaraciones de Conclusión y "Regresar" que permite devolver el control a la pantalla de la Figura 51.

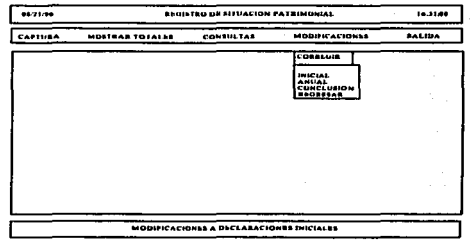

Una vez seleccionado el tipo de Declaración aparecerá una pantalla como la que se muestra en la Figura 53 en donde se podrá elegir qué bases de datos se corregirán si las del Declarante o las del Cónyuge y/o Dependientes. En la pantalla de la Figura 54 se observa un menú para elegir la base de datos que se desea modificar las cuales pertenecen al Declarante y lo mismo sucederá con el Cónvuge y/o Dependientes.

#### **EVALUACIÓN DEL PROYECTO 88**

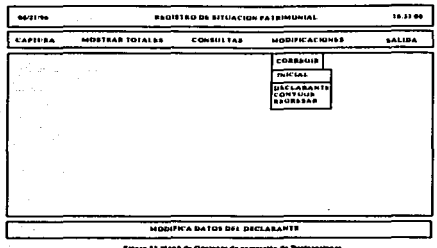

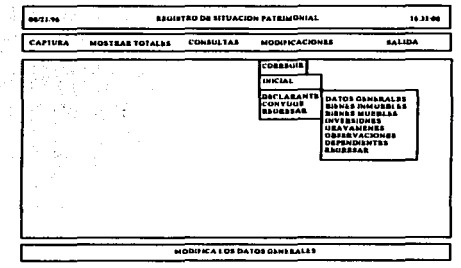

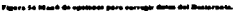

En la Figura 55 se observa como se encuentran organizados los datos en los campos de la base de datos de los "DATOS GENERALES" de una Declaración de Inicio.

**Monday Country Country Country** 

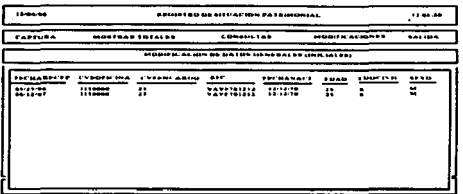

En la Figura 56 se muestra el menú de opciones de las bases de datos de una Declaración Anual.

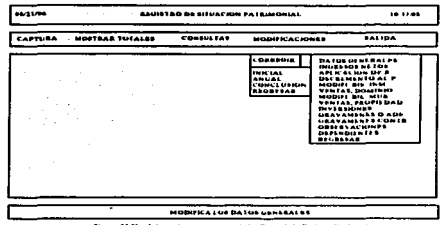

Para corregir los datos será suficiente con desplazarse con las teclas de las flechas a través e tous campos mostrados en la Figura 55 y presionando la tecla ENTER se activará el modo de corrección. Una vez realizada la corrección al pulsar nuevamente ENTER se aceptará el cambio, para que pueda ser almacenado será suficiente con pulsar la tecla ESC.

÷.

 $\overline{\phantom{a}}$ 

Para anexar un nuevo registro se debe posicionar al final de la base de datos desplazándose con la tecla de la flecha hacia abajo hasta quedar en video inverso activado y al dar un ENTER se activará el modo de inserción y en ese momento se podrá comenzar a capturar el nuevo registro. Con la tecla ESC podemos salir de la opción y pasar a otro Rubro. in Natural Co

## **FLIMINAR.**

Esta opción al ser elegida inmediatamente se dirige al Disco Flexible y busca en todas las bases de datos registros que estén vacíos, una vez detectados los elimina con el fin de optimizar el manejo de las bases de datos. Ja pantalla de la Fieura 57 muestra como aparece en un recuadro el nombre de la base que se está revisando.

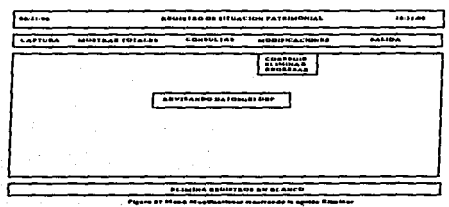

Una vez terminada la revisión, el control regresa al menú de MODIFICACIONES para poder realizar cualquier otra operación. Se puede comprobar que los registros fueron eliminados utilizando la opción "CORREGIR" al revisor los contenidos de las bases de datos.

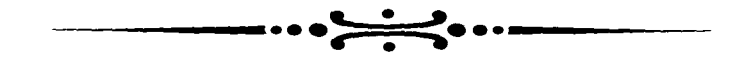

# CONCLUSION

# **CONCLUSIONES**

#### **CONCLUSIONES GENERALES**

La Dirección de Registro Patrimonial de la Contraloria General de la SUPREMA CORTE DE JUSTICIA DE LA NACION advirtió cambios con el nuevo sistema de administración con el que se controla la recepción de las Declaraciones Patrimoniales.

Si revisamos los módulos podremos darnos cuenta como se agiliza el trabajo comparado con las tareas que tenían que realizarse antes. La explicación del funcionamiento detallado se encuentra en el Anexo C.

#### **CAPTURA**

Con el modulo CAPTURA se logró eliminar el manejo de información de alto volumen. además se vuelve portable la información delicada y confidencial.

El módulo logra realizar su tarea de forma independiente. La opción PREPARAR DISCO deja listo el diskette en donde se creará el expediente nuevo, esto resuelve el problema de tener que explicarle al usuario que deben grabarse las 35 bases de datos en el disco flexible para poder iniciar la captura en cualquiera de sus 3 modalidades. Independientemente de que el disco sea nuevo o usado, se le da formato, evitando con ello errores en la copia de los archivos y los datos capturados.

Las opciones INICIAL, ANUAL y CONCLUSION permiten realizar, lo que sería una pesada y aburrida labor de cantura, un trabajo más comodo y ránido reduciendo el índice de error al momento de ingresar las piezas de información a las bases de datos.

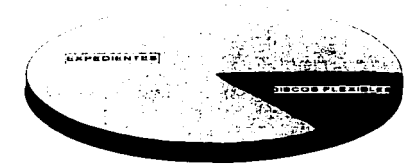

### **VOLUMEN FISICO DE DATOS**

En el momento en el que todos los datos quedan alojados en localidades específicas, es fácil nara el sistema tener acceso a los datos para realizar operaciones

### **MOSTRAR TOTALES**

 $\epsilon_{\rm A}$ 

Sin duda el más importante de todos los módulos contenidos en el sistema. Entregando málisis de situaciones patrimoniales de los servidores públicos cumple con el objetivo principal del eietema -

Utilizando los datos ingresados desde el modulo CAPTURA, realiza las operaciones necesarias para determinar las diferencias totales de cada rubro de principal interés

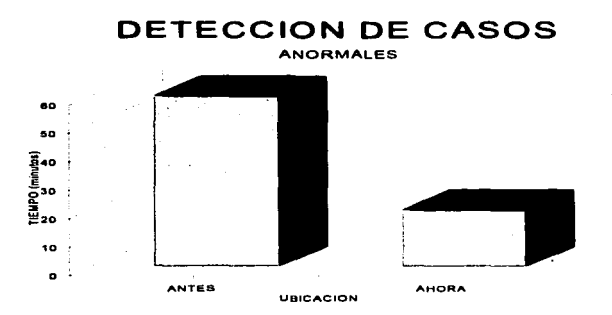

Agiliza la interpretación de los resultados mostrando cantidades con un significado definido las cuales permiten determinar si un servidor público se encuentra en una situación normal o anormal.

Con éste modulo se resuelve el problema de los análisis pesados y tediosos en los cuales se empleaba mucho tiempo para obtenerlos. y los resultados son más confiables ya que las ecuaciones empleadas para obtener los resultados se probarón las veces necesarias hasta que los resultados obtenidos en papel coincidieron con los entregados por éste modulo.

Sin embargo, se pretende obtener aún resultados más completos y con mayor precisión en mejoras futuras. El analizar la situación patrimonial de los declarantes es solo una parte del estudio que se realiza va que se pueden obtener los datos del Cónvuge v/o Dependientes si es que existen. esto permite obtener un análisis más completo.

### **CONSULTAS**

Si se requiere visualizar de forma general las cantidades declaradas anualmente por rubro, se recurre a esta opción. Anteriormente se tenian que consultar por declaración, esto requería de mucho tiempo de búsqueda además de ser un trabajo pesado y aburrido.

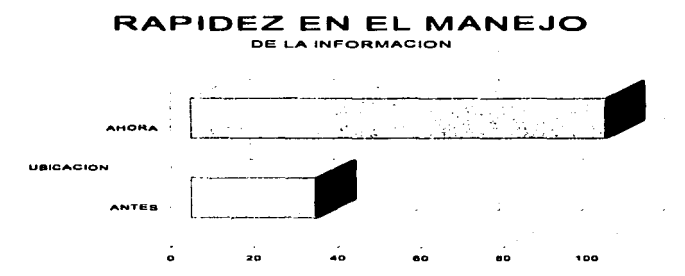

Ahora se puede obtener una tabla donde aparecen los valores de los rubros más importantes de forma anual, en ella se puede observar la variación de año con año de los valores, de alguna forma es otra manera de detectar variaciones importantes en las cantidades solo que de una forma menos detallada.

Otra ventaja que se obtiene con esta opción es que nos indica los períodos de Inicio-Conclusión y de Inicio-Anuales, de esta forma se facilita la interpretación de los resultados. Al momento de entregar los resultados correspondientes al Declarante y al Cónyuge, se encuentra completa la consulta, va que es importante la situación de ambas partes.

#### **MODIFICACIONES**

Para auxiliar la labor de mantenimiento del sistema se cuenta con éste modulo que permite corregir la información contenida en las bases de datos además de eliminar los registros en blanco que se pudieran generar al momento de capturar los datos.

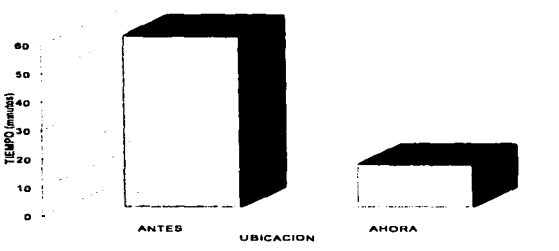

# TIEMPO DE VERIEICACION

La ventaja de tener acceso al contenido de todas las bases de datos es que se nueden detectar otro tipo de errores en la información, como por ejemplo, cuando un disco esta dañado se comienza a guardar basura, al detectarlo se puede recurrir al modulo CAPTURA y elegir la opción PREPARAR DISCO para darle formato y grabar de nuevo las bases, también se puede optar por revisar el disco con el alguna utileria como el DISKFIX o comandos del sistema operativo como SCANDISK para recuperar la información de las bases dañadas, aunque por lo regular no sigmpre se tiene exito. La opción más viable tal yez es la de deshechar el disco y utilizar uno nuevo, ya que recordemos que la información que se quarda en estos, es delicada. Es muy fácil ingresar a la información del Declarante o a la del Cónyuge y/o Dependientes ya que se puede elegir la opción que se deseé.

Al eliminar los registros en blanco se optimiza la búsqueda de información y el espacio en disco.

#### **ANALISIS COSTO-BENEFICIO**

ă.

El sistema no requiere de gran cantidad de recursos para su funcionamiento y a la vez facilita la labor de captura de datos, si tomamos en cuenta que se tenía que contratar gente para las fechas de Mayo en donde se reciben las Declaraciones de Modificación Anual para revisarlas y analizarlas, ahora se puede realizar esta tarea en dos períodos, uno de recepción y el otro de captura pero con el mismo personal, se puede ver el ahorro al va no pacar sueldos a 3 o 4 personas para realizar esta labor.

Para el volumen de información que maneja actualmente la Dirección de Registro Patrimonial, se utilizan tres equipos de computo y a tres capturistas que se encargan de analizar los expedientes y canturar las declaraciones.

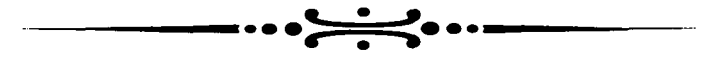

# **GLOSARIO**

 $\tilde{\phantom{a}}$ 

 $\frac{1}{2} \int_{\mathbb{R}^3} \left( \frac{1}{2} \int_{\mathbb{R}^3} \left( \frac{1}{2} \int_{\mathbb{R}^3} \left( \frac{1}{2} \int_{\mathbb{R}^3} \left( \frac{1}{2} \int_{\mathbb{R}^3} \left( \frac{1}{2} \int_{\mathbb{R}^3} \right) \right) \right) \right) \, d\mu \right) d\mu$ 

 $\mathcal{O}(\mathcal{A})$  . The set of the set of the set of the set of the  $\mathcal{O}(\mathcal{A})$ 

Acuerdo Plenario.- Acuerdo Administrativo, Civil y Jurídico, que acuerdan los 10 Ministros y su Presidente en la Suprema Corte de Justicia. Los Acuerdos Plenarios tienen personalidad jurídica y fe pública.

Adscripción.- Lugar de trabajo, área del organigrama en donde se ocupa una persona.

Area Administrativa.- Son los organos administrativos integrantes de la Suprema Corte de Justicia de la Nación cuva función es la Administración de Recursos Humanos. Contables Presupuestales y de Servicios que necesita la Suprema Corte de Justicia de la Nación para su buen funcionamiento.

Congreso de la Unión.- Es la unión de las cámaras de Senadores y Diputados en una sola cámara conocida para tal como Honorable Congreso de la Unión, su función primordial a la apertura de sesiones es la Recepción, Revisión, Modificación y Aprobación de las Leyes.

Enriquecimiento Hícito.- Acción de una persona Moral o Física con la cual obtiene un beneficio económico a su favor en contra de lo que establece la Lev y en periuicio de un tercero. Abuso de confianza en el manejo de Recursos Monetarios o físicos propiedad de la Nación.

Erogación.- Todo pago, anticipo o disminución del patrimonio de una Persona Física o Moral que se tenga que realizar por un período o fecha establecida. Todos los pagos realizados a un tercero,

Gravamen - Adeudo adquirido por una Persona Física o Moral con un terecro. Parte que grava el patrimonio en forma de deuda, lo que se debe.

Juzgado.- Primera instancia judicial para los asuntos del orden administrativo, civil, laboral y penal del Orden federal. El titular del Juzgado es un Juez de Distrito.

Legislación.» Acto en el cual las cámaras de diputados y senadores aprueban una Ley.

Ley Federal de Servidores Públicos.- Marco legal por el que se rigen las normas de conducta aplicables a los servidores públicos de los 3 Poderes de la Unión, organo reglamentario de los servidores públicos el cual administra, controla y sanciona la conducta pública de los integrantes del gobierno Federal.

Ley Orgánica del Poder Judicial de la Federación.- Organo regulador que rige al Poder Judicial. reglamento interno hecho Ley para establecer la Funciones Administrativas, Civiles y Jurídicas de la Suprema Corte de Justicia de la Nación y el Consejo de la Judicatura Federal.

Organo Jurisdiccional.- Lugar geográfico donde se haya ubicado un Juzgado de Distrito o tribunal de circuito en tu República Mexicana, lugar de tnlbajo o Adscripción del personal que integra lu Suprema Corte de Justicia de la Nación.

Patrimonio.- Todo bien mueble o inmueble e inversiones dinero o posesiones varias. Propiedad de unu Persona Física o Moral (pagado en su totalidad), riqueza obtenida y de propiedad privada de alguna persona.

Pleno de la Suprema Corte de Justicia de la Nación.- Máximo Organo Regidor de la suprema Corte de Justicia de la Nación formado por 10 Ministros y su Presidente cuyos acuerdos son Irrevocables e incuestiunublcs. ·

Poder Ejecutivo.- Segundo Poder integrante de la Federación cuya residencia recae en el Presidente de la República. Su función primordial es llevar la administración Pública Federal y Presentar las iniciativas de ley unte el Congreso de la Unión.

Poder Judicial.- Tercer Poder integrante de la Federación cuya residencia recae en una Suprema Corte de Justicia de la Nación, su función es la impartición de justicia y resolver las controversias que se presenten con respecto a la Constitución Nacional.

Poder Legislativo.- Primer Poder integrante de la Federación cuya residencia recae en la unión de las cámaras de Senadores y Diputados, su función es legislar, revisar y en su caso aprobar las leyes que el Ejecutivo presente para uprubación.

Rubro.- Cuadro numérico de la Declaración Patrimonial donde se dividen los conceptos de Inversiones. Gravamenes. Bienes Muebles. Bienes Inmuebles. Datos Generales entre otros.

Sala Administrativa.- Instancia Juridica de la Suprema Corte de Justicia de la Nación integrada por 5 Ministros y JiviJida para sus limciuncs en 2 (Una paru materia Administrativa y Laboml y Ja otra para materia Penal y Civil).

Suprema Corte de Justicia de la Nación.- Máximo Tribunal de la Federación, representante del Poder Judicial Je la Federación integrado por Tribunales ColcgiaJos. Tribunales Unitarios, Juzgados de Distrito. un Consejo de la Judica\_tum Federal y un Tribunal Electoral.

Tribunal Colegiado.- Tercera Instancia Judicial para los asuntos del Orden Administrativo, Civil, Penal y Laboral dependiendo de la Materia, los titulares son 3 Magistrados de Circuito de los cuales uno es el Presidente.

Tribunal Electoral.- Organo regulador perteneciente a la Suprema Corte de Justicia de la Nación donde se resuelven los asuntos de controversias electorales, su rallo es irrevocable."

Tribunal Unitario.- Segunda Instancia Judicial para los asuntos del orden mixto del orden federal, el titular del Tribunal Unitario es un Magistrado de Circuito.

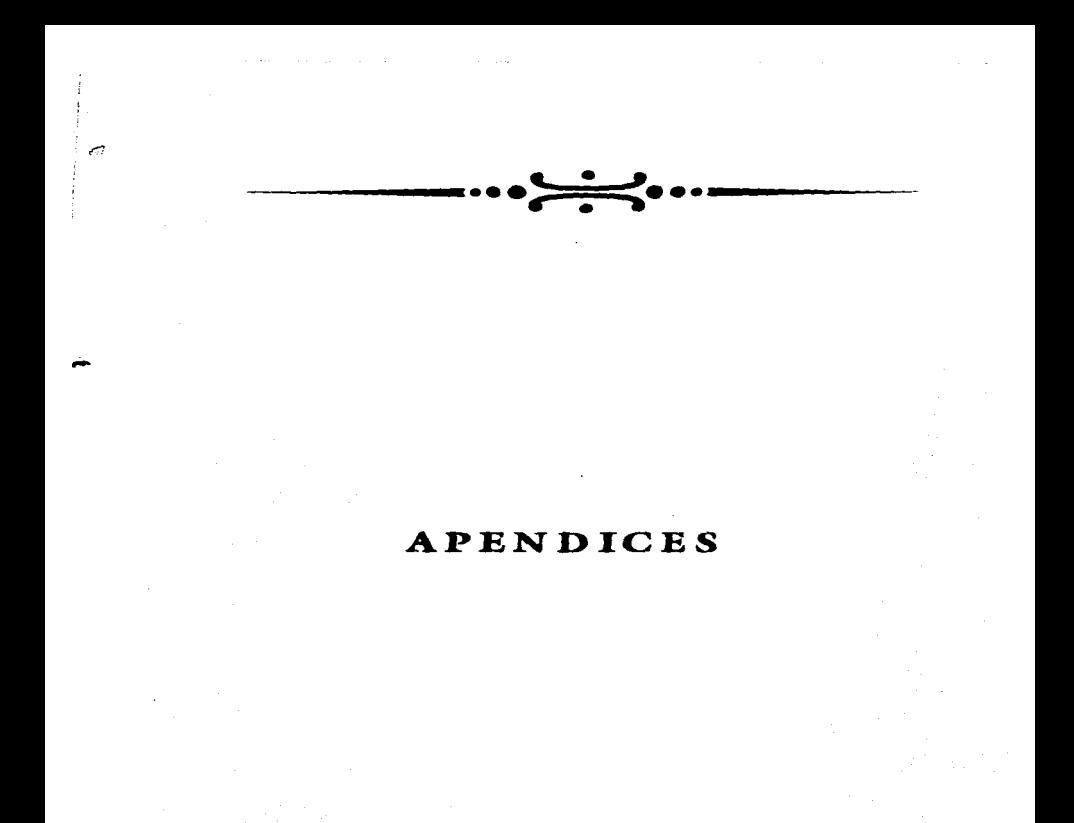

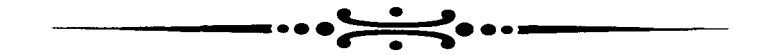

 $\lambda$ 

r5

 $\sim$ 

# **APENDICE A** PROGRAMAS DEL **SISTEMA**

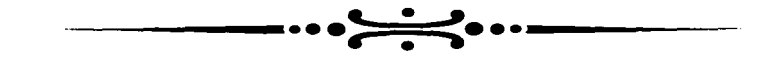

# PROGRAMA PRINCIPAL

ъ

 $\cdot$ .

```
********************** PROGRAMA PRINCIPAL ********************
SET WRAP ON
SET MESSAGE TO 22 CENTER
SET COLOR TO +W/+B
PUBLIC PPRIN
CLFAPMAPTTHA = R5.00IF NARTHA-"2NRCP0402"
CLRAB\bullet 21.0.23.79 BOX \sim \sim \sim \sim@ 2.21 SAY "REGISTRO DE SITUACION PATRIMONIAL"
 2.3 SAY DATA@ 2.68 SAY TIME()
DO WHILE T.
@ 22.2 CLEAR TO 22.78
@ 5.5 PROMPT "CAPTURA" NESSAGE "PERMITE CAPTURAR LAS DECLARACIONES"
@ 5.17 PRONPT "NOSTRAR TOTALES" NESSAGE "NUESTRA TOTALES DE LOS DECLARANTES"
. 5.36 PRONPT "CONSULTAS" NESSAGE "PERMITE CONSULTAR DATOS ANUALES"
. 5.50 PROMPT "MODIFICACIONES" MESSAGE "PERMITE MODIFICAR Y ELIMINAR DATOS"
. 5,68 PROMPT "SALIDA" MESSAGE "ABANDONA EL SISTEMA"
MENTI TO A
SAVE SCREEN TO PPRIN
DO CASE
   CASE A-1CAPTU()CASE A-2TOTALES()
   CAS = A - 3CONSUL()
   CASE A-4
  MODITIT(I)CASE A.S
   @ 22.2 CLEAR TO 22.78
   EXIT
OTHERWISK
  LOOP
ENDCASE
RESTORE SCREEN FROM PPRIN
ENDOICLS
CLEAR
ENDIF
PROCEDURE CAPTU
LOCAL VENT
SET PROCEDURE TO PROCED2
SET PROCEDURE TO P2
SET PROCEDURE TO PROCED3
SET PROCEDURE TO PROCEDA
DO WHILE .T.
@ 22.2 CLEAR TO 22,78
VENT-SAVESCREEN (7,5,12,16)
\bullet 7,5,13,21 BOX \sim \bullet \sim \cdot \cdot@ 8.6 PROMPT "INICIAL" MESSAGE "PERMITE CAPTURAR DECLARACIONES INICIALES"
```
£.

```
e 9.6 prompt "ANTIAL" MESSAGE "DEDMITE CAPTIBAR DECLARACIONES ANUALES"
A 10.5 PROMPT "CONCLUSION" MESSAGE "DEFINITE CAPTURAD DECLAPACIONES DE CONCLUSION
a 11.6 prowel - Curciusium - Rassaur - Ferris Critus, A HN Disco y Gella Rasks de D<br>A 11.6 prowel - Perflabe Disco- wessare - Da Poemato a HN Disco y Gella Rasks de D
A 12.6 PROMPT *PROPERAB* MESSAGE *PRYORNA AT. NEWT ANTERIOR*
MENU TO B
IF LASTERY()=27
RETURN
\frac{1}{2}\overline{DO} CABCABB B-1INICIAL()
   CARR = -2CAPTURAN()
   CARS = 3CONCLUSTON()
   CASE Bad
   PREPARAR()
   CASE B.S
   @ 22.2 CLEAR TO 22.78
   EXIT
OTHERWISE
   LOOP
ENDCASE
RESTSCREEN (7.5.12.16.VENT)
RESTORE SCREEN FROM PPRIN
EMPDO
BETTEN
PROCEDURE TOTALES
LOCAL LENT
SET PROCEDURE TO RILACTON
SET PROCEDURE TO RULACION
SET PROCEDURE TO ROLACION
SET PROCEDURE TO BALACION
DO WHILE .T.
@ 22.2 CLEAR TO 22.78
. 6.18 PROMPT "DECLARANTE" MESSAGE "MUESTRA TOTALES DEL DECLARANTE"
@ 9.18 PROMPT "CONYUGE" MESSAGE "MUESTRA TOTALES DEL CONYUGE"
@ 10.18 PROMPT "REGRESAR" MESSAGE "RETORNA AL MENU ANTERIOR"
MENU TO D
IF LASTERY ( )-27
 Extrem
ENDIP
DO CASE
   CASE D-1ERLACTON()
   ACIDETLLACASX D=2CONTUGE (
   ACDMILAS()
    CASE D=3RESTSCREEN (7,17,11,29,LENT)
    0.22.2 CLEAR TO 22.78
    \overline{xx17}OTHERWISE
    LOOP
ENDCASE
RESTSCREEN (7,17,11,29,LENT)
```
The contract of the second complete the second contract of the contract of the contract of the contract of the

 $\sim$ 

```
RNDDO
RETURN
PROCEDURE CONSUL
PUBLIC JENT
SET PROCEDURE TO PRI
SET PROCEDURE TO CRI
DO WHILE .T.
@ 22,2 CLEAR TO 22,78
TENT-SAVESCREEN (7.36.11.47)
\bullet 7.36.11.47 BOX "\right|@ 9,37 PROMPT "CONYUGE" NESSAGE "PERMITE CONSULTAR DATOS DEL CONYUGE"
@ 10.37 PRONPT "REGRESAR" MESSAGE "RETORNA AL NENU"
MENU TO F
IF LASTKEY()=27
 RETURN
ENDIF
DO CASE
   CASE P-1ACER()CASE F-2ACERA()
   CASEF-30.27.2 CLEAR TO 22.78
   EXTT
OTHERWISE
   LOOP
ENDCASE
RESTSCREEN (7.36.11.47.JENT)
ENDDO
RETURN
PROCEDURE MODIFII
LOCAL FENT
SET PROCEDURE TO MODIFICA
SET PROCEDURE TO BORRANDO
DO WHILE .T.
@ 22,2 CLEAR TO 22.78
FENT-SAVESCREEN (7,50,11,59)
\bullet 7,50,11,59 BOX \bullet = ||u=||@ 8,51 PRONPT "CORREGIR" MESSAGE "PERNITE CORREGIR LOS DATOS DE LAS BASES"
@ 9,51 PROMPT "ELIMINAR" MESSAGE "PERMITE ELIMINAR REGISTROS VACIOS"
@ 10.51 PROMPT "REGRESAR" MESSAGE "RETORNA AL MENU ANTERIOR"
MENU TO G
IF LASTKEY ( ) = 27
 DETITOM
WNDTP
DO CASE
   CAGE - C = 1MODIFIC)
   CASEG-2ELIMINA()
                                                            \simCASE C=3
   @ 22,2 CLEAR TO 22,78
   \overline{X}OTHERWISE
   LOOP
ENDCASE
RESTSCREEN(7,50,11,59, FENT)
```
人类素

**Colle** 

 $\sim$ 

 $\sim$   $\mu$ 

 $\mathbf{r}$ 

# *EHDDO RBTURN*

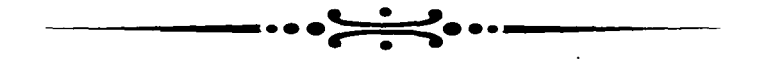

**Contractor** 

# MODULO DE CAPTURA

 $\blacksquare$
PROCEDURE INICIAL **LOCAL PON SET TALK OFF SET STATUS OFF SET SCOREBOARD OFF** SET BELL OFF **SET DATE ANST** SET COLOR TO +W/B+ **SET CURSOR ON SET PROCEDURE TO PROC2** USE A: \DATOSGET SAVE SCREEN TO PON **CLEAR APPEND BLANK** do while .t.  $\bullet$  0,0,24,78 BOX "p=1| -@ 0,31 TO 2,47 DOUBLE @ 1.32 SAY "DATOS GENERALES" . . . . SAY "FECHA RECEP. : " GET FECHARECEP PICT "@X" @ 4,29 SAY "CVE.OFI.ADS. :" GET CVEOFICINA PICT "@X" @ 4.56 SAY "CVE.ENCARGO:" GET CVEENCARGO PICT "@X" . 6.2 SAY "RFC:" GET RFC PICT "AX" 0 6,24 SAY "FECHA NACI.:" GET FECHANACI PICT "0X" S.48 SAY "EDAD:" GET EDAD PICT "OX" # 6,59 SAY "EDO.CIVIL:" GET EDOCIVIL PICT "!" VALID EDOCIVIL\$"CSU" 8.2 SAY "SEXO:" GET SEXO PICT "!" VALID SEXOS"FN" 8.12 SAY "NOMBER," GRT PATERNO PICT "BI" 8.40 GET MATERNO PICT "81" . 8.60 GRT NOMBRES PICT -01" @ 10.2 SAY "NACIONALIDAD:" GET NACIONALID PICT "@!" @ 10.30 SAY "LUGAR DE NACIMIENTO:" GET LUGARNACI PICT "@:" 12.2 SAY "DEPENDENCIA:" GET DEPENDENCI PICT "01" 14,7 SAY "FECHA DE TOMA:" GET FECHATOMA PICT "@X" 14,33 SAY "TEL. OFIC. : " GET TELOFICIAL PICT "eX" 16.2 SAY "UBICACION:" GET UBICACION PICT "01" 18,2 SAY "REW. MEN. NET. : " GET REMENNETA PICT "09" 18,26 SAY "OTROS ING. : " GET OTINGMENET PICT "@9" @ 18,48 SAY "TOTAL ING. : " GET TOTALINGRE @ 20.2 SAY "DOMICILIO:" GET DOMICILIO PICT "@/" @ 20,57 SAY "TEL. PART. : " GET TELEPARTI PICT "@!" @ 22.2 SAY "COLONIA Y CP:" GET COLONIACP PICT "@!" @ 22.49 SAY "DELE. :" GET DELEGACION PICT "@/" **READ RECORREC FEC-FECHARECEP** *IF LASTERY()-27* **RETURN** ENDIF RESTORE SCREEN FROM PON IF RFC-" CT.RAP @ 11.30 TO 13.49 DOUBLE **@ 12.31 SAY "REVISAR LA CAPTURA"**  $0.14.2$  SAY  $^{\circ}$ MATT \* CLEAR LOOP

```
RMD FR
 READ
 IP LASTKEY()-27
   RETORN
 EMDTE
 RESTORE SCREEN FROM PON
 CLEAR
 @ 0.0 TO 9.78 DOUBLE
 @ 0.31 TO 2.47 DOUBLE
 @ 1.32 SAY *DATOS GENERALES*
 ... .. SAY "ENC.ANTE. :" GET ENCARGOANT PICT "01"
 @ 6,23 SAY "FECHA DE RETIRO:" GET FECHRETIRO PICT "@X"
 @ 8.2 SAY "DEPENDENCIA ANTERIOR:" GET DEPENANTE PICT "@!"
 READ
 FL-FECHATOMA+60
 SITU-FL-FECHARECEP
 IP SITU < O@ 1.50 SAY "EXTEMPORANEA"GET SITUACION PICT "I" VALID SITUACIONS"R"
  READ
 ENDIP
 IF SITU >= 0@ 1.58 SAY "NORMAL"GET SITUACION PICT "!" VALID SITUACIONS"N"
 READ
ENDIP
IF LASTEEY()=27
  RETURN
ENDIF
OPI-@ 12.2 SAY "FALTO CAPTURAR ALGO S/N?:" GET OPI PICT "!" VALID OPIS"SN"
READ
IF UPPER(OPI)="S"
   LOOP
ENDIF
USE A: \BIEINDEI
. 12,2 SAY .
                                            \bullet10.0 TO 24.78 DODBLE
8 20.24 TO 12,56 DOUBLE
a 11,25 SAY "BIRNES INNUEBLES DEL DECLARANTE"
NINGUNA- - -
@ 11,5 SAY "NINGUNO: "GET NINGUNA PICT "!" VALID NINGUNA$"SX"
READ
CASA-NINGUNA
APPEND BLANK
DO WHILE .T.
IP CASA \iff *XREPLACE RPC WITH RFCO
   REPLACE PECHARECEP WITH FEC
   @ 11.63 SAY "NUNERO:"GET CLAVE PICT "9" RANGE 1.4
   . 13.63 SAY "CLAVE: "GET CLAVEZ PICT "I" VALID CLAVEZS"AB"
   @ 14,2 SAY "TIPO: "GET TIPO PICT "@!"
   @ 14.40 SAY "FECHA ADO. :" GET FECHADOUI PICT "@X"
   @ 16.25 SAY "VALOR DE ADOUISICION S" GET VALORADO PICT "@9"
  @ 18,2 SAY "UBICACION:" GET UBICACION PICT "@X"
  BEAD
   IF LASTKEY()-27
     RETURN
  ENDIF
  OPC - *@ 20.5 SAY "SE CAPTURO TODO BIEN S/N?:"GET OPC PICT "!" VALID OPC$"SN"
  READ
```
 $\sim$ 

.,

```
IF UPPER(OPC)="N"
     -20.5 SAY -٠
     F \circ \neg FENDIF
   OPC-0.20.5 SAY *@ 20.5 SAY "TIENE MAS BIENES S/N?:
                                         "GET OPC PICT "!" VALID OPCS"SN
   READ
   IF UPPER(OPC) = "S"
    9.20.5 SAY *CLEAR GETS
    APPEND BLANK
    LOOP
   ENDIP
   @ 20,5 SAY "
   @ 21.30 SAY "VALOR TOTAL S" GET VALORTOTAL PICT "@9"
   READ
RNDIF
USE A: \BIENUEDI
CLEAR
@ 0.0 TO 15.78 DOUBLE
@ 0.26 TO 2.56 DOUBLE
@ 1.27 SAY "BIENES MUEBLES DEL DECLARANTE"
NINGU<sub>-</sub>" "
@ 1.2 SAY "NINGUNO:"GET NINGU PICT ")" VALID NINGUS"SX"
DEAD
IP NINGU <> "X"
  APPEND BLANK
  REPLACE RFC WITH RFCO
  REPLACE FECHARECEP WITH FEC
  CLARO-7@ 4,2 SAY "RENGLON(ES) 1-MENAJE 2-VEHICULOS 3-JOYAS 4-OTROS 5-TODOS --->"
  e 4,66 GET CLARO PICT "ex"
  READ
  DO CASE
     CASE CLARO="5
          DO WHILE .T.
          * 4,2 SAY *
          0.4.40 3AY -@ 4.2 SAY "NUMERO: "GET CVENECASA PICT "9" RANGE 1,4
          @ 4.12 SAY "CLAVE: "GET CLAVINC PICT "!" VALID CLAVINCS"AB"
          @ 4,25 SAY "MENAJE DE CASA"
          e 4.65 SAY "S"GET VANECASA PICT "@9"
          @ 6.2 SAY "NUMERO:"GET CVEVEHICU PICT "9" RANGE 1.4
          . 6,12 SAY "CLAVE: "GET CLAVIVE PICT "!" VALID CLAVIVES"AB"
          @ 6,25 SAY "VEHICULOS"
          e 6,65 SAY "$"GET VAVEHICULO PICT "@9"
          0 8.2 SAY "NUMERO: "GET CVEJOYAS PICT "9" RANGE 1.4
          @ 8,12 SAY "CLAVE: "GET CLAVIJO PICT "I" VALID CLAVIJOS"AB"
          @ 8,25 SAY "JOYAS, OBRAS DE ARTE"
          @ 8,65 SAY "$"GET VAJOYAS PICT "@9"
          @ 10,2 SAY "NUMERO: "GET CVEOTROS PICT "9" RANGE 1,4
          @ 10,12 SAY "CLAVE: "GET CLAVIOT PICT "I" VALID CLAVIOTS"AB"
          @ 10,25 SAY "OTROS"
          @ 10,65 SAY "$" GET VAOTROS PICT "@9"
          @ 12,25 SAY "VALOR TOTAL $" GET VALORTOTAL PICT "@9"
          READ
          OP + 7# 14,20 SAY "SE CAPTURO TODO BIEN S/N?: "GET OP PICT "!" VALID OP$"SN"
```

```
PEAD
     IF UPPER(OP)-"N"
      0.14.20 SAY -LOOP
     BLSE
      -14.20 SAY *
      EXIT
     ENDIF
     ENDDO
CATEF CTABOLB1238DO WHILE .T.
     0.4.2 SAY *-4.40 SAY -@ 4,2 SAY "NUMERO: "GET CVEMECASA PICT "9" RANGE 1.4
     . 4.12 SAY "CLAVE: "GET CLAVINC PICT "!" VALID CLAVINCS"AB"
     @ 4.25 SAY "MENAJE DE CASA"
     @ 4.65 SAY "S"GET VANECASA PICT "@9"
     @ 6.2 SAY "NUNERO:"GET CVEVEHICU PICT "9" RANGE 1.4
     . 6.12 SAY "CLAVE: "GET CLAVIVE PICT "!" VALID CLAVIVES"AB"
       6.25 SAY "VEHICULOS"
     ۰
       6.65 SAY "S"GET VAVEHICULO PICT "@9"
     -
       8,2 SAY "NUMERO: "GET CVEJOYAS PICT "9" RANGE 1.4
     @ 8.12 SAY "CLAVE:"GET CLAVIJO PICT "!" VALID CLAVIJOS"AB"
       8,25 SAY "JOYAS, OBRAS DE ARTE"
     .
     @ 8.65 SAY "S"GET VAJOYAS PICT "@9"
     @ 12.25 SAY *VALOR TOTAL S" GET VALORTOTAL PICT "@9"
     PRAD
     0.5 - 0.4\bullet 14.20 SAY "SE CAPTURO TODO BIEN S/N?: "GET OP PICT "!" VALID OPS"SN"
     READ
     IF UPPER(OP)-"N"
      0.14, 20.38Y .
      LOOP
     ELSE
      0.14.20 SAY -RXIT
     ENDIP
    ENDDO
CASE CLABO - 12 .
     DO WHILE .T.
     0.2 3AY0.4.40 SAY "
     @ 4,2 SAY "NUMERO: "GET CVEMECASA PICT "9" RANGE 1.4
     . 4,12 SAY "CLAVE: "GET CLAVING PICT "I" VALID CLAVINGS"AB"
     \bullet 4.25 SAY *NENAJE DE CASA*
     @ 4,65 SAY "$"GET VANECASA PICT "@9"
     @ 6.2 SAY "NUMERO: "GET CVEVEHICU PICT "9" RANGE 1.4
     @ 6,12 SAY "CLAVE:"GET CLAVIVE PICT "!" VALID CLAVIVES"AB"
     @ 6,25 SAY "VEHICULOS"
     @ 6.65 SAY "$"GET VAVEHICULO PICT "@9"
     @ 12,25 SAY "VALOR TOTAL $" GET VALORTOTAL PICT "@9"
     READ
     OP - 7\bullet 14.20 SAY "SE CAPTURO TODO BIEN S/N?: "GET OP PICT "!" VALID OPS"SN"
     READ
     IF UPPER(OP) = "N"
                                                     \bullet0.14.20 SAY "
      LOOP
     ELSE
```

```
READ
          OP -@ 14,20 SAY "SE CAPTURO TODO BIBN S/N?: "GET OP PICT "!" VALID OP$"SN"
          5.50IF UPPER(OP) == N"
           @ 14.20 SAY "
           LOOP
          ELSE
           0.14.20 SAY -EXTT
          ENDIF
          ENDDO
  ENDCASE
ENDIF
USE A: \BIINNCOI
@ 16.0 TO 24.78 DOUBLE
@ 16,17 TO 18,63 DOUBLE
@ 17,18 SAY "BIENES INNUEBLES DEL CONYUGE Y/O DEPENDIENTES"
NIN = "@ 17,2 SAY "NINGUNO: "GET NIN PICT "!" VALID NINS"SX"
READ
KASA-NIN
APPEND BLANK
DO WHILE .T.
IP KASA \leq \frac{1}{2} \frac{1}{2}REPLACE RFC WITH RFCO
   REPLACE FECHARECEP WITH FEC
   @ 17.67 SAY "NUMERO: "GET CLAVE PICT "9" RANGE 1.4
   @ 19,2 SAY "CLAVE: "GET CLAVEY PICT "!" VALID CLAVEYS"AB"
   \bullet 19.30 SAY "TIPO: "GET TIPO PICT "@!"
   @ 21.2 SAY "FECHA ADD. . " GET FECHADOUI PICT "@X"
   . 21.35 SAY "VALOR DE ADOUISICION S" GET VALORADOUI PICT "@9"
   . 23.2 SAY "UBICACION:" GET UBICACION PICT "OX"
   READ
   IF LASTEEY()-27
      RETURN
   ENDIF
   OPCI - 7. 23,57 SAY "TODO BIEN S/N?: "GET OPCI PICT "!" VALID OPCIS"SN"
   READ
   IF UPPER(OPCI) = "N"
                                       ٠
     0.23.57 SAY "
     LOOP
   ENDIF
   OPCI-7923.57 SAY -@ 23,57 SAY "OTRO MAS S/N?:"GET OPCI PICT "!" VALID OPCI$"SN"
   READ
   IF UPPER(OPCI)="S"
    -23,57 SAY "
                                     \bulletCLEAR GETS
    APPEND BLANK
    LOOP
   ENDIF
   @ 23,57 SAY *
   @ 23,57 SAY "TOTAL $" GET VALORTOTAL PICT "@9"
   READ
ENDIF
BIENUCOI()
```
그 아이들은 그 사람들은 아이들이 나서 아이들이 어디에 가장 아이들이 어디 있다. 이 사람들은 아이들은 사람들은 사람들이 아니라 아이들이 있다.

and in the case of

```
USE A: \INCBDECI
CLEAR
                                                           \mathbf{r}@ 0.0 TO 24.78 DOUBLE
 0,15 TO 2.66 DOUBLE
 @ 1,16 SAY "INVERSIONES-CUENTAS BANCARIAS-OTRO TIPO DE VALORES"
 \bullet 3.32 TO 5.47 DOUBLE
 @ 4.33 SAY "DEL DECLARANTE"
NIMA-' "
 @ 1,2 SAY "NINGUNO:"GET NINA PICT "!" VALID NINAS"SX"
READ
 COK-NINA
APPEND BLANK
DO WHILE .T.
IF COR \leftrightarrow "X"
   REPLACE RFC WITH RFCO
   REPLACE FECHARECEP WITH FEC
   @ 4.2 SAY "CLAVE: "GET CLAVED PICT "9" RANGE 1,6
   . 7,2 SAY "NUMERO DE CONTRATO: "GET NUMCONTRAD PICT "@!"
   . 7.45 SAY "INSTITUCION:" GET INSTITUCID PICT "OX"
   @ 9.30 SAY "MONTO S" GET NONTOD PICT "@9"
   READ
   IF LASTERY ( ) = 27
     RETURN
   ENDIF
   OPCIONA - -. 9,59 SAY "TODO BIEN S/N?: "GET OPCIONA PICT "!" VALID OPCIONAS"SN"
   READ
   IP UPPER(OPCIONA)-"N"
    @ 9.59 SAY *
    LOOP
   ENDIF
   OPCIONA-" "
   9.59 SAY *@ 9.59 SAY "OTRO MAS S/N?:"GET OPCIONA PICT "!" VALID OPCIONAS"SN"
   PEAD
   IF UPPER(OPCIONA)-"S"
    . 9,58 SAY .
    CLEAR GETS
    APPEND BLANK
    LOOP
   ENDIP
   @ 9.58 SAY *
   @ 11,25 SAY "NONTO PARCIAL $" GET NONTODECLA PICT "@9"
   READ
ENDIF
   USE A: \INVCBCOI
   @ 13,24 TO 15,54 DOUBLE
   @ 14,25 SAY "DEL CONYUGE Y/O DEPENDIENTES"
   NINO - -@ 14.2 SAY "NINGUNO:"GET NINO PICT "!" VALID NINOS"SX"
   READ
   CAZ-NINOAPPEND BLANK
  DO WHILE .T.
   IF CAZ <> "X"
    REPLACE RFC WITH RFCO
   REPLACE PECHARECEP WITH FEC
    @ 14.60 SAY "CLAVE:"GET CLAVEC PICT "9" RANGE 1.6
   @ 17,2 SAY "NUMBRO DE CONTRATO: "GET NUMCUENTA PICT "@!"
```
- 1

```
@ 17,45 SAY "INSTITUCION:" GET INSTITUCIC PICT "@X"
    @ 19.15 SAY "MONTO S" GET MONTOC PICT "@9"
    5 - 5 -IP LASTKEY()-27
      RETURN
    ENDIF
    OPCIONI - "@ 19.40 SAY "TODO BIEN S/N?:" GET OPCIONI PICT "!" VALID OPCIONIS"SN"
    READ
    IF UPPER(OPCIONI)-"N"
      @ 19.40 SAY "
                                         \bulletLOOP
    ENDIF
    OPCIONI-" "
    @ 19.40 SAY *
    @ 19,40 SAY "OTRO MAS S/N?:"GET OPCIONI PICT "!" VALID OPCIONIS"SN"
    READ
    IF UPPER(OPCIONI) ="S"
     @ 19.40 SAY "
     CLEAR GETS
     APPEND BLANK
     0.00PRNDIP
    0.19.40 SAY -@ 19.40 SAY "MONTO PARCIAL S" GET MONTOCONYU PICT "@9"
    READ
   EMDTE
. 21.25 SAY "MONTO TOTAL S" GET MONTOTOTAL PICT "09"
READ
USE A: \GRADECLI
CLEAR
@ 0,0 TO 24,78 DOUBLE
0.14 TO 2.61 DOUBLE
@ 1.15 SAY "GRAVAMENES O ADEUDOS OUE AFECTAN SU PATRIMONIO"
@ 3,32 TO 5,47 DOUBLE
@ 4,33 SAY "DEL DECLARANTE"
NICO-@ 1.2 SAY "NINGUNO:" GET NICO PICT "!" VALID NICOS"SX"
READ
FAZ-NICO
APPEND BLANK
DO WHILE .T.
IP FAZ \leftarrow *X*REPLACE RFC WITH RFCO
   REPLACE FECHARECEP WITH FEC
   @ 7,2 SAY "CLAVE:" GET CVEDEC PICT "9" RANGE 1,6
   @ 7,20 SAY "FECHA DE OPERACION: "GET FECHAOPE PICT "@X"
   @ 7.54 SAY "A OUR PLAZO: "GET PLAZODEC PICT "@9"
   @ 9.2 SAY "INSTITUCION:" GET INSTITUCID PICT "@X"
   @ 9.44 SAY "NONTO $: "GET NONTOGRADE PICT "@9"
   READ
   IF LASTKEY()-27
     RETURN
   ENDIF
   ORA = "@ 11.5 SAY "SE CAPTURO TODO BIEN S/N?: "GET OKA PICT "!" VALID OKAS"SN"
   READ
   IF UPPER(OKA) = "N"
    0.11.5 SAY <sup>n</sup></sup>
                                              ٠
```
LOOP **ENDIF**  $OKA 0$  11,5 SAY  $"$ @ 11,5 SAY "TIENE MAS S/N?: "GET OKA PICT "!" VALID OKA\$"SN" **READ** IF UPPER(OKA) -"S"  $0$  11,5 SAY  $\sim$ **CLEAR GETS APPEND BLANK** LOOP **ENDIF**  $0$  11,5 SAY  $-$ . 11,5 SAY "NONTO PARCIAL \$"GET NONTOPARDE PICT "@9" **READ ENDIF** USE A: \GRACONYI @ 13,24 TO 15,54 DOUBLE @ 14,25 SAY "DEL CONYUGE Y/O DEPENDIENTES" NIKI-" " # 14,2 SAY "NINGUNO: "GET NIKI PICT "!" VALID NIKI\$"SX" **READ FA-NIRI APPEND BLANK** DO WHILE .T.  $IP$   $PA$  <>  $PS$ **REPLACE RFC WITH RFCO REPLACE FECHARECEP WITH FEC** @ 17.2 SAY "CLAVE:"GET CLAVECON PICT "9" RANGE 1.6 @ 17,20 SAY "FECHA DE OPERACION: "GET FECHACON PICT "@X" @ 17,54 SAY "A OUE PLAZO:" GET PLAZOCON PICT "@9" . 19,2 SAY "INSTITUCION: "GET INSTITUCON PICT "&X" @ 19,44 BAY "MONTO S: "GET MONTOGRACO PICT "@9" **READ** IF LASTEEY()-27 **RETURN ENDIF**  $ORA - 7$ @ 21,38 SAY "SE CAPTURO TODO BIEN S/N?: "GET OKA PICT "!" VALID OKAS"SN" **READ** IF UPPER(OKA) = "N"  $0 21.38$   $3AY -$ ۰ LOOP **ENDIF**  $ORA + 7 - 7$ **@** 21,38 SAY " @ 21.30 SAY "TIENE NAS S/N?: "GET OKA PICT "!" VALID OKAS"SN" **READ** IF UPPER(OKA)-"S"  $\bullet$  $021,38$  SAY CLEAR GETS **APPEND BLANK** LOOP **ENDIF**  $0 21,37 SAY$  . @ 21,5 SAY "MONTO PARCIAL \$" GET MONTOPARC PICT "@9" **READ ENDIF** @ 21,45 SAY "MONTO TOTAL S" GET MONTOTOTAL PICT "@9"

a statistical productions.

```
PEAD
               //MODULO DE OBSERVACIONES
CLEAR
SET COLOR TO W+/B+
USE A: \OBSERVAI
APPEND BLANK
REPLACE RPC WITH RPCO
REPLACE FECHARECEP WITH FEC
0.0 TO 12.78 DOUBLE
0.24 TO 2.53 DOUBLE
0.2 SAY "SALVAR ... CFT...
. 1.25 SAY "OBSERVACIONES Y ACLARACIONES"
REPLACE OBSERVACTO WITH MEMORDIT(OBSERVACIO.3.2.11.76..T.)
@ 13.0 TO 24.78 DOUBLE
@ 14.2 SAY "NOMBRE DEL CONYUGE: "GET NONCONYUGE PICT "@!"
@ 16.2 SAY "DONICILIO: "GET DOMICILIO PICT "@X"
READ
PEC-4 *
@ 18,2 SAY "TIENE DEPENDIENTES S/N?: "GET RES PICT "!" VALID RESS"SN"
READ
TE HPPER(PES) = * S*
   USE A: \DEPENDEI
   DO MITLR T.
   APPEND BLANK
    REPLACE RFC WITH RFCO
    REPLACE FECHARECEP WITH FEC
    \bullet 18.2 SAY \bullet0.18.17 SAY "NOMBRE"
    @ 19.2 GET NOMBRE PICT "@!"
    -18.38 SAY "EDAD"
    @ 19.39 GRT EDAD
    @ 18,43 SAY "SEXO"
    @ 19.44 GET SEXO PICT "!" VALID SEXOS"FN"
    @ 18.57 SAY "PARENTESCO"
    @ 19,54 GET PARENTESCO PICT "01"
    @ 21,2 SAY "DOMICILIO: "GET DOMICILIO PICT "@X"
    READ
    RESI-" "
    @ 23.10 SAY "TIENE MAS S/N?:" GET RESI PICT "!" VALID RESIS"SN"
    READ
    IF UPPER(RESI) == S*
       @ 23,10 SAY "
       CLEAR GETS
       LOOP
    RNDIP
    0.23.10 SAY r@ 23,5 SAY "FECHA: " GET FECHAS PICT "@X"
    @ 23,27 SAY "LUGAR. " GET LUGAR PICT "@X"
    . 23.56 SAY "FIRMA S/N?:" GET FIRMA PICT "!" VALID PIRMAS"SN"
    READ
    CLOSE DATABASES
    CLEAR
    OTRA-"
    @ 11,34 TO 13,55 DOUBLE
    @ 12,35 SAY "OTRA CAPTURA S/N?:" GET OTRA PICT "!" VALID OTRAS"SN"
    READ
    IF UPPER(OTRA)="S"
     CLEAR
     RETURN
    RT, Q RCLER
```
ەن،

**RETURN EMDIF** ENDDO  $87.98$ **USE A: \DEPENDEI APPEND BLANK REPLACE RFC WITH RFCO REPLACE FECHARECEP WITH FEC**  $-23.10$  SAY  $-$ @ 23.5 SAY "FECHA: " GET FECHAS PICT "@X" @ 23,27 SAY "LUGAR: " GET LUGAR PICT "@X" @ 21.56 SAY "FIRMA S/N?:" GET FIRMA PICT "!" VALID FIRMAS"SN" READ **CLOSE DATABASES** CLEAR OTRA-" @ 11.34 TO 13.55 DOUBLE @ 12,35 SAY "OTRA CAPTURA S/N?:" GET OTRA PICT "!" VALID OTRAS"SN" READ IF UPPER(OTRA) == S" **CLEAR RESTORE SCREEN FROM PON RESTORE SCREEN FROM PPRIN NETTIPN ELSE CLEAR RESTORE SCREEN FROM PON RESTORE SCREEN FROM PPRIN RETURN RADIP RETURN ENDIP** EMDDO ENDDO ENDDO ENDDO **ENDDO ENDDO ENDDO RETURN** 

.

٠.

 $\sim$ 

in the

ು

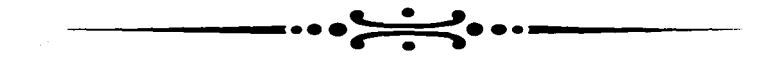

## MODULO DE MOSTRAR **TOTALES**

```
BB=VAMECASA+VAVEHICULO+VAJOYAS+VAOTROS
 USE A: \INCBDECI
  SUN NONTOD TO BC FOR FECHARECEP>FECHA .AND. FECHARECEP<FECHA1 .AND. FECHARECE
 USE A. \GRADECLI
  SUN NONTOGRADE TO BD FOR FECHARECEP>FECHA .AND. FECHARECEP<FECHA1 .AND. FECHA
  TNOS()
  IP P = T.
   0.7,20.8AY "1983"
   @ 22.2 SAY *PERIODO ACUNULADO 83-"
   INERY(0)
  ENDIP
 ENDIP
USE A: \DATOSGEI
 LOCATE FOR FECHARECEP>FECHA2 .AND. FECHARECEP<FECHA3
  AA-.F
 IF FOUND()
  AA = .TFCA-FRCHARECEP
  USE A: \BIEINDEI
   SUM VALORADO TO NA FOR FECHARECEP>FECHA2 .AND. FECHARECEP<FECHA3 .AND. FECHAR
  USE A: \BIENUEDI
   LOCATE FOR FECHARECEP>FECHA2 .AND. FECHARECEP<FECHA3 .AND. FECHARECEP=FCA
   BB-VAMECASA+VAVEHICULO+VAJOYAS+VAOTROS
  USE A: \INCBDECI
   SUN NONTOD TO BC FOR FECHARSCEP>FECHA2 .AND. FECHARSCEP<FECHA3 .AND. FECHAREC
  USE A: \GRADECLI
   SUN NONTOGRADE TO BD FOR FECHARECEP>FECHA2 .AND. FECHARECEP<FECHA3 .AND. FECH
  UNOS()IF P-.T.= 7.20 SAY "1984"
   \bullet 22.2 SAY *PERIODO ACUNULADO 84 *
   INREY(0)
  ENDIF
 ENDIF
 USE A: \DATOSGEI
  LOCATE FOR FECHARECEP>FECHA4 .AND. FECHARECEP<FECHAS
  AA-.F.
 IF FOUND ( )
  AA = TFCA-FECHARECEP
  USE A: \BIEINDEI
   SUN VALORADO TO BA FOR FECHARECEP>FECHA4 .AND. FECHARECEP<FECHA5 .AND. FECHAR
  USE A \BIRMURDI
   LOCATE FOR FECHARECEP>FECHA4 .AND. FECHARECEP<FECHA5 .AND. FECHARECEP=FCA
   BB-VAMECASA-VAVEHICULO-VAJOYAS-VAOTROS
  USE A: \INCBDECI
   SUM MONTOD TO BC FOR FECHARECEP>FECHA4 .AND. FECHARECEP<FECHA5 ,AND. FECHAREC
  USE A. \GRADECLI
   SUN NONTOGRADE TO BD FOR FECHARECEP>FECHA4 .AND. FECHARECEP<FECHA5 .AND. FECH
  UNOS ()
  IP P = T.
   @ 7.20 SAY "1985"
   @ 22.2 SAY *PERIODO ACUMULADO 85-"
   INKEY (0)
  ENDIE
 ENDIF
 USE A: \DATOSGET
```
 $\ddot{\phantom{0}}$ 

- 77

PROCEDURE RELACION LOCAL KIZZ **PUBLIC PCA SET PROCEDURE TO UNO1 SET PROCEDURE TO DOS2 SET PROCEDURE TO TRES SET PROCEDURE TO CUATRO** SET PROCEDURE TO CINCO **SET PROCEDURE TO SEIS**  $\cdot$ KIZZ=SAVESCREEN (0,0,24,79) DO WHILE .T. **CLEAR** USE C. \FECHAS P-.F. **FECHA-FECHAOR FECHAL-FECHAORA FECHA2-FECHAORB FECHA3-FECHAORC FECHA4-FECHAORD FECHAS-PECHAORE FECHA6-FECHAORF FECHA7-FECHAORG FECHAS-FECHAORH FECHA9-FECHAORI FECHA10-FECHAOKJ FECHALI-FECHAORK FECHA12-FECHAORL FECHAL 3-FECHAORN FECHA14-PECHAORN FECHA15-FECHAOKO** FECHA16-FECHAOKP **FECHAIT-FECHAORO FECHA18-FECHAOKR FECHA19-FECHAORS** FECHA20-FECHAOKT **FECHA21-FECHAOKU** FECHA22-FECHAOKV **FECHA23-FECHAORW FECHA24-FECHAORX** FECHA25-FECHAOKY FECHA26=FECHAOKZ FECHA27-FECHAOKAA FECHA28-FECHAOKBB FECHA29-FECHAORCC FECHA30-FECHAORDD FECHA31-FECHAOKEE FECHA32-FECHAOKFF FECHA33-FECHAORGG USE A: \DATOSGEI LOCATE FOR FECHARECEP>FECHA .AND. FECHARECEP<FECHA1  $AA = F$ . IF FOUND()  $AA = .T.$ **FCA-FECHARECEP** USE A: \BIEINDEI SUM VALORADO TO BA FOR FECHARECEP>FECHA .AND. FECHARECEP<FECHA1 .AND. FECHARE USE A:\BIEMUEDI LOCATE FOR FECHARECEP>FECHA .AND. FECHARECEP<FECHA1 .AND. FECHARECEP=FCA

```
UNOS()IF P-. T.9.20 SAY "1988"
   @ 22.2 SAY *PERIODO ACUNULADO 88-"
   TNERV(A)
  \frac{1}{2}ENDIF
 USE A: \DATOSGET
  LOCATE FOR FECHARECEP>FECHA12 .AND. FECHARECEP<FECHA13
  AA = FIF FOUND()
  AA - T.
FCA-FECHARECEP
  USE A: \BIEINDEI
   SUN VALORADO TO BA FOR FECHARECEP>FECHA12 .AND, FECHARECEP<FECHA13 .AND, FECH
  USE A. \BIENUEDI
   LOCATE FOR FECHARECEP>FECHA12 .AND. FECHARECEP<FECHA13 .AND. FECHARECEP=FCA
   BR-VANKCASA+VAVEHTCULO+VAJOYAS+VAOTROS
  USE A: \INCBDECI
   SUM MONTOD TO BC FOR FECHARRCEP>FRCHA12 .AND. FECHARECEP<FECHA13 .AND. FECHAR
  USE A. \GRADECLI
   SUM MONTOGRADE TO BD FOR FECHARECEP>FECHAL2 .AND. FECHARECEP<FECHAL3 .AND. FE
  INOSI I
  TF P-.T@ 7,20 SAY "1989"
   @ 22.2 SAY "PERIODO ACUMULADO 80-"
   INREY(0)
  ENDTP
 FM TF
 USE A: \DATOSGEI
  LOCATE FOR FECHARECEP>FECHA14 .AND. FECHARECEP<FECHA15
  AA = FIF FOUND()AA = .T.FCA-FECHARECEP
  USE A: \BTEINDEY
   SUN VALORADO TO BA FOR FECHARECEP>FECHA14 .AND. FECHARECEP<FECHA15 .AND. FECH
  rce = 1.107 Through T
   LOCATE FOR FECHARECEP>FECHA14 .AND. FECHARECEP<FECHA15 .AND. FECHARECEP=FCA
   BB=VAMECASA+VAVEHICULO+VAJOYAS+VAOTROS
  USE A: \INCBDECI
   SUM MONTOD TO BC FOR FECHARRCEP>FRCHA14 .AND. FECHARRCEP<FECHA15 .AND. FECHAR
  USE A: \GRADECLI
   SUM MONTOGRADE TO BD FOR FECHARECEP>FECHA14 .AND. FECHARECEP<FECHA15 .AND. FE
  UNOS()
  IF P = T.
   @ 7.20 SAY "1990"
   @ 22,2 SAY "PERIODO ACUMULADO 90-"
   INKEY(0)
  ENDIF
 ENDIF
USE A: \DATOSGEI
 LOCATE FOR FECHARECEP>FECHA16 .AND. FECHARECEP<FECHA17
 AA = F.
 IF FOUND()
 AA = .T.FCA.FECHARECEP
```
-

÷.

×

ر

LOCATE FOR PECHARECEP>FECHA6 .AND. FECHARECEP<FECHA7 AA = . P. IF FOUND()  $AA = T$ **FCA-FECHARECEP** USE A: \BIEINDEI SUM VALORADO TO BA FOR FECHARECEP>FECHA6 ,AND. FECHARECEP<FECHA7 .AND. FECHAR USE A: \BIENUEDI LOCATE FOR FECHARECEP>FECHA6 .AND. FECHARECEP<FECHA7 .AND. FECHARECEP=FCA BB-VANECASA + VAVEHICULO + VAJOYAS + VAOTROS USE A: \INCBDECI SUM NONTOD TO BC FOR FECHARECEP>FECHA6 .AND. FECHARECEP<FECHA7 .AND. FECHAREC USE A: \GRADECLI SUM MONTOGRADE TO BD FOR FECHARECEP>FECHA6 .AND. FECHARECEP<FECHA7 .AND. FECH **UNOS()**  $IF$   $P = .T$ . @ 7,20 SAY "1986" @ 22.2 SAY "PERIODO ACUMULADO 86-" **INKEY(0) ENDIF ENDIF** USE A: \DATOSGEI LOCATE FOR FECHARECEP>FECHAS .AND. FECHARECEP<FECHAS  $AA = . F.$ IF FOUND()  $AA = T$ **FCA-FECHARECEP** USE A: \BIEINDEI SUN VALORADO TO BA FOR FECHARECEP>FECHAS .AND. FECHARECEP<FECHAS .AND. FECHAR USE A: \BIENUEDI LOCATE FOR FECHARECEP>FECHAS .AND. FECHARECEP<FECHAS .AND. FECHARECEP=FCA BB=VANECASA+VAVEHICULO+VAJOYAS+VAOTROS USE A: \ INCRDECT SUN MONTOD TO BC FOR FECHARECEP>FECHAS .AND. FECHARECEP<FECHAS .AND. FECHAREC USE A: \GRADECLI SUN NONTOGRADE TO BD FOR FECHARECEP>FECHA8 .AND. FECHARECEP<FECHA9 .AND. FECH UNOS()  $IF$  $P T$ . @ 7.20 SAY "1987" @ 22.2 SAY "PERIODO ACUMULADO 87-" INKEY(0) **ENDIF** ENDIF USE A. \DATOSGEI LOCATE FOR FECHARECEP>FECHA10 .AND. FECHARECEP<FECHA11  $AA = F$ . IF FOUND()  $AA - T$ . **FCA-FECHARECEP** USE A: \BIEINDEI SUM VALORADO TO BA FOR FECHARECEP>FECHA10 .AND. FECHARECEP<FECHA11 .AND. FECH USE A: \BIEMUEDI LOCATE FOR FECHARECEP>FECHA10 .AND. FECHARECEP<FECHA11 .AND. FECHARECEP=FCA BB-VAMECASA+VAVEHICULO+VAJOYAS+VAOTROS USE A. \INCBDECI SUM MONTOD TO BC FOR FECHARECEP>FECHA10 .AND. FECHARECEP<FECHA11 .AND. FECHAR USE A: \GRADECLI SUM MONTOGRADE TO BD FOR FECHARECEP>FECHA10 .AND. FECHARECEP<FECHA11 .AND. FE

٠

SUM VALORADO TO BA FOR FECHARECEP>FECHA22 .AND. FECHARECEP<FECHA23 .AND. FECH **NEW A- \BTPMIEDT** LOCATE FOR FECHARECEP>FECHA22 .AND. FECHARECEP<FECHA23 .AND. FECHARECEP=FCA **BB-VAMRCASA-VAVEHICULO+VAJOYAS+VAOTROS HAR A. VINCADECT** SUM MONTOD TO BC FOR FECHARRCEP>FRCHA22 .AND. FECHARECEP<FECHA23 .AND. FECHAR USE A: \GRADECLI SUM MONTOGRADE TO BD FOR FECHARECEP>FECHA22 .AND. FECHARECEP<FECHA23 .AND. FE  $CUSS()$ *KNDIP* **DSR A-\DATOSGET** LOCATE FOR FECHARECEP>FECHA24 ,AND. PECHARECEP<FECHA25  $AA = .F.$ IF FOUND()  $AA = .T.$ **FCA-FECHARECEP** USE A: \BIEINDEI SUM VALORADO TO BA FOR FECHARECEP>FECHA24 .AND. FECHARECEP<FECHA25 .AND. FECH USE A : \BTENUEDT LOCATE FOR FECHARECEP>FECHA24 .AND. FECHARECEP<FECHA25 .AND. FECHARECEP=FCA BB-VANECASA+VAVEHICULO+VAJOYAS+VAOTROS USE A: \INCBDECI SUN MONTOD TO BC FOR FECHARECEP>FECHA24 .AND. FECHARECEP<FECHA25 .AND. FECHAR USE A: \GRADECLI SUM MONTOGRADE TO BD FOR FECHARECEP>FECHA24 .AND. FECHARECEP<FECHA25 .AND. FE CINCOSS() **ENDIF** USE A: \DATOSGET LOCATE FOR FECHARECEP>FECHA26 .AND. FECHARECEP<FECHA27 **AA-. F.** IF FOUND()  $AA - .T$ . **FCA-FRCHARECEP** USE A: \BIEINDEI SUM VALORADO TO BA FOR FECHARECEP>FECHA26 .AND. FECHARECEP<FECHA27 .AND. FECH USE A. \BIENUEDI LOCATE FOR FECHARECEP>FECHA26 .AND. FECHARECEP<FECHA27 .AND. FECHARECEP=FCA BB=VAMECASA+VAVEHICULO+VAJOYAS+VAOTROS USE A LINCROFCT SUM NONTOD TO BC FOR FECHARECEP>FECHA26 .AND. FECHARECEP<FECHA27 .AND. FECHAR USE A: \GRADECLI SUM MONTOGRADE TO BD FOR FECHARECEP>FECHA26 .AND. FECHARECEP<FECHA27 .AND. FE SEISS() **RNDTF** USE A: \DATOSGEI LOCATE FOR FECHARECEP>FECHA28 .AND. FECHARECEP<FECHA29  $AA = F$ IF FOUND()  $AA - T$ **FCA**=FECHARECEP USE A: \BIEINDEI SUM VALORADO TO BA FOR FECHARECEP>FECHA28 .AND. FECHARECEP<FECHA29 .AND. FECH USE A: \BIEMUEDI LOCATE FOR FECHARECEP>FECHA28 .AND. FECHARECEP<FECHA29 .AND. FECHARECEP=FCA BB=VAMECASA+VAVEHICULO+VAJOYAS+VAOTROS USE A. \INCBDEC1 SUM MONTOD TO BC FOR FECHARECEP>FECHA28 .AND. FECHARECEP<FECHA29 .AND. FECHAR

```
USE A: \BIRINDEI
  SUM VALORADO TO BA FOR FECHARECEP>FECHA16 .AND. FECHARECEP<FECHA17 .AND. FECH
 USE A: \BIENUEDI
  LOCATE FOR FECHARECEP>FECHA16 ,AND. FECHARECEP<FECHA17 .AND. FECHARECEP=FCA
  BB-VAMECASA+VAVEHICULO+VAJOYAS+VAOTROS
 USE A: \INCBDECI
  SUN NONTOD TO BC FOR FECHARECEP>FECHA16 .AND. FECHARECEP<FECHA17 .AND. FECHAR
  USE A LORADECLY
  SUM MONTOGRADE TO BD FOR FECHARECEP>FECHA16 .AND. FECHARECEP<FECHA17 .AND. FE
  UNOS ( )
  IF P = T.
   @ 7.20 SAY "1991"
   \bullet 22.2 SAY "PERIODO ACUNULADO 91-"
   INEEY(0)
  ENDIF
 ENDIF
USE A: \DATOSGEI
 LOCATE FOR FECHARECEP>FECHA18 .AND. FECHARECEP<FECHA19
  AA = . F.IF FOUND ()
  AA=.T.
FCA-FECHARECEP
  USE A: \BIEINDEI
   SUN VALORADO TO BA FOR FECHARECEP>FECHA18 .AND. FECHARECEP<FECHA19 .AND. FECH
  USE A: \ATEMUEDT
   LOCATE FOR FECHARECEP>FECHA18 .AND. FECHARECEP<FECHA19 .AND. FECHARECEP=FCA
   BB=VAMECASA+VAVEHICULO+VAJOYAS+VAOTROS
  USE A. \INCBDECI
   SUN MONTOD TO BC FOR FECHARECEP>FECHA18 .AND. FECHARECEP<FECHA19 .AND. FECHAR
  USE A: \GRADECLI
   SUN NONTOGRADE TO BD FOR FECHARECEP>FECHA18 .AND. FECHARECEP<FECHA19 .AND. FE
  DOSS()
ENDIF
USE A: \DATOSGEI
 LOCATE FOR FECHARECEP>FECHA20 .AND. FECHARECEP<FECHA21
  AA-.F.
 IF FOUND()
  AA - . T.
FCA-FECHARECEP
  USE A: \BIEINDEI
   SUM VALORADO TO BA FOR FECHARECEP>FECHA20 .AND. FECHARECEP<FECHA21 .AND. FECH
  USE A: \BIEMUEDI
   LOCATE FOR FECHARECEP>FECHA20 .AND. FECHARECEP<FECHA21 .AND. FECHARECEP=FCA
   BB-VANECASA+VAVEHICULO+VAJOYAS+VAOTROS
   USE A: \INCBDECI
   SUM MONTOD TO BC FOR FECHARECEP>FECHA20 .AND. FECHARECEP<FECHA21 .AND. FECHAR
   USE A: \GRADECLI
   SUM MONTOGRADE TO BD FOR FECHARECEP>FECHA20 .AND. FECHARECEP<FECHA21 .AND. FE
   TRESS()
 ENDIF
 USE A. \DATOSGEI
  LOCATE FOR FECHARECEP>FECHA22 , AND. FECHARECEP<FECHA23
   AA = . F.IF FOUND()
   AA - . T.
 FCA-FECHARECEP
   USE A: \BIEINDEI
```
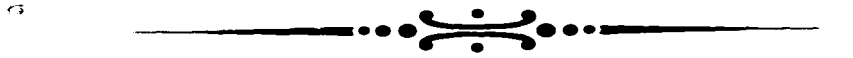

## MODULO DE **CONSULTAS**

 $\mathcal{L}$ 

 $\cdot$ 

USE A. \GRADECLT SUN NONTOGRADE TO BD FOR FECHARECEP>FECHA28 .AND. FECHARECEP<FECHA29 .AND. FE STESS!) **ENDIF** USE A: \DATOSGEI LOCATE FOR FECHARECEP>FECHA30 .AND. FECHARECEP<FECHA31  $AA = F$ . IF FOUND ( )  $AA = 7$ **FCA-FECHARECEP** USE A: \BIEINDEI SUN VALORADO TO BA FOR FECHARECEP>FECHA30 .AND. FECHARECEP<FECHA31 .AND. FECH USE A: \BIENUEDI LOCATE FOR FECHARECEP>FECHA30 .AND. FECHARECEP<FECHA31 .AND. FECHARECEP=FCA BB=VAMECASA+VAVEHICULO+VAJOYAS+VAOTROS USE A: \INCBDECI SUN MONTOD TO BC FOR FECHARRCEPSFECHARD. AND. FECHARECEPeFECHARI .AND. FECHAR USE A: \GRADECLI SUM MONTOGRADE TO BD FOR FECHARECEP>FECHA30 .AND. FECHARECEP<FECHA31 .AND. FE OCHOSS() **ENDIF** USE A: \DATOSGEI LOCATE FOR FECHARECEP>FECHA32 .AND. FECHARECEP<FECHA33 AAa. P. IF FOUND()  $AA = .T$ . **FCA-FECHARECEP** USE A. \BIEINDEI SUN VALORADO TO BA FOR FECHARECEP>FECHA32 .AND. FECHARECEP<FECHA33 .AND. FECH USE A: \BIENUEDI LOCATE FOR FECHARECEP>FECHA32 .AND. FECHARECEP<FECHA33 .AND. FECHARECEP=FCA BB-VANECASA+VAVEHICULO+VAJOYAS+VAOTROS USE A. \INCRDECI SUM MONTOD TO BC FOR FECHARECEP>FECHA32 .AND. FECHARECEP<FECHA33 .AND. FECHAR USE A . \GRADECLT SUM MONTOGRADE TO BD FOR FECHARECEP>FECHA32 .AND. FECHARECEP<FECHA33 .AND. FE NUEVESS() ENDIF CLOSE DATABASES RESTSCREEN (0.0.24.79.KIZZ) **RETURN ENDDO RETURN** 

```
******************** PROCRAMA DE CONSULTAS************
PROCEDURE ACER
LOCAL VENT
                                                          \ddot{\phantom{0}}\overline{p}\overline{q}\overline{u}\overline{r}\overline{r}\overline{r}\overline{r}@ 22.2 CLEAR TO 22.78
VENT- SAVESCREEN (0,0,24,79)
0.8.48.14.65 BOX \approx 12.1@ 10.49 PROMPT "BIENES MUEBLES" MESSAGE "MUESTRA EL RUBRO BIENES MUEBLES"
@ 11.49 PRONPT "INVERSIONES" MESSAGE "MUESTRA EL RUBRO INVERSIONES"
@ 12.49 PROMPT "GRAVAMENES" MESSAGE "MUESTRA EL RUBRO GRAVAMENES"
MENU TO A
IF LASTKEY( )=27
RETURN
EMDTE
DO CASE
 CAGE = 2 - 7TNTHIF(I)7.007322MTFPTTCASE A-3TNVER ( )
 CASE A-4
 GRAVA()
 CASE A-SRESTSCREEN(0.0.24.79.VENT)
 RETURN
OTHERWISE
 LOOP
ENDCASE
RESTSCREEN(0,0,24,79,VENT)
ENDDO
RETURN
PROCEDURE INNUE
SET PROCEDURE TO UNE1
DO WHILE .T.
CAPIA()
 USE A: \DATOSGET
 LOCATE FOR FECHARECEP>FECHA .AND. FECHARECEP<FECHA1
 AA ... P.
 IF FOUND()
  AA = .T.USE A: \BIEINDEI
   SUM VALORTOTAL TO BA FOR FECHARECEP>FECHA .AND. FECHARECEP<FECHA1
   UNOSX<sub>()</sub>
 RNDTP
LOCATE FOR FECHARECEP>FECHA2 .AND. FECHARECEP<FECHA3
 AA ... . 7.
 IF FOUND()
  AA = .T.USE A: \BIEINDEI
   SUN VALORTOTAL TO BA FOR FECHARECEP>FECHA2 .AND. FECHARECEP<FECHA3
  TAX<sup>()</sup>
 ENDIP
LOCATE FOR FECHARECEP>FECHA4 .AND. FECHARECEP<FECHA5
 AAA. P.
IF FOUND()
```
 $\cdot$ 

ر

AA-.T. USE A: \BIEINDEI SUM VALORTOTAL TO BA FOR PECHARECEP>FECHA4 .AND. FECHARECEP<FECHA5  $TST()$ **RMDTH** LOCATE FOR FECHARECEP>FECHA6 .AND. FECHARECEP<FECHA7 **AA-. F.**  $IP$   $POUND()$ AA..T. USE A: \BIEINDEI SUM VALORTOTAL TO BA FOR FECHARECRP>FECHA6 .AND. FECHARECEP<FECHA7  $TTYI$ **RNDTP** LOCATE FOR FECHARECEP>FECHAS .AND. FECHARECEP<FECHA9  $AA = . F.$ IF FOUND()  $AA - .T.$ USE A: \BIEINDEI SUN VALORTOTAL TO BA FOR FECHARECEP>FECHA8 .AND. FECHARECEP<FECHA9  $T(X)$ **RNDTR** LOCATE FOR FECHARECEP>FECHA10 .AND. FECHARECEP<FECHA11  $22 - 7$  $IP$   $POUND()$  $A = T$ USE A: \BIEINDEI SUN VALORTOTAL TO BA FOR FECHARECEP>FECHA10 .AND. FECHARECEP<FECHA11 THEFT 3 END TP LOCATE FOR FECHARECEP>FECHA12 .AND. FECHARECEP<FECHA13  $AA = 1.77$  $IP$   $POMD()$ AA... USE A: \BIEINDEI SUM VALORTOTAL TO BA FOR FECHARECEP>FECHAI2 .AND. FECHARECEP<FECHAI3  $TATEI()$ **ENDTE** LOCATE FOR FECHARECEP>FECHA14 .AND. FECHARECEP<FECHA15 **AA+.P.** IP FOUND() AA...T. USE A: \BIEINDET SUM VALORTOTAL TO BA FOR FECHARECEP>FECHA14 .AND. FECHARECEP<FECHA15 TAXE() **RMDTR** LOCATE FOR FECHARECEP>FECHA16 .AND. FECHARECEP<FECHA17  $A A - . F$ IF FOUND() AA-. T. **USE A: \BIEINDEI** SUM VALORTOTAL TO BA FOR FECHARECEP>FECHA16 .AND. FECHARECEP<FECHA17 TAXI() **ENDIP** LOCATE FOR PECHARECEP>FECHA18 .AND. FECHARECEP<FECHA19  $AA = 7$  $IP$   $POUND()$ AA...T. *<u>REE A-VATETNDET</u>* SUN VALORTOTAL TO BA FOR FECHARECEP>FECHA18 .AND. FECHARECEP<FECHA19 TAXO()

**ENDIF** .<br>LOCATE FOR FECHARECEP>FECHA20 .AND. FECHARECEP<FECHA21  $AA = F$ . IF FOUND ()  $2.17.$ **USE A: \BIEINDEI** SUN VALORTOTAL TO BA FOR FECHARECEP>FECHA20 .AND. FECHARECEP<FECHA21  $TAYU$ **ENDIP** LOCATE FOR PECHARECEP>FECHA22 .AND. FECHARECEP<FECHA23  $A = F$ . IF FOUND()  $AA = T$ . USE A: \BIEINDEI SUM VALORTOTAL TO BA FOR FECHARECEP>FECHA22 .AND. FECHARECEP<FECHA23 TEXA() **ENDIF** LOCATE FOR FECHARECEP>FECHA24 .AND. FECHARECEP<FECHA25 AA . . F. IF FOUND()  $AA = T$ . USE A: \BIEINDEI SUN VALORTOTAL TO BA FOR FECHARECEP>FECHA24 .AND. FECHARECEP<FECHA25 TEXE() **ENDIF LOCATE FOR FECHARECEP>FECHA26 .AND. FECHARECEP<FECHA27** AA.L.P. IF FOUND()  $A - T$ . **USE A: \BIEINDET** SUM VALORTOTAL TO BA FOR FECHARECEP>FECHA26 .AND. FECHARECEP<FECHA27 TEXI() **ENDIP** LOCATE FOR FECHARECEP>FECHA28 .AND. FECHARECEP<FECHA29 AA.. P. IF POUND()  $AA = T$ . USE A: \BIEINDEI SUM VALORTOTAL TO BA FOR FECHARECEP>FECHA28 .AND. FECHARECEP<FECHA29  $T$ EX $O($ ENDIF LOCATE FOR FECHARECEP>FECHA30 .AND. FECHARECEP<FECHA31  $AA = .$ TF FOUND()  $AA - T$ . USE A: \BIEINDEI SUN VALORTOTAL TO BA FOR FECHARECEP>FECHA30 .AND. PECHARECEP<FECHA31 TEXU() **ENDIF** RETURN **ENDDO RETURN** ................ PROCEDIMIENTO MUEBLE \*\*\*\*\*\*\*\*\*\*\*\*\*\*\*\* **PROCEDURE MUEBLE** SET PROCEDURE TO UNO2 DO WHILE .T. CAPIA() USE A: \DATOSGEI LOCATE FOR FECHARECEP>FECHA .AND. FECHARECEP<FECHA1 AA-. P.

والمعا

k.

**Com** 

kat

IF FOUND()  $\mathbf{A} = \mathbf{A}$ **USE A: \BIRNURDI** SUN VALORTOTAL TO BA FOR FECHARECEP>FECHA .AND. FECHARECEP<FECHA1  $max$ **RMDIE** LOCATE FOR FECHARECEP>FECHA2 .AND. FECHARECEP<FECHA3 AA ...  $TP$  *POUND ()*  $\mathbf{A}$ USE A : \BIENUEDI SUM VALORTOTAL TO BA FOR FECHARECEP>FECHA2 .AND. FECHARECEP<PECHA3  $\overline{max}(x)$  $F = F$ LOCATE FOR FECHARECEP>FECHA4 .AND. FECHARECEP<FECHAS AA ... IF FOUND ( ) AA-. T. **USE A. \BIEMUEDI** SUN VALORTOTAL TO BA FOR FECHARECEP>FECHA4 .AND. FECHARECEP<FECHAS  $DEF (.)$ ENDTE LOCATE FOR FECHARECEP>FECHA6 .AND. FECHARECEP<FECHA7  $AA = .$ F.  $IF$   $FOUND()$  $AA = T$ . **USE A. LATEMURDI** SUN VALORTOTAL TO BA FOR FECHARECEP>FECHA6 .AND. FECHARECEP<FECHA7  $\overline{DIX}$  $\overline{r}$ LOCATE FOR FECHARECEP>FECHAS .AND. FECHARECEP<FECHA9  $AA = F$ **TR ROUND**()  $AA - .T.$ **USE A. VETERUEDI** SUN VALORTOTAL TO BA FOR FECHARECEP>FECHAS .AND. FECHARECEP<FECHA9 **DOXI**() **ENDIP** LOCATE FOR FECHARECEP>FECHA10 .AND. FECHARECEP<FECHA11 AA-. P. IP POUND() AA - . T. **USE A: \BIEMUEDI** SUM VALORTOTAL TO BA FOR FECHARECEP>FECHA10 .AND. FECHARECEP<FECHA11 **DUXCI ENDIF** LOCATE FOR FECHARECEP>FECHA12 .AND. FECHARECEP<FECHA13  $AA-.-P-.$  $IP$   $POUND()$ AA-. T. USE A: \BIENUEDI SUN VALORTOTAL TO BA FOR FECHARECEP>FECHA12 .AND. FECHARECEP<FECHA13 **DAXA()**  $$ LOCATE FOR FECHARECEP>FECHA14 .AND. FECHARECEP<FECHA15 AA ... P. IF FOUND() AA-. T. USE A: \BIENUEDI SUN VALORTOTAL TO BA FOR FECHARECEP>FECHA14 .AND. FECHARECEP<FECHA15

 $\sim$ 

÷.

DAXE() **BNDIF** LOCATE FOR FECHARECEP>FECHA16 .AND. FECHARECEP<FECHA17  $AA = .$ F. IF FOUND()  $A - T$ . USE A: \BIENUEDI SITM VALORTOTAL TO BA FOR FRCHARECEPSFECHALG .AND. PRCHARECEPSFECHALZ DAXT() ENDIP LOCATE FOR FECHARECEP>FECHA18 .AND. FECHARECEP<FECHA19 AA ... F.  $IF$   $FOUND()$  $AA = .T.$ USE A: \BIEMUEDI SUM VALORTOTAL TO BA FOR FECHARECEP-FECHALA .AND. FECHARECEP-FECHALQ **DAXO() ENDIF** LOCATE FOR FECHARECEP>FECHA20 .AND. FECHARECEP<FECHA21 AA . . . . IF FOUND()  $AA = .T.$ USE A: \BIEMUEDI SUN VALORTOTAL TO BA FOR FECHARECEP>FECHA20 .AND. FECHARECEP<FECHA21  $\overline{DATU}$ ENDIF LOCATE FOR FECHARECEP>FECHA22 .AND. FECHARECEP<FECHA23  $AA = .$   $F$ . IF FOUND()  $AA = .T.$ *Her* A. \BTENTEDT SUN VALORTOTAL TO BA FOR FECHARECEP>FECHA22 .AND. FECHARECEP<FECHA23 DEXA() **ENDIP** LOCATE FOR FECHARECEP>FECHA24 .AND. FECHARECEP<FECHA25 AA ... IF FOUND (  $AA = T$ . USE A: \BIEMUEDI SUN VALORTOTAL TO BA FOR FECHARECEP>FECHA24 .AND. FECHARECEP<FECHA25 DEXE() ENDIP LOCATE FOR FECHARECEP>FECHA26 .AND. FECHARECEP<FECHA27  $AA = F$ IF FOUND()  $AA = T$ USE A: \BIENUEDI SUM VALORTOTAL TO BA FOR FECHARECEP>FECHA26 .AND. FECHARECEP<FECHA27 DEXI() **ENDIF** LOCATE FOR FECHARECEP>FECHA28 .AND. FECHARECEP<FECHA29  $AA = F$ IF FOUND()  $A - T$ USE A: \BIENUEDI SUM VALORTOTAL TO BA FOR FECHARECEP>FECHA28 .AND. FECHARECEP<FECHA29 **DEXO()** ENDIP LOCATE FOR FECHARECEP>FECHA30 .AND. FECHARECEP<FECHA31  $AA - . F.$ 

 $\ddot{\phantom{a}}$ 

**TR ROOMDLI** AA-. T. **USE A: \BIENUE**DI SUN VALORTOTAL TO BA FOR FECHARECEP>FECHA30 .AND. FECHARECEP<FECHA31 **DEXU() BMDTP**  $2.77728$ **REDDO RETURN** \*\*\*\*\*\* PROCEDIMIENTO INVER \*\*\*\*\*\*\*\*\*\*\*\*\*\*\*\* -------**PROCEDURE INVER SET PROCEDURE TO UNO3** DO WHILE .T. **CAPIA() USE A: \DATOSGET** LOCATE FOR PECHARECEP>FECHA . AND. FECHARECEP<FECHA1 AA ... P.  $IF$   $POUND()$ AA-. T. USE A: \INCBDECI SUN MONTODECLA TO BA FOR FECHARECEP>FECHA .AND. FECHARECEP<FECHA1 **UNESS()** ENDIF LOCATE FOR FECHARECEP>FECHA2 .AND. FECHARECEP<FECHA3 **AA-.P. IF FOUND()** AA ... **USE A: \TNCBDECT** SUN MONTODECLA TO BA FOR FECHARECEP>FECHA2 .AND. FECHARECEP<FECHA3 LAX() **EMDTP** LOCATE FOR FECHARECEP>FECHA4 .AND. FECHARECEP<FECHA5 aasi e. **IP POUND()** AA. T. **USE A: \INCEDECI** SUN MONTODECLA TO BA FOR FECHARECEP>FECHA4 .AND. FECHARECEP<FECHAS LEX ( ) **ENDIP** LOCATE FOR FECHARECEP>FECHA6 .AND. FECHARECEP<FECHA7 AA.L.P. TP POIND ( ) AA-. T. **USE A. \ INCRDECT** SUN MONTODECLA TO BA FOR FECHARECEP>FECHA6 .AND. FECHARECEP<FECHA7 LIF() **RADIP** LOCATE FOR FECHARECEP>FECHAS .AND. FECHARECEP<FECHA9  $A - F$ IP FOUND ( ) AA ... T. *REE A. LENCRORCE* SUN MONTODECLA TO BA FOR FECHARECEP>FECHA8 .AND. FECHARECEP<FECHA9  $r$ .  $r$ ENDTE LOCATE FOR FECHARECEP>FECHALO .AND. FECHARECEP<FECHALL **AA-. F.**  $\overline{r}$   $\overline{r}$   $\overline{r}$   $\overline{r}$   $\overline{r}$   $\overline{r}$   $\overline{r}$ AA ... **DAR A: \TNCBDECT** 

فمداد

٠.

SUM MONTODECLA TO BA ROR PECHAPECEP-FECHALO AND. FECHARECEP-FECHALL  $F, T \times I$ **EMDTE** LOCATE FOR FECHAUSCEP-FECHA12 .AND. FECHARECEP-PRCHA13 AA.L.P.  $IF$   $POMD()$  $\mathbf{A}$ USE A \INCRDECT SUN MONTODECLA TO BA FOR FECHARECEP>FECHA12 ,AND. FECHARECEP<FECHA13  $F = F + I$ **RNDTF** LOCATE FOR FECHARECEP>FECHA14 .AND. FECHARECEP<FECHA15  $AA = R$  $IP$   $POUND()$  $AA = 7.$ USE A: \INCBDECI SUN MONTODECLA TO BA FOR FECHAPECEP-FECHAIA AND. FECHARECEP-FECHAIS  $L$  $X$  $B$  $($ ) **ENDTP** LOCATE FOR FECHARECEP>FECHA16 .AND. FECHARECEP<FECHA17  $AA = F$ . IF FOUND()  $AA = 7$ USE A: \INCBDECI SUN NONTODECLA TO BA FOR FECHARECEP>FECHA16 .AND. FECHARECEP<FECHA17  $TAYTI$ **PAID TH** LOCATE FOR FECHARECEPSFECHALS .AND. FECHARECEP<FECHAL9  $AA = 0$  $TF$   $FOMM$  $AA = 7$ USE A: \INCBDECT SUN MONTODECLA TO BA FOR FECHARECEPSFECHAIA .AND. FECHARECEPEFECHAIA LAXO() **ENDIP** LOCATE FOR FECHARECEP>FECHA20 .AND. FECHARECEP<FECHA21 AA.L.F. IF FOUND()  $AA = .T$ . **USE A: \INCBDECI** SUN NONTODECLA TO BA FOR FECHARECEP>FECHA20 .AND. FECHARECEP<FECHA21 LAXU() **ENDIF** LOCATE FOR FECHARECEP>FECHA22 .AND. FECHARECEP<FECHA23  $AA - F$ IF FOUND()  $AA-.T.$ **USE A: \INCBDECI** SUN MONTODECLA TO BA FOR FECHARECEP>FECHA22 .AND. FECHARECEP<FECHA23 LEXA() **RNDTP** LOCATE FOR FECHARECEP>FECHA24 .AND. FECHARECEP<FECHA25  $AA = . F.$ IF FOUND()  $AA = .T.$ USE A: \INCBDECI SUM MONTODECLA TO BA FOR FECHARECEP>FECHA24 .AND. FECHARECEP<FECHA25 LEXE() **ENDIF** LOCATE FOR FECHARECEP>FECHA26 .AND. FECHARECEP<FECHA27

**AA-.F.**  $IP$   $POMD(I)$ AA. . T. **USE A: \INCBDECI** SUM MONTODECLA TO BA FOR FECHARECEP>FECHA26 .AND. FECHARECEP<FECHA27 LEXT() **RNDTF** LOCATE FOR FECHARECEP>FECHA28 .AND. FECHARECEP<FECHA29  $AA - ..$ IF FOUND()  $AA = 7$ . USE A: \INCBDECI SUN MONTODECLA TO BA FOR FECHARECEP>FECHA28 .AND. FECHARECEP<FECHA29 LEXO() **ENDIF** LOCATE FOR FECHARECEP>FECHA30 .AND. FECHARECEP<FECHA31  $AA = . F.$ IF FOUND()  $AA - T$ . USE A: \INCBDECI SUM MONTODECLA TO BA FOR FECHARECEP>FECHA30 .AND. FECHARECEP<FECHA31 LEXU() ENDIF **RETURN** ENDDO **RETURN** \*\*\*\*\*\*\*\*\*\*\*\*\*\*\*\*\*\*\*\*\*\*\*\*\*\*\* PROCEDIMIENTO GRAVA \*\*\*\*\*\*\*\*\*\*\*\*\*\*\*\*\*\* **PROCRDURE GRAVA SET PROCEDURE TO UNO4** DO WHILE .T. CAPIA() USE A: \DATOSGEI LOCATE FOR FECHARECEP>FECHA .AND. FECHARECEP<FECHA1  $AA = .$   $F$ . IF FOUND()  $AA-.T.$ USE A: \GRADECLI SUN MONTOPARDE TO BA FOR FECHARECEP>FECHA .AND. FECHARECEP<FECHA1 UNIS() **ENDIP** LOCATE FOR FECHARECEP>FECHA2 .AND. FECHARECEP<FECHA3  $AA = .$  $P.$  $IF$   $FOUND()$  $AA = .T.$ USE A: \GRADECLI SUN MONTOPARDE TO BA FOR FECHARECEP>FECHA2 .AND. FECHARECEP<FECHA3 MAXX() **ENDIP** LOCATE FOR FECHARECEP>FECHA4 .AND. FECHARECEP<FECHA5 **AA-.F.** IF FOUND()  $AA = .T.$ USE A: \GRADECLI

SUN NONTOPARDE TO BA FOR FECHARECEP>FECHA4 .AND. FECHARECEP<FECHA5  $NIX()$ **ENDIF** LOCATE FOR FECHARECEP>FECHA6 .AND. FECHARECEP<FECHA7 **AA-.F.** IF FOUND()

consideration of the construction

AA-. T.

the contract of the company of the property and construction and we are concerned to contract the contract of the contract of

 $\sim$ 

*USB A:\GRADECLI<br>SUN MONTOPARDE TO BA FOR FECHARBCEP>FECHA6 .AND. FECHARBCEP<FECHA7<br>MIX() ENDrr*  LOCATS POR FSCHARSCSP>FSCHA.8 .A.ND. *FSCHAR•CBP<FBCHA.9 .AA-.r.*  IF FOUND()<br>AA-.T.<br>USE A:\GRADECLI *USlt A: \GRADB'CLI SUN* NONTOPARDB TO *BA* FOR *FBCHARICCBP>FBCHA8* .ANO. *P'ECHARECEP<FECHA.9* HOX() *ENDIF LOCATE FOR FBCHARECEP>PECHAlO .AND. FECHARSCEP<FECHAll* AA•.F. *IF FOUNDC* <sup>J</sup> AA<sub><sup>-. T.</sup><br>USE A:\GRADECLI</sub> *USB* A: *\GRA.DECLI SUM HONTOPARDE TO* BA FOR *FBCHARBCEP>FBCHAlO .AND. FECHARECBP<P'ECHAll MUXC) ENDIP' LOCATB* FOR FBCHA.RBCEP>FBCHAl2 *.A.ND. FSCJIA.RBCBP<PBCHA13 AA•.P'. IF FOUND(}* AA•.'J'. USE A: *\GRADECLI* SUN MONTOPARDE TO BA FOR FECHARECEP>FECHA12 .AND. *FECHARECEP<FECHA13* **MAXA()** *lllNDIY LOCATE FOR FECHARBCEP>FECHA14 .AND. FECHARBCBP<FBCHA15*<br>*AA •• P.*<br>*IF FOUND{} AA•.T. USS* A: *\GJlADSCLI*  **SUN MONTOPARDE TO BA FOR FECHARECEP>FECHA14 .AND.** *FECHARECEP<FECHA15* **NAXE()** *.-zr LOCAT.11'* FOR FSC.HARSC.ll'P>FSCHAl6 .ANO. *PBCHAR.BCBP<FECHA17* AA•.F. *IP' l'OUND{} AA•.T. us• A: \GRADBCLI SUltl* NOHTOPARlJB TO *BA* FOR *FBCHARSCBP>FBCHA16 .AND. FECHARECBP<P'ECHA.17 MAXI{} BNDIF LOCATlt* FOR FBCHARSCSP>FBCHAlS *.AND. FECHAR.ll'CBP<FBCHA19* AA•.F. *IF FOUND{} AA•.T. USE A: \GRADBCLI SUH HOHTOPARDB TO BA POR FBCHARBCEP>FBCHA.18* .ANO. *FECHARECEP<FBCHA.19 HAXOC} BNDIP*  LOCATE FOR FECHARECEP>FECHA20 .AND. FECHARECEP<FECHA21 AA•.F. IF **FOUND**() AA=.T.<br>USE A:\GRADECLI *USE A: \GRA.DBCLI SUH HOHTOPARDE* TO *BA* FOR *PECHA.RECBP>FBCHA.20 .AND. FECHARECEP<P'BCHA21* HAXU(J *ENDIF* 

LOCATE FOR FECHARECRP>FRCHA22 .AND. FRCHARECEP<FECHA23 **AA-.P.**  $IP$   $PODID()$ AA..T. **USE A: \GRADECLI** SUM MONTOPARDE TO BA FOR FECHARECEP>FECHA22 .AND. FECHARECEP<FECHA23 **MEXA() RMD FR** LOCATE FOR FECHARECEP>FECHA24 .AND. FECHARECEP<FECHA25 AA=. P. IP POUND() AA-. T. USE A: \GRADECLT SUN NONTOPARDE TO BA FOR FRCHARECEP>FECHA24 .AND. FECHARECEP<FECHA25 NEXE() **ENDIF** LOCATE FOR FECHARECEP>FECHA26 .AND. FECHARECEP<FECHA27 **AA-.P.** IF POUND()  $AA = .T.$ USE A. \GRADECLI SUM MONTOPARDE TO BA FOR FECHARECEP>FECHA26 .AND. FECHARECEP<FECHA27 MEXI() **ENDIF** LOCATE FOR FECHARECEP>FECHA28 .AND. FECHARECEP<FECHA29 AA ...  $IP$   $PODID()$  $AA - .T.$ USE A: \GRADECLI SUN NONTOPARDE TO BA FOR FECHARECEP>FECHA28 .AND. FECHARECEP<FECHA29  $xxxx(1)$ **ENDIF** LOCATE FOR FECHARECEP>FECHA30 .AND. FECHARECEP<FECHA31 AAH. P.  $IP$   $POMD()$ AA-. T. **USE A: \GRADECLI** SUN NONTOPARDE TO BA FOR FECHARECEP>FECHA30 .AND. FECHARECEP<FECHA31 **MEXU() ENDIP RETURN**  $\blacksquare$ ENDDO **RETURN PROCEDURE CAPIA** PUBLIC FECHA, FECHA1, FECHA2, FECHA3, FECHA4, FECHA5, FECHA6, FECHA7, FECHA8, FECHA9 PUBLIC FECHA10, FECHA11, FECHA12, FECHA13, FECHA14, FECHA15, FECHA16, FECHA17 PUBLIC FECHA18, FECHA19, FECHA20, FECHA21, FECHA22, FECHA23, FECHA24, FECHA25 PUBLIC PECHA26, FECHA27, PECHA28, FECHA29, FECHA30, PECHA31, FECHA32, FECHA33 **CLEAR USE C: \FECHAS FRCHA-FRCHAOR FECHAL-FECHAORA FRCHAZ-FRCHAOKB FECHA3-FECHAOKC FECHA4-FECHAOKD FECHAS-FECHAOKE FECHA6-FECHAORF FECHA7-FECHAOKG FECHAS-FECHAOKH** 

the contract of the state of the state of the contract of the

 $\epsilon_{\rm c}$  ,  $\epsilon^{\rm th}$ 

 $\sim$   $\sim$ 

*FBCHA9•FBCHAOKX r•cHA2D-rBCHAOKJ P•cHA12-r•CHAOKK r•cHA22•FBCHAOICL r•cHA13•FBCHAOICH r•CHA14-rBCHAOICN P•CHA1S•P•CHAOKO PBCHA16•PBCHAOKP FBCHA17•FBCHAOKO FBCHA1B•PBCHAOICR PBCHA19•PBCHAOKS PBCHA20•PBCHAOKT PBCHA21•P•CHAOICU PBCHA22•P•CHAOKV PBCHA23•PBCHAOICftl FBCHA24•PBCHAOICX PBCHA2S•PBCHAOKY FBCHA26•PBCHAOKZ FBCHA27•FBCHAOICAA PBCHA2S•FBCHAOICBB PBCHA29•FBCHAOKCC PBCHA30•FBCHAOICDD PBCHA31•FECHAOKEB PBCHA32•PBCHAOKFF PBCHA33•PBCHAOKGG*  and support the control of the state

•

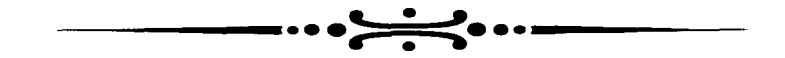

## MODULO DE **MODIFICACIONES**

÷,

 $\mathbf{y}_\bullet$ 

n.

```
********************* PROGRAMA DE NODIFICACIONES *****************
PROCEDURE MODIFI
LOCAL CANI
DO WHILE .T.
@ 22.2 CLEAR TO 22.78
CANI-SAVESCREEN(0,0,24,79)
9.50.14.61 BOR = -111 - 11@ 10.51 PRONPT "INICIAL" NESSAGE "NODIFICACIONES A DECLARACIONES INICIALES"
@ 11,51 PRONPT "ANUAL" NESSAGE "NODIFICACIONES A DECLARACIONES ANUALES"
@ 12,51 PRONPT "CONCLUSION" MESSAGE "MODIFICACIONES A DECLARACIONES DE CONCLUSIO
@ 13.51 PROMPT "REGRESAR" NESSAGE "REGRESA AL NENU ANTERIOR"
NENU TO N
IF LASTERY ( )=27
 RETURN
ENDIF
DO CASE
   CASE Ne1INTX()CASE N.2
   ANIX()
   CASE N=3
   CONYX()
   CASE N=4
   RESTSCREEN(0,0,24,79,CAN1)
   RETURN
OTHERWISE
   LOOP
ENDCASE
 RESTSCREEN(0.0.24.79.CAN1)
ENDDO
RETURN
PROCEDURE INIX
LOCAL KANI
@ 22,2 CLEAR TO 22,78
\bullet 11,50,15,61 BOX \bullet \bullet ||||DO WHILE .T.
. 12,51 PROMPT "DECLARANTE" MESSAGE "MODIFICA DATOS DEL DECLARANTE"
@ 13,51 PRONPT "CONYUGE" NESSAGE "MODIFICA DATOS DEL CONYUGE"
@ 14,51 PROMPT "REGRESAR" MESSAGE "REGRESA AL MENU ANTERIOR"
MENU TO N
IP LASTEEY()-27
 RETURN
ENDIP
SAVE SCREEN TO EAN!
DO CASE
   CASE M-1DECX()
   CASE N-2
   CONX()CASE M = 3RETURN
OTHERWISE
  LOOP
ENDCASE
RESTORE SCREEN FROM KAN1
ENDDO
RETURN
```
the company's company's com-

. The company is seen as a subset of the company of the company  $\mathcal{O}_\mathcal{A}$ 

**Allen County** 

```
PROCEDURE DECX
LOCAL EANT
SET PROCEDURE TO MODIFIC
@ 22.2 CLEAR TO 22.7R
\bullet 11.62.20.79 BOX "\bullet = \parallel \frac{1}{2} = LH "
DO WHILE .T.
@ 12.63 PROMPT "DATOS GENERALES" MESSAGE "MODIFICA LOS DATOS GENERALES"
 13.63 PROMPT "BIENES INMURBLES" MESSAGE "MODIFICA BIENES INMURBLES"
 14.63 PRONPT "BIENES MUFBLES" NESSAGE "MODIFICA BIENES MUEBLES"
@ 15.63 PRONPT "INVERSIONES" NESSAGE "NODIFICA INVERSIONES"
@ 16.63 PRONPT "GRAVAMENES" NESSAGE "NODIFICA GRAVANENES"
@ 17.63 PROMPT "OBSERVACIONES" MESSAGE "MODIFICA OBSERVACIONES"
. 18.63 PRONPT "DEPENDIENTES" NESSAGE "NODIPICA DEPENDIENTES"
19.63 PROMPT "REGRESAR" MESSAGE "RETORNA AL MENU ANTERIOR"
MENU TO M
IF LASTKEY()-27
 RETURN
ENDIF
SAVE SCREEN TO KANI
DO CASE
   CASE N-1
   MDGENI()
   CASE N.2
   MBINDET()
   CASE N.3
   MBMURI()
   CASE N=4
    NINVEILI
   CASE N-5MGRAVI()
   CASE M.K
    MOBSET ()
   CASE N-7
    MORPRT()
   CASE N.B
     RETURN
OTHERWISE
   LOOP
ENDCASE
RESTORE SCREEN FROM KANI
ENDDO
RETURN
PROCEDURE CONX
LOCAL EAN1
SET PROCEDURE TO MODIFIC
@ 22,2 CLEAR TO 22,78
0.12.62.18.79 BOX \frac{1}{2} = 12.62.18.79 BOX \frac{1}{2} = 11
DO WHILE .T.
@ 13,63 PRONPT "BIENES INNUEBLES" MESSAGE "NODIFICA BIENES INNUEBLES"
@ 14.63 PRONPT "BIENES NUEBLES" NESSAGE "NODIFICA BIENES NUEBLES"
@ 15,63 PROMPT "INVERSIONES" MESSAGE "MODIFICA INVERSIONES"
@ 16,63 PRONPT "GRAVANENES" NESSAGE "MODIFICA GRAVANENES"
. 17,63 PROMPT "REGRESAR" MESSAGE "RETORNA AL MENU ANTERIOR"
MENU TO M
IF LASTKEY()-27
 RETURN
ENDIF
SAVE SCREEN TO KANI
DO CASE
```
and the competitive and complete and several

```
CASE N=1
  MBINCI()
   CASE N=2
  MBMCI()
   CASE N=3
  MICI()CASE Net
   MGRACILI
   CASE N=5
     RETURN
OTHERWISE
   LOOP
ENDCASE
RESTORE SCREEN FROM KAN1
ENDDO
RETURN
PROCEDURE ANIX
LOCAL KANI
SET PROCEDURE TO MODIFIC
@ 22,2 CLEAR TO 22,78
\bullet 7,61,22,79 BOX " \bullet ||u=||DO WHILE T.
@ 8.62 PRONPT "DATOS GENERALES" MESSAGE "MODIFICA LOS DATOS GENERALES"
  9.62 PROMPT "INGRESOS NETOS" NESSAGE "MODIFICA INGRESOS NETOS"
@ 10.62 PROMPT "APLICACION DE R. " MESSAGE "MODIFICA APLICACION DE RECURSOS"
 11.62 PROMPT "DECREMENTO AL P. " MESSAGE "MODIFICA DECREMENTO AL PATRIMONIO"
 12,62 PROMPT "MODIFI. BIE. INN." MESSAGE "MODIFICACIONES EN BIENES INNUEBLES"
  13.62 PROMPT "VENTAS, DOMINIO" MESSAGE "MODIFICA VENTAS, CONTRATOS PREPARA."
  14,62 PROMPT "NODIFI. BIE. NUE." NESSAGE "MODIFICACIONES EN BIENES NUEBLES"
  15.62 PROMPT "VENTAS, PROPIEDAD" MESSAGE "MODIFICA VENTAS DE PROPIEDAD"
  16,62 PROMPT "INVERSIONES" MESSAGE "MODIFICA INVERSIONES"
@ 17,62 PROMPT "GRAVANENES O ADE." MESSAGE "MODIFICA GRAVAMENES O ADEUDOS"<br>@ 18,62 PROMPT "GRAVANENES CONTR." MESSAGE "MODIFCA GRAVAMENES CONTRAIDOS"
@ 19,62 PROMPT "OBSERVACIONES" MESSAGE "MODIFICA OBSERVACIONES"
@ 20,62 PROMPT "DEPENDIENTES" MESSAGE "MODIFICA DEPENDIENTES"
. 21.62 PROMPT "REGRESAR" MESSAGE "RETORNA AL MENU ANTERIOR"
NENU TO M
IF LASTKEY()-27
 RETURN
ENDIF
SAVE SCREEN TO KANI
DO CASE
    CASE N-1
    JIDGENA ()
    CASE N-2
    MINDCA()
    CASE N-3
    NARDCA()
    CASE N=4
    MDPDCA()
    CASE N=5
    MMBIA()
    CASE N=6
    NVCPA()CASE N=7
    NIGHA ()
    CASE N-BNVCPTA()
    CASEN-9
```
 $\ddot{ }$ 

 $\cdot$  .

 $MTCBVA()$  $CASE M-10$ **MGAAPA()**  $CABE = M-11$ **MGCPDA()**  $CABE$   $M-12$ MORSERAL)  $CAGE$   $M = 1.3$ **MDRPA() CASE N=14 BETTIEN** OTHENNISE **LOOP** ENDCASK RESTORE SCREEN FROM KAN1 ENDDO **RETURN PROCEDURE CONYX** LOCAL KANI @ 22.2 CLEAR TO 22.78  $\bullet$  13.50,17.61 BOX " $\bullet$  ||'= ||' DO WHILE .T. @ 14.51 PRONPT "DECLARANTE" NESSAGE "NODIFICA DATOS DEL DECLARANTE" @ 15,51 PRONPT "CONTUGE" NESSAGE "NODIFICA DATOS DEL CONTUGE" . 16,51 PROMPT "REGRESAR" MESSAGE "REGRESA AL MENU ANTERIOR" MENU TO M IF LASTKEY()=27 **RETURN**  $200777$ SAVE SCREEN TO KAN1 DO CASE  $CASE$   $N-1$  $DEC()$ CASE N-2 CON() CASE M.3 **RETURN** OTHERWICE **LOOP ENDCASE RESTORE SCREEN FROM KANI** ENDDO **RETURN PROCEDURE DEC** LOCAL KANI **SET PROCEDURE TO MODIFIC @ 22.2 CLEAR TO 22.78**  $\bullet$  14.62.23.79 BOX " $\rightleftharpoons$   $||2-|1|$ " DO WHILE .T. @ 15,63 PROMPT "DATOS GENERALES" MESSAGE "MODIFICA LOS DATOS GENERALES" ÷ 16,63 PROMPT "BIENES INNUEBLES" NESSAGE "MODIFICA BIENES INNUEBLES" @ 17,63 PRONPT "BIENES MUEBLES" MESSAGE "MODIFICA BIENES NUEBLES" @ 18,63 PROMPT "INVERSIONES" MESSAGE "MODIFICA INVERSIONES" . 19,63 PRONPT "GRAVANENES" NESSAGE "NODIFICA GRAVANENES" @ 20,63 PRONPT "OBSERVACIONES" NESSAGE "MODIFICA OBSERVACIONES" @ 21,63 PROMPT "DEPENDIENTES" MESSAGE "MODIFICA DEPENDIENTES" @ 22,63 PROMPT "REGRESAR" NESSAGE "RETORNA AL MENU ANTERIOR" **NENU TO M** 

the content of the content of the con-

 $\sim$ 

a Software a transmission contracts of the contracts of the

```
IF LASTKEY()-27
 BETURN
ENDIP
SAVE SCREEN TO KANI
DO CASE
   CASE M-2NDGENC ()
   CASE N=2
   MBINNC()
   CASE N-3MBMURC ( )
   CASE N=4
   MINVEC ( )
   CASB N=5NGRAVC()
   CASEM-6NOBSEC()
   CASE N.7
   MDEPEC()
   CASE N-8
     RETURN
OTHERWISE
   LOOP
ENDCASE
RESTORE SCREEN FROM KANI
ENDDO
RETURN
PROCEDURE CON
LOCAL KAN1
SET PROCEDURE TO MODIFIC
@ 22,2 CLEAR TO 22,78
= 15, 62, 21, 79 POX " \sim || || || || ||DO WHILE .T.
@ 16,63 PROMPT "BIENES INMUEBLES" MESSAGE "MODIFICA BIENES INMUEBLES"
@ 17,63 PROMPT "BIENES MUEBLES" NESSAGE "MODIFICA BIENES NUEBLES"
. 18,63 PROMPT "INVERSIONES" MESSAGE "MODIFICA INVERSIONES"
@ 19,63 PROMPT "GRAVAMENES" MESSAGE "MODIFICA GRAVAMENES"
. 20,63 PROMPT "REGRESAR" MESSAGE "RETORNA AL MENU ANTERIOR"
NENU TO M
IF LASTERY()-27
 RETURN
ENDIP
SAVE SCREEN TO KANI
DO CASE
   CASE M-1
   MBINCC()
   CASE N-2
   MIMCC()
   CASE N=3
   MICCICASEN=4NGRACC()
   CASE M-SRETURN
OTHERWISE
  LOOP
ENDCASE
RESTORE SCREEN FROM KANI
ENDDO
```
the company's company's
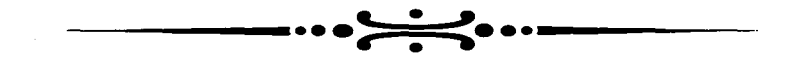

# **APENDICE B INSTRUCCIONES EMPLEADAS DE CLIPPER**  $5.2$

# INSTRUCCIONES EMPLEADAS EN LA ELABORACION DEL SISTEMA

 $\mathcal{R}_r$ - Se utiliza en conjunto con el comando SAY para establecer coordenadas en la pantalla.

!.- Se utiliza para ejecutar un comando del sistema operativo desde un programa.

\*- Se utiliza para poner comentarios.

 $II$ .- Se utilizan para poner comentarios que abarcan mas de un renglón.

> .- Operador de MAYOR OUE ...

<.- OperaJor de MENOR QUE •..

<>.- Operador de DIFERENTE A ...

A

 $\overline{\phantom{a}}$ 

.ANO .. - Operador lógico V. APPEND BLANK..- Abre un registro en blanco.

# u

BOX.- Permite crear marcos en la pantalla. BROWSE.- Permite corregir la información contenida en una base de datos.

#### e

CLEAR.- Permite limpiar la pantalla. CLEAR GETS.- Permite limpiar los campos de captura de datos. CLOSE DATA.- Permite cerrar la pantalla que habre el comando BROWSE. CLOSE DATABASES.- Cierra todas las bases de datos abiertas.

#### D

DATE().- Función que devuelve la focha actual. DO CASE.- Pcm1ite realizar una o varias acciones dependiendo de la opción que se seleccione.

DO Wl-IJLE.- Crea un ciclo repetitivo mientras se cumple una condición.

# E

EXIT.- Permite salir de un ciclo repetitivo o de un subprograma.

# ..

.F .. - Operador lógico FALSO.

FOUND().- Función que busca el cumplimiento de una condición. Si lo encuentra entrega un valor verdadero.

G

GET.- Permite aceptar datos para ser ingresados a una base de datos.

 $\blacksquare$ IF.- Permite realizar una toma de decisiones. INKEV().- Pcmtitc leer una tecla para realizar unu operución determinada. L LASTKEY().- Permite validar la última tecla seleccionada. LOCAL.- Pennite definir una variable como de tipo local. LOCATE.- Permite localizar datos que cumplan con cierta condición. LOOP.- Regresa el control del programa al último DO que se ejecuto. M MEMOEDIT.- Permite editar los campos MEMO. MENU TO.- Permite crear un menu de opciones. o .OR .. - Operador lógico O. p PACK.- Elimina de forma definitiva los datos seleccionados por el comando DELETE o del comando BROWSE. PICTURE.- Se utiliza en conjunto con el comando GET, funciona como máscara para aceptar determinados tipos de datos, pueden ser númericos, alfabéticos o alfanuméricos. PROMPT.- Se utiliza pura posicionar el cursor en las opciones de un mcnu creado con el comando MENU TO. PUBLIC.- Permite definir una variable de tipo pública.  $\mathbf o$ QUIT.- Permite abandonar el programa y salir al sistema operativo.  $\overline{\mathbf{R}}$ READ.- Permite leer los datos ingresados por el usuario. REPLACE.- Se utiliza pura reemplazar los datos de un campo o variable por el de otro campo o variable respectivamente. RESTORE SCREEN.- Permite restaurar una pantalla que se guardo en una variable. RETURN.- Permite regresar el control del progrwnu desde una subrutina al programa de donde fue llamudu. RUN.- Se utiliza para ejecutar una aplicación del sistema operativo. s SAVE SCREEN.- Pemtitc guardar el contenido de una pantalla en una variable. SAY.- Permite desplegar un mensaje en pantalla. SET BELL ON/OFF.- Activa o desactiva la bocina de una computadora. SET COLOR TO.- Activa los colores del fondo de la pantalla y del primer plano de la misma. SET CURSOR ON/OFF.- Activa o desactiva el cursor en la pantalla. SET DATE.- Activa la fecha actual. SET MESSAGE ON/OFF.- Activa o desactiva el modo de mensajes. SET PROCEDURE TO.- Permite ejecutar un procedimiento desde un programa. SET SCOREBOARD ON/OFF.- Permite activar o desactivar los mensajes en el fondo de la pantalla.

SET STATUS ON/OFF.- Permite activar o desactivar los mensajes de las teclas activas. SET TALK ON/OFF.- Permite observar la ejecución de las sentencias del programa. SET WRAP ON/OFF.- Permite realizar una selección continua en los menus pasando de la última opción a la primera y viceversa. SUM.- Realiza una suma de campos numéricos.

.T .. - Operador lógico VERDADERO.

TIMEO.- Función que permite recuperar la hora actual. TONE().- Función que permite generar diversos sonidos activundo lu bocina.

UPPERO.- Permite vulidar un carácter ulfabético siempre en muyúsculu. USE.- Permite poner activa una base de datos.

VALID.- Se utiliza en conjunto con el comando GET para validar las opciones de escritura escritura. And a second contract of the second contract of the second contract of the second contract of the s

V w

•

...

u

WAIT.- Permite hacer una pausa en el programa hasta que se pulsa una tecla.

# **BIBLIOGRAFIA**

- García Badell, José Javier CLIPPER 5.2 A SU ALCANCE EDITORIAL Mc Graw Hill.
- García, Miguel Angel CLIPPER 5.2 MANUAL DE BOLSILLO EDITORIAL Me Graw Hill.
- Posadas, Marino

BLINKER 3 La Historia de un Archivo EXE. EDITORIAL Addison-Wesley Iberoamericana.

-Ramalho, José A.

111 FUNCIONES EN CLIPPER Versión 5.01 EDITORIAL Me Graw Hill.

The Contract